# GEOPY SCRIPTING to automate GeoDict simulations

User Guide GeoDict release 2024 Published: February 13, 2024

https://doi.org/10.30423/userguide.geodict

#### © Math2Market GmbH 2024

#### Citation:

Janine Hilden, Jürgen Becker, Anne Blumer, Barbara Planas. GeoDict 2024 User Guide. GeoPy scripting to automate GeoDict simulations handbook. Math2Market GmbH, Germany, doi.org/10.30423/userguide.geodict

All rights reserved. It is not permitted to reproduce the book or parts thereof in any form by photocopy, microfilm or other methods or to transfer it into a language suitable for machines, in particular data processing systems, without the express permission of the publisher. The same applies to the right of public reproduction.

The handbooks in the User Guide series of Math2Market GmbH can be obtained from:

Math2Market GmbH Richard-Wagner-Strasse 1 67655 Kaiserslautern Germany

Phone: +49 631 205 605 0 Fax: +49 631 205 605 99 Email: info@math2market.de Web: www.math2market.de

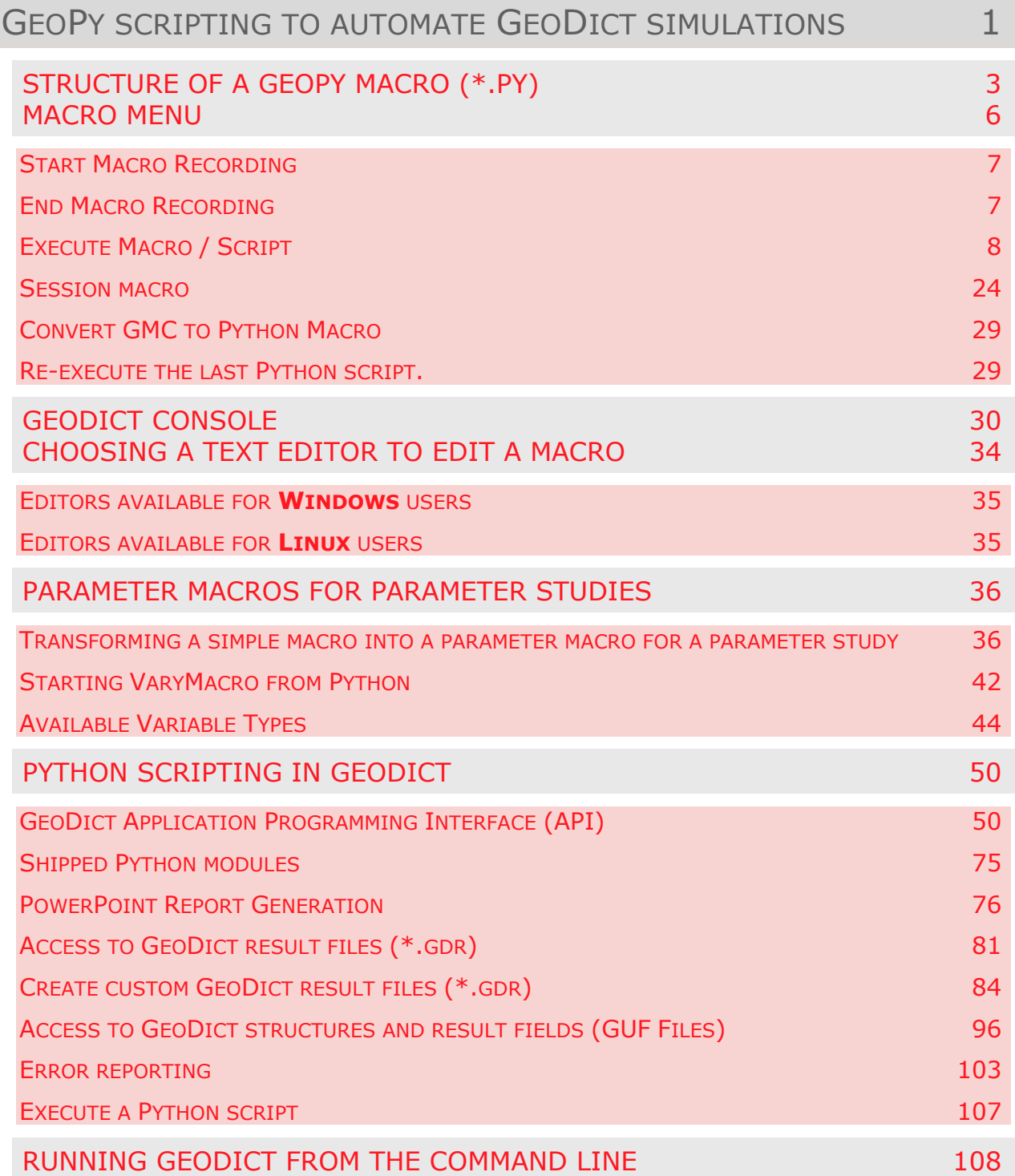

# <span id="page-3-0"></span>GEOPY SCRIPTING TO AUTOMATE GEODICT SIMULATIONS

GeoDict offers the key possibility of recording and executing macros or scripts directly from the GUI (Graphical User Interface) or in the command line.

A **scripting language** is a programming language that automates the execution of tasks which could alternatively be executed one-by-one by a human operator.

In GeoDict, the older GMC macro language is being phased out and Python is now the language for these scripts.

In GeoDict, variables and their operations which are defined in a simple Python macro, can be modified using text editor capabilities. The advantages of using macros with variables and other GeoDict macros are:

- Automation of sequences of operations that can run:
	- Without intermediate user interaction.
	- With automatic parameter variation.
- Avoidance of the error-prone and time-consuming process of sequentially introducing values and clicking the same buttons during **frequently repeated processes**.
- Documentation of input parameters providing a record of the user's activity that can be reproduced by him/herself and by others. All **generation parameters are recorded** in the macro and might be modified at any time.
- Option of **delaying the execution** of the operations listed during the macro recording. Using **Record Only** the macro can be recorded first without actually executing the commands. For example, the user records several filtration simulations to run them during the weekend or when cluster time is available. Perhaps the user prefers to work on a local computer, but the simulation computations must be done on a remote, more powerful computer.
- Possibility of **modifying an isolated parameter** in a recorded macro. The user can edit the macro with any available text editor (Emacs, WinEdit, WordPad, Notepad, etc.). The modified macro can then be executed.
- Execution of the macro without the intervening GUI, simply as a **command line tool**. For example, when the user needs to run GeoDict in a batch queue on a Linux cluster or wants to control GeoDict by an outside optimization algorithm.
- Variables may take a single value, or multiple values, conveniently defined as a **parameters study** (via a text editor) or in the GeoDict GUI.
- Macros with variables can **reduce the many input parameters** for the various commands in macros to just a few important ones.
- The **relationship between input parameters** may be implemented through arithmetic operations. For example, the user chooses the value for the short crosssection diameter of an ellipsoid fiber, and the long one is automatically entered to be 3 times as big.
- Macros with variables can be used to "**program**" GeoDict. For example, when a whole sequence of operations from GrainGeo, ProcessGeo, or LayerGeo is needed to create a realistic geometric model, yet the resolution, porosity, and grain size can vary. Such behavior is seen in the predefined models, e.g. for the GrainGeo

module included in the installation folder. In another example, movies may need to be made always with the same corporate color scheme and from the same perspective, on structures of your choice.

■ Macros can also be recorded by running GeoDict macros, including parameter studies, to create the user's own new "effective commands" for GeoDict.

The following lists the most important **definitions** for better comprehensibility:

- A **Command** is a directive to a computer program, interpreting to perform the corresponding task.
- In a **Macro** a sequence of commands is saved from the GUI and can be replayed at any time. GeoDict macros can be edited in any available text editor. How to record a macro is explained on page [7.](#page-9-2)
- All commands in the GeoDict modules are controlled by **Parameters** that can be edited in the respective module sections. Different parameters lead to different results. These parameters can be recorded in macros, where they can also be edited.
- Python is the default interpreted programming language for GeoDict macros. The structure of a \*.py GeoDict macro is described on page [3.](#page-5-1)
- GeoPy is a short form of GeoDict Python and refers to the programming language of GeoDict macros.
- GMC is the old programming language used in GeoDict macros. It can still be used but it is recommended to switch to GeoPy.
- **Command lines** are commands in form of successive lines of text, used in a command-line interface. How to start GeoDict from the command line is described on pages [108f](#page-110-1)f and how to use GeoDict's own command-line interface is explained on pages [30f](#page-32-1)f.
- In computer programming **Variables** are used to store information, e.g. in form of numbers (integer, float), text (string) or module parameters (dictionary). The transformation of a simple macro in a parameter macro containing variables is described on pages [36f](#page-38-2)f.

Further examples and tutorials are found in the **Macro Execution Control**, described on page [8.](#page-10-1)

There are also helpful workshop videos to be found on the Math2Market YouTube channel.

<span id="page-4-0"></span>The **GeoPy for beginners** workshop shows how to record macros, introduce variables and access result files from macros and is split in three parts:

- [GeoPy for beginners -](https://www.youtube.com/watch?v=ln_CnqOBpgc) Part 1
- [GeoPy for beginners](https://www.youtube.com/watch?v=D9Uv9IuIPPc)  Part 2
- $\blacksquare$  [GeoPy for beginners](https://www.youtube.com/watch?v=0B9pKBPf1V0)  Part 3

The **GeoPy for advanced users** workshop shows advanced topics as functions, loops, plots, and PowerPoint report generation in three parts:

- [GeoPy for advanced users](https://www.youtube.com/watch?v=KYragSkJUo8)  Part 1
- [GeoPy for advanced users](https://www.youtube.com/watch?v=GOhaJ1ugLvo)  Part 2
- [GeoPy for advanced users](https://www.youtube.com/watch?v=cO1p7f8ermg)  Part 3

#### <span id="page-5-0"></span>STRUCTURE OF A GEOPY MACRO (\*.PY)

<span id="page-5-1"></span>GeoPy (GeoDict Python) macros are scripts running a sequence of commands, even from different licensed modules. Their suffix is .py and they consist of (at least) four blocks:

- 1. **Header = {}** contains general information with comments on the release, recording time, the recorder or creator and the system used.
- 2. **Description = ''' '''** is automatically generated and, before any editing or adding of information, it simply describes the GeoDict version used for recording the macro in the given time and date, and the licensee.
- 3. **Variables = {}**. When called from the command line (or first level call), the default values for the variables in the \*.py file are used. When called from the GeoDict GUI or from another \*.py file (second level call), the default values are ignored. Detailed information about the variables block can be found on page [44.](#page-46-1)

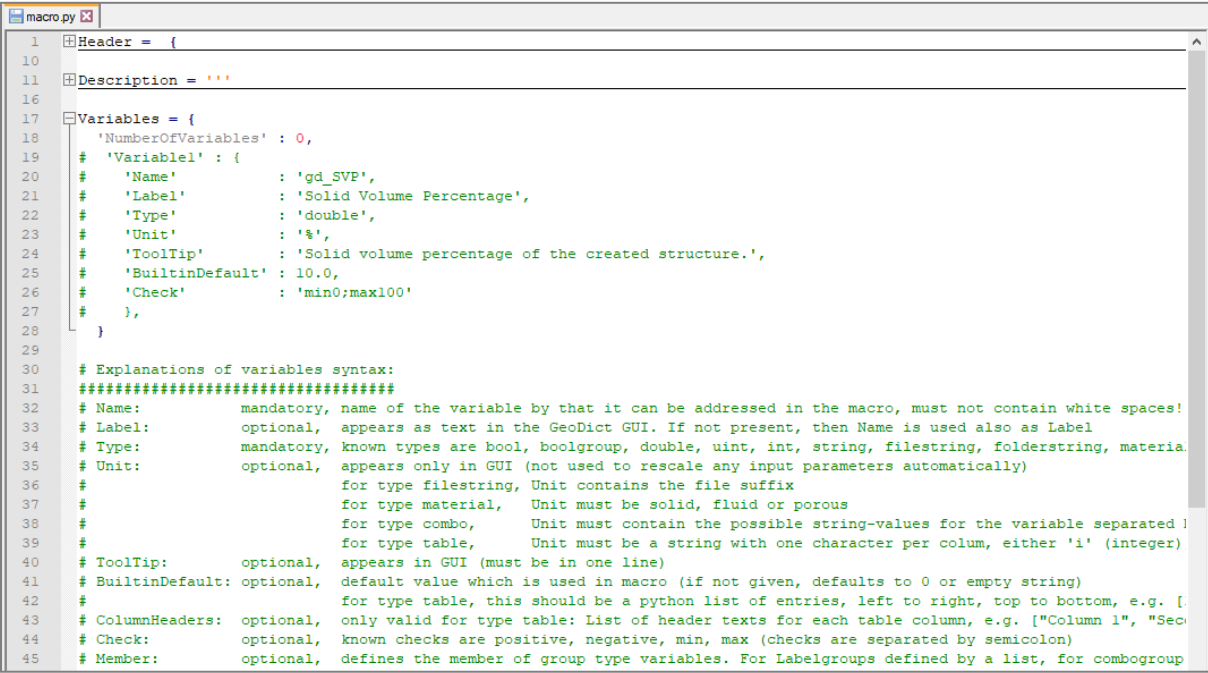

4. The **command block** contains the commands to be executed by GeoDict.

If **Save macro results to new folder** and **Store general preferences in macro** are checked in the **Start Macro Recording** dialog box (page [7\)](#page-9-3), the block starts with **GeoDict:CreateProjectFolder** and the **GeoDict:Preferences** which are the settings entered in the settings dialog (**Settings** → **Settings…** in the menu bar).

```
62
     \existsCreateProjectFolder args 1 = {
      gd.runCmd("GeoDict:CreateProjectFolder", CreateProjectFolder args 1, Header['Release'])
65
66
67
    \existsPreferences args 1 = {
      gd.runCmd("GeoDict:Preferences", Preferences_args_1, Header['Release'])
103
```
Afterwards the recorded commands can be found. For example, the key **FiberGeo:Create** commands the FiberGeo module to create a structure and to save it as GeoDict structure file (\*.gdt).

The command parameters are given in a Python dictionary assigned to a variable called commandname args e.g. Create args for the FiberGeo Create command. Find all parameters from the GUI in this dictionary given in **key : value** pairs.

For example, the **'Domain' : {}** parameters in the **Create\_args** parameters define the periodicity, spatial location (origin), voxel length, and size (NX, NY, NZ) of the structure. After this, the macro continues with the parameters for grammage, overlapping settings, random seed, isolation distance, etc.

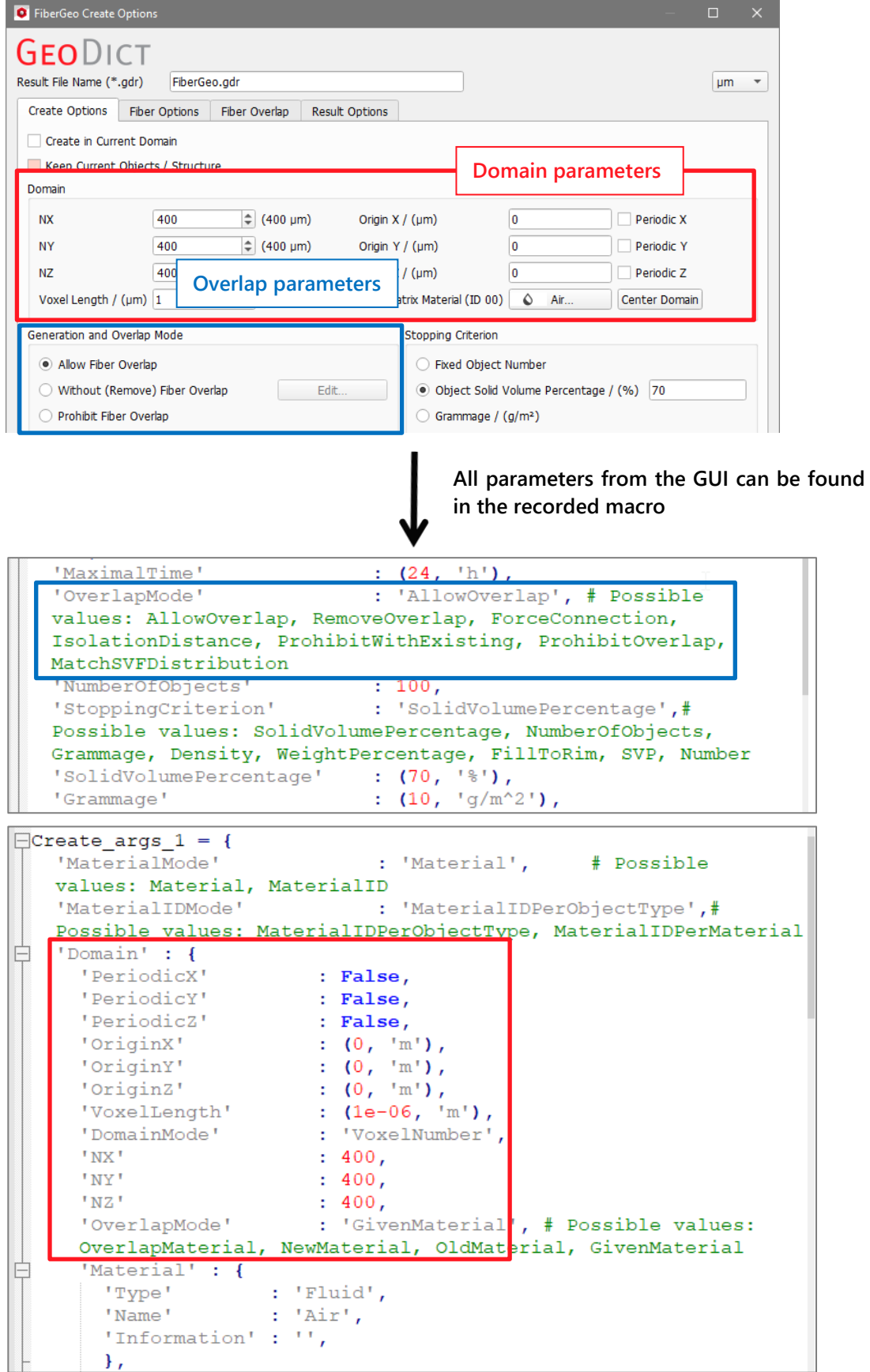

Because, in this case, two different materials (both Infinite Circular Fibers) are used in the structure, **'Generator1'** and later **'Generator2'** are called. For these objects the parameter values for 'Material', the 'DiameterDistribution', and the 'OrientationDistribution' of both materials are given.

Finally, **gd.runCmd()** executes the command. This function needs three input values:

- GeoDict command, here FiberGeo: Create,
- command parameters usually defined above and assigned to a variable, here Create\_args,
- $\blacksquare$  release year, usually given by the header.

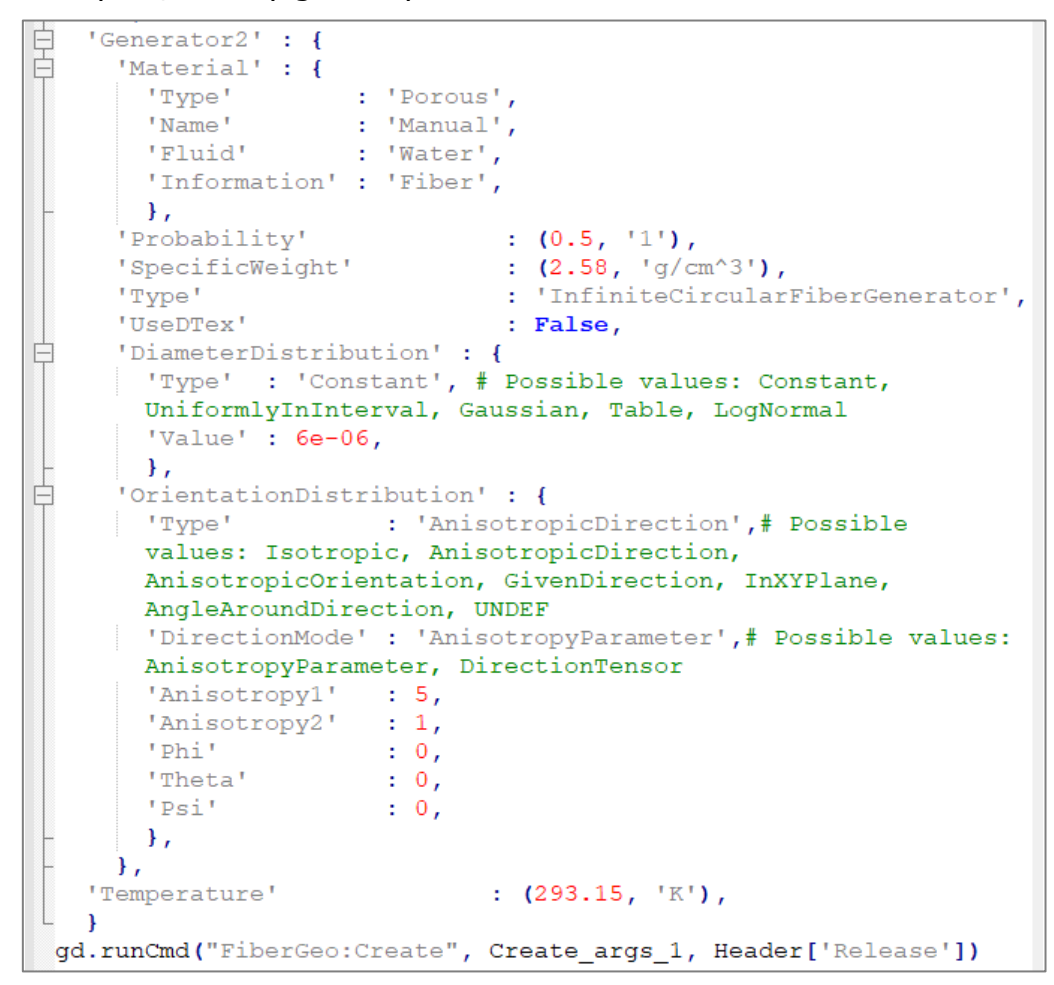

### <span id="page-8-0"></span>MACRO MENU

The **Macro** menu in the menu bar gives access to the following functionality:

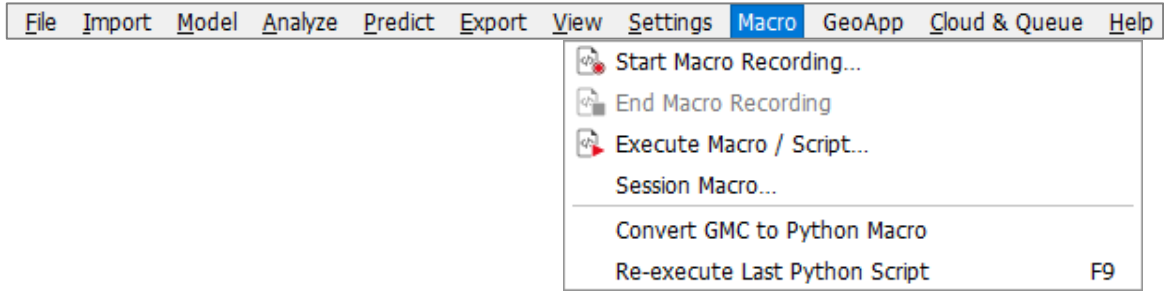

- Recording a macro
- End a macro recording
- Execute a macro or script and access example macros
- Session macro
- Convert GMC macros to Python macros
- $\blacksquare$  Re-execute the last Python script

Simple macros are saved while recording a macro or using the **Session Macro** dialog. A **Simple Macro** only contains the recorded commands from the GUI. A simple macro becomes a **Parameter Macro** once variables are defined in it. The macro block listing the variables (**Variables = {** }) is already written when a simple macro is recorded, but it is initially empty of variables. Besides defining or editing these variables, the user also programs the commands for their use.

#### <span id="page-9-0"></span>START MACRO RECORDING

To begin recording a macro, select **Macro** → **Start Macro Recording…** in the menu bar.

<span id="page-9-2"></span>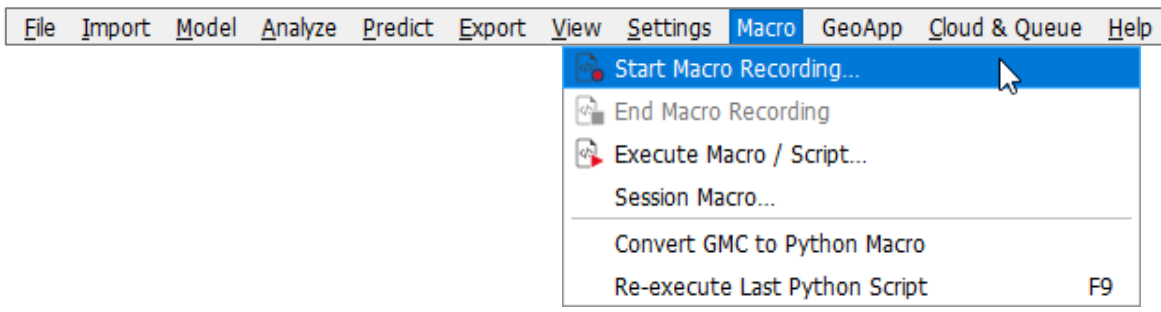

The **Start Macro Recording** dialog opens and offers the following options:

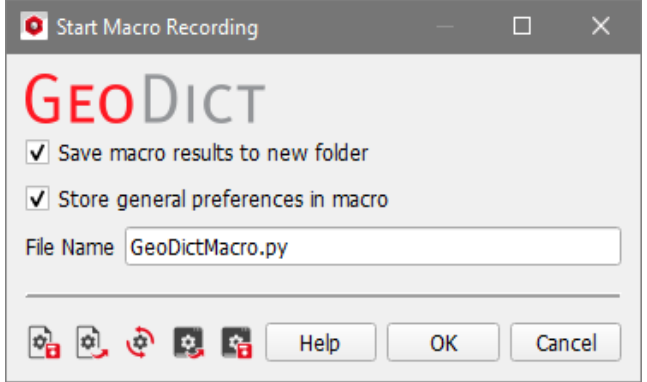

- <span id="page-9-3"></span>■ Save macro results to new folder can be selected to include the command **GeoDict:CreateProjectFolder**. The name entered for the macro is given to the newly created project folder. All files created during the execution of the macro are saved in this folder.
- **Store general preferences in macro** can be selected to include the command **GeoDict:Preferences** in the recorded macro (see page [13\)](#page-15-0). In GeoDict the preferences can be edited by selecting **Settings** → **Settings…** from the menu bar.

At the bottom, enter a **File Name** to save the macro in the project folder.

**(\*rec)** appears to the right of **Macro** in the menu bar as soon as **OK** is clicked.

File Import Model Analyze Predict Export View Settings Macro (\*rec) GeoApp Cloud & Queue Help

#### <span id="page-9-1"></span>END MACRO RECORDING

The recording of a macro is stopped by selecting **Macro**  $\rightarrow$  **End Macro Recording**. This is grayed-out and not selectable unless a macro is being recorded.

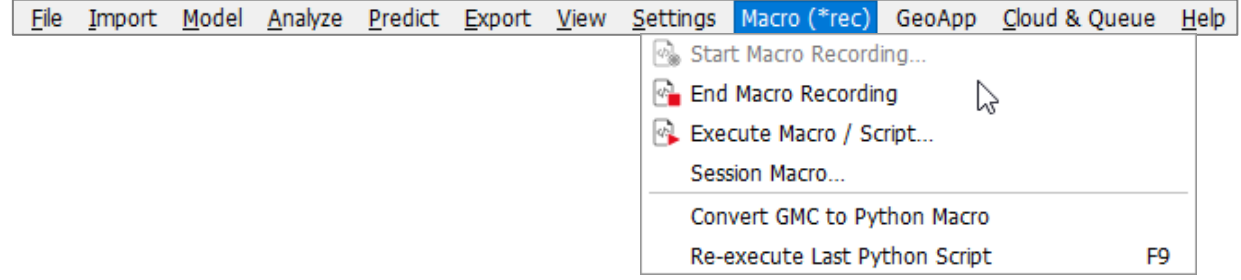

#### <span id="page-10-0"></span>EXECUTE MACRO / SCRIPT

To execute a macro, select **Macro** → **Execute Macro / Script…** to open the **Macro Execution Control** dialog.

The dialog contains two separate parts that can be collapsed and expanded at will.

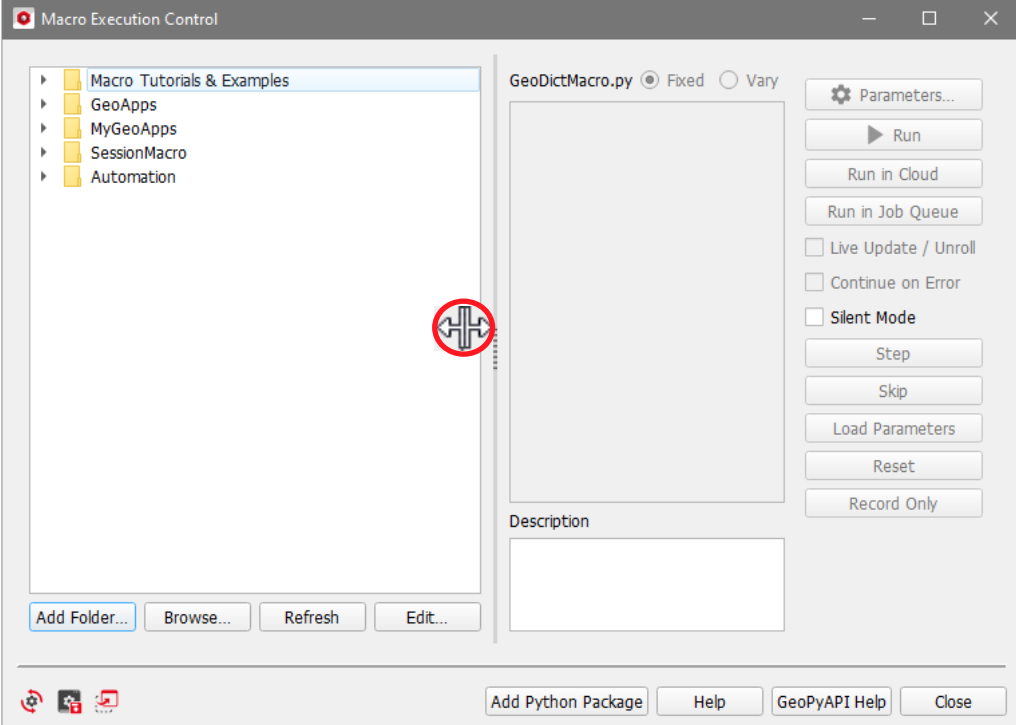

In the left panel, several folders are listed:

■ Preinstalled macros are found by unfolding the Macro Tutorials & Examples folder.

<span id="page-10-1"></span>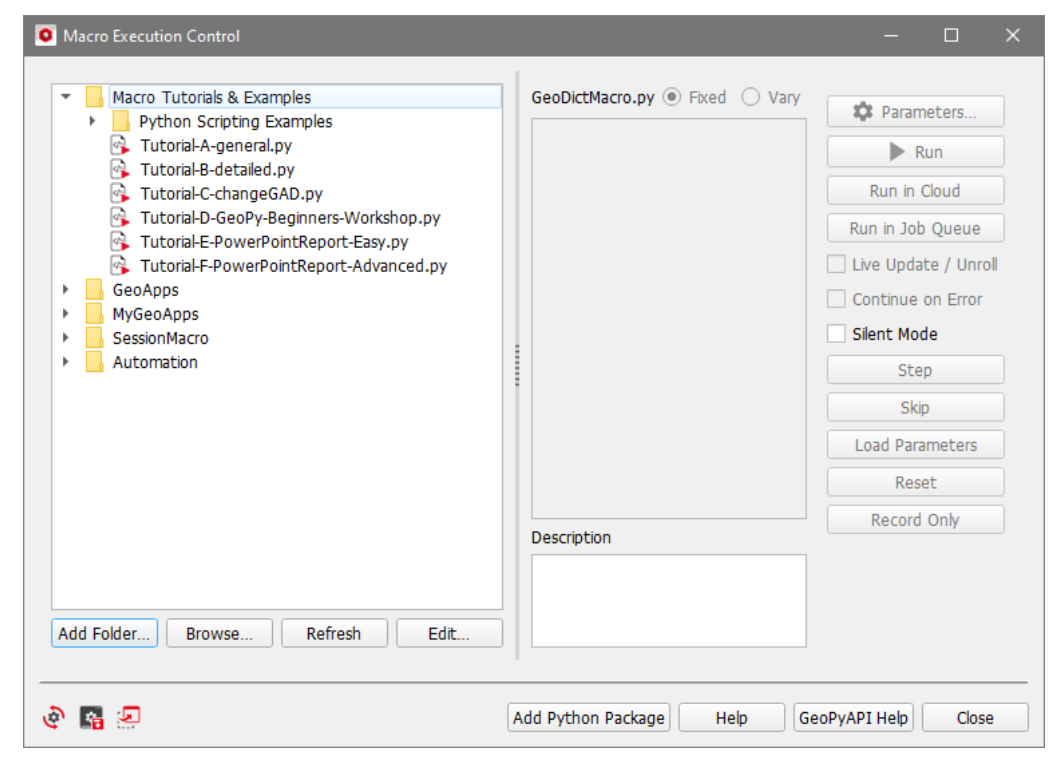

The tutorial macros A, B, C and E need only a GeoDict Base license for execution. The tutorials D and F also need the modules FiberGeo and FlowDict and are the macros created in the workshop videos available on the Math2Market YouTube channel. Find the corresponding links in the macros by opening them in a text editor clicking **Edit** as described on page [10](#page-12-0) or use the links given on page [2.](#page-4-0)

All tutorials have detailed descriptions and thus can be very helpful for getting started with editing Python macros.

More advanced example macros can be found in the subfolder **Python Scripting Examples.** These Python scripts also use other GeoDict modules.

When selecting one of the available macros, the description area displays a report about the macro. In the macro, this report content can be found between the triple apostrophes after **Description = ''' '''**, and can be edited at any time after opening the macro with a text editor.

For the **Tutorial-A-general.py** macro, the text in the macro and in the description area are shown here.

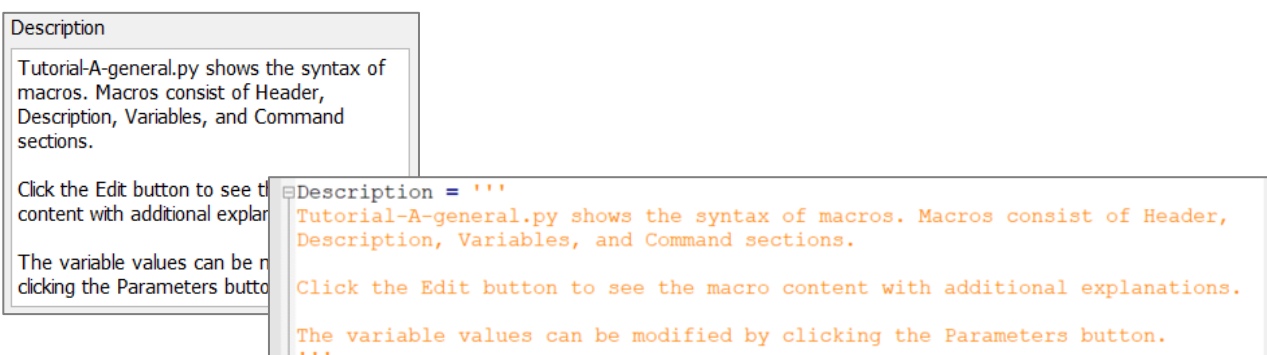

- The GeoApps folder contains all the GeoApps to be found by selecting GeoApp from the menu bar. They are described in the [GeoApps](https://geodict.com/fileadmin/script/UserGuide.php?lang=en&chapter=GeoApp&release=2024) handbook of this User Guide.
- The MyGeoApps folder can be filled with the user's own GeoApps as also described in the [GeoApps](https://geodict.com/fileadmin/script/UserGuide.php?lang=en&chapter=GeoApp&release=2024) handbook. By default, it contains MyFirstGeoApp, an example GeoApp
- In the **SessionMacro** folder, macros containing all commands from the current GeoDict session and the last sessions are saved automatically. The commands contained in these macros are the same that can be found in the **Session Macro** dialog described on pages [24f](#page-26-1)f.

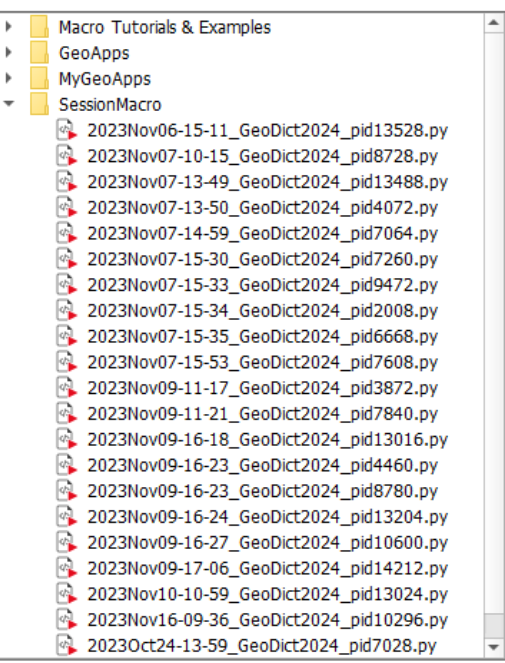

They can be edited at any time since they are saved in the **SessionMacro** folder inside the GeoDict settings folder.

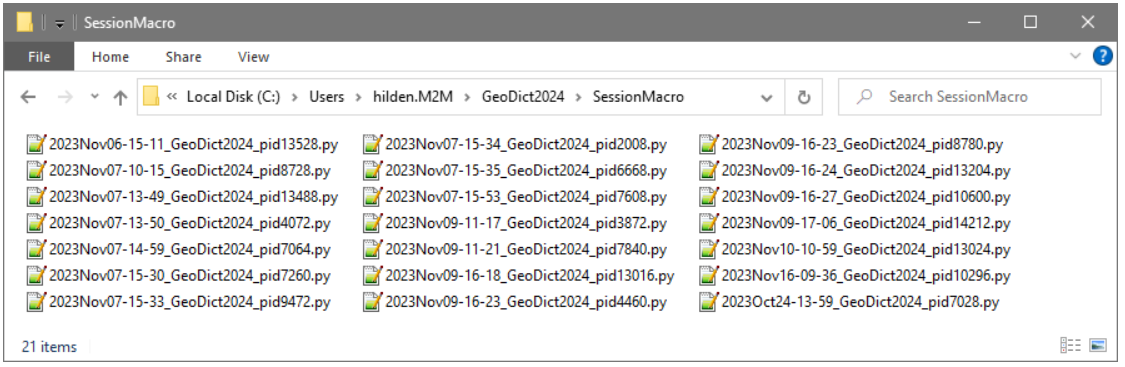

■ The last folder is the selected project folder. All macros inside this folder are shown. Fill this folder for example, by using **Record Macro** (described on page [7\)](#page-9-2) or the **Session Macro** dialog (described on pages [24f](#page-26-1)f).

Four buttons are located under the left panel of the **Macro Execution Control** dialog:

- **Add Folder** Click to add another folder containing macros to the panel.
- **Browse...** may be used to find and select a macro (\*.py, \*.gmc) from other than the already listed folders in the left panel. Macros shipped with GeoDict can be found for example in the folders **GeoApps**, **GrainGeo**, **Macro Tutorials & Examples** or **GeoDictAI** included in the installation folder of GeoDict.
- **Refresh** Clicking **Refresh** actualizes the list of macros in the pull-down menu. After adding new macros to the project folder, click **Refresh** to have their file names included in the list.
- <span id="page-12-0"></span>■ **Edit...** - GeoDict macros are stored as readable text files and, therefore, can be edited using any text editor, e.g. Editor, WordPad, or Notepad++.

The basic way to edit a macro (e.g. **macro.py**), is to find the macro file name in the project folder, right click on it, and select **Open With…**. Choose the editor from the list of available programs. However, the **macro.py** can be directly opened, and then edited from the **Macro Execution Control**. For this, highlight a macro in the left panel.

Click **Edit…** to open the selected macro using the designated text editor (see page [34](#page-36-1) on how to set it). The macro then can be examined and edited.

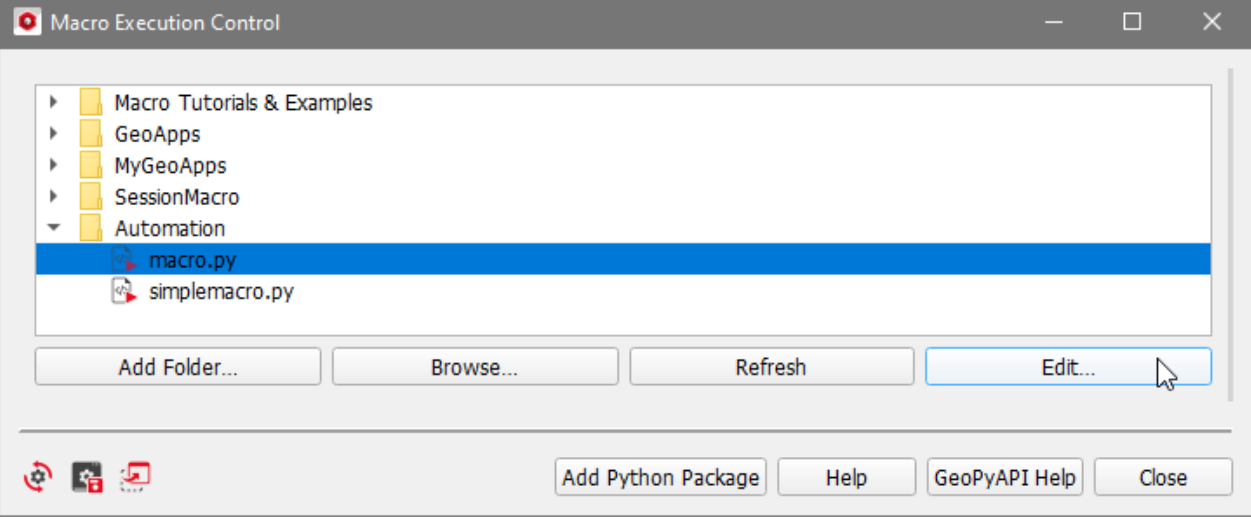

The macro follows the structure explained on page [3:](#page-5-1) Header= $\{\}$ , Description="", Variables={} and the command block.

The user can modify directly any parameter or command listed in the command block, or perhaps, introduce a variable.

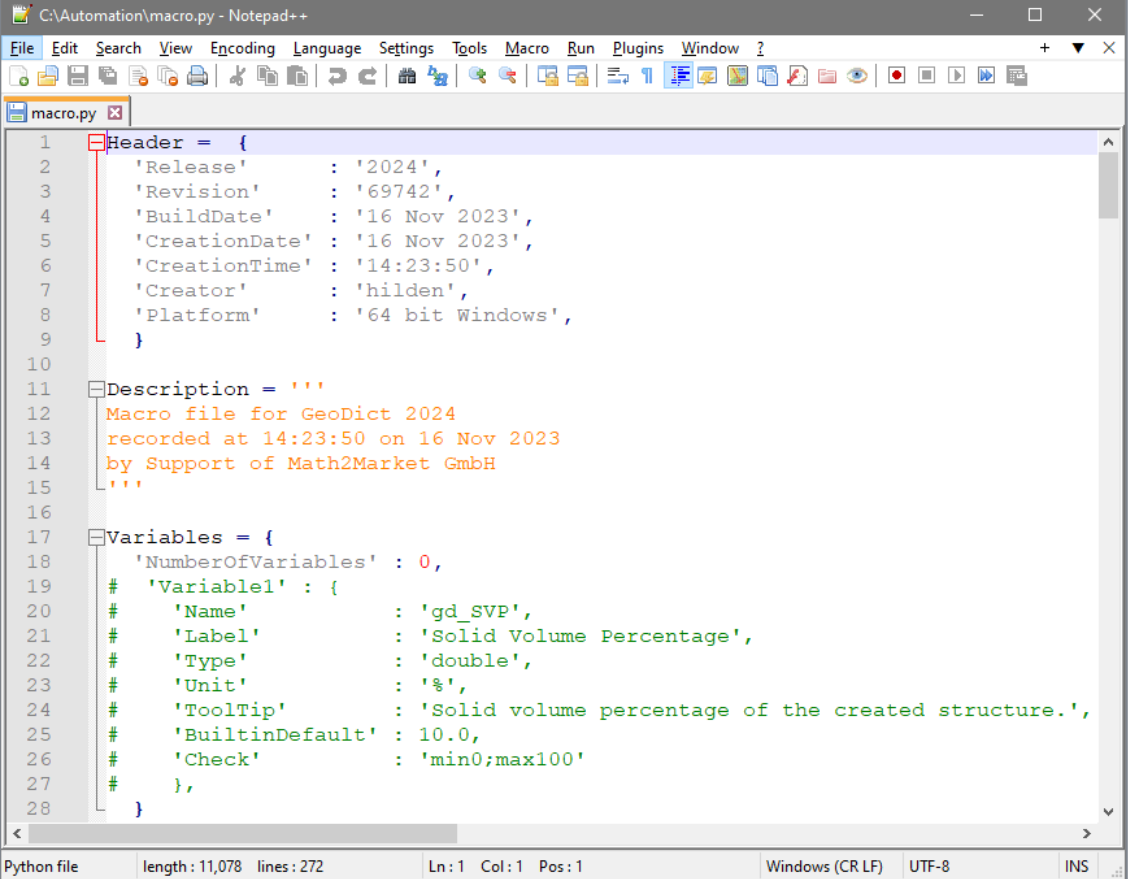

After modifications, the macro file can be saved with a different name (e.g. macro1.py). Click **Refresh** to have the name of the macro, modified and saved in the project folder, appear in the list of macros in the left panel of the **Macro Execution Control** dialog.

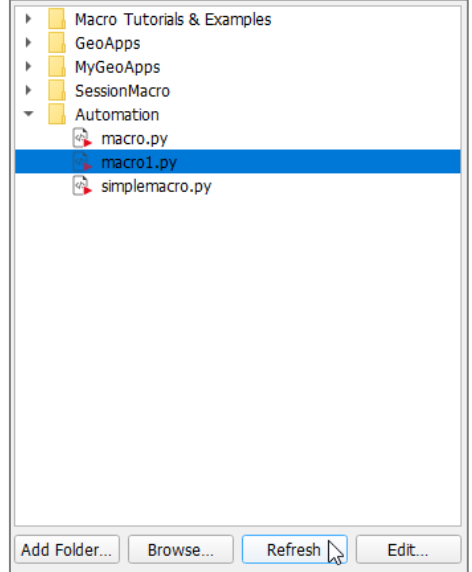

GeoDict does not recognize a file as a macro when the file extension is not \*.py or \*.gmc. This can happen for example when Windows settings are such that extensions

are not shown and, coincidentally the text editor (i.e. Editor or WordPad) automatically adds an extension to the file name (\*.txt, \*.doc, etc). Then, GeoDict finds **macro1.py.txt** instead of **macro1.py** and does not recognize it as a macro, failing to open it.

The simplest solution is to select a text editor used in programming, e.g., [Emacs](http://www.gnu.org/s/emacs/) for Linux systems, or  $Notepad++$  for Windows. How to set a text editor as default editor is described on page [34.](#page-36-1)

After adding folders with the **Add Folder** or the **Browse** button, they can also be removed at any time by right-clicking on the folder and selecting **Remove**.

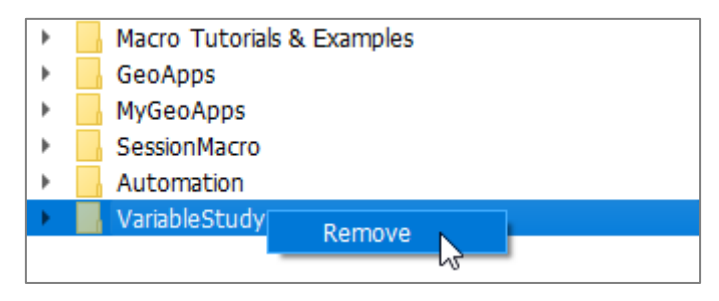

Load the built-in default folders, set the current folders as start-up settings or raise the GeoDict main window through the icons at the bottom left of the dialog when needed. Resting the mouse pointer over an icon prompts a tooltip showing the icon's function to appear.

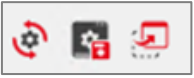

#### MACRO DESCRIPTION

On the right part of the **Macro Execution Control** dialog, the entries in the upper panel correspond to each one of the gd.runCmd() (see page [50\)](#page-52-2) commands, that can be seen when opening the macro with a text editor.

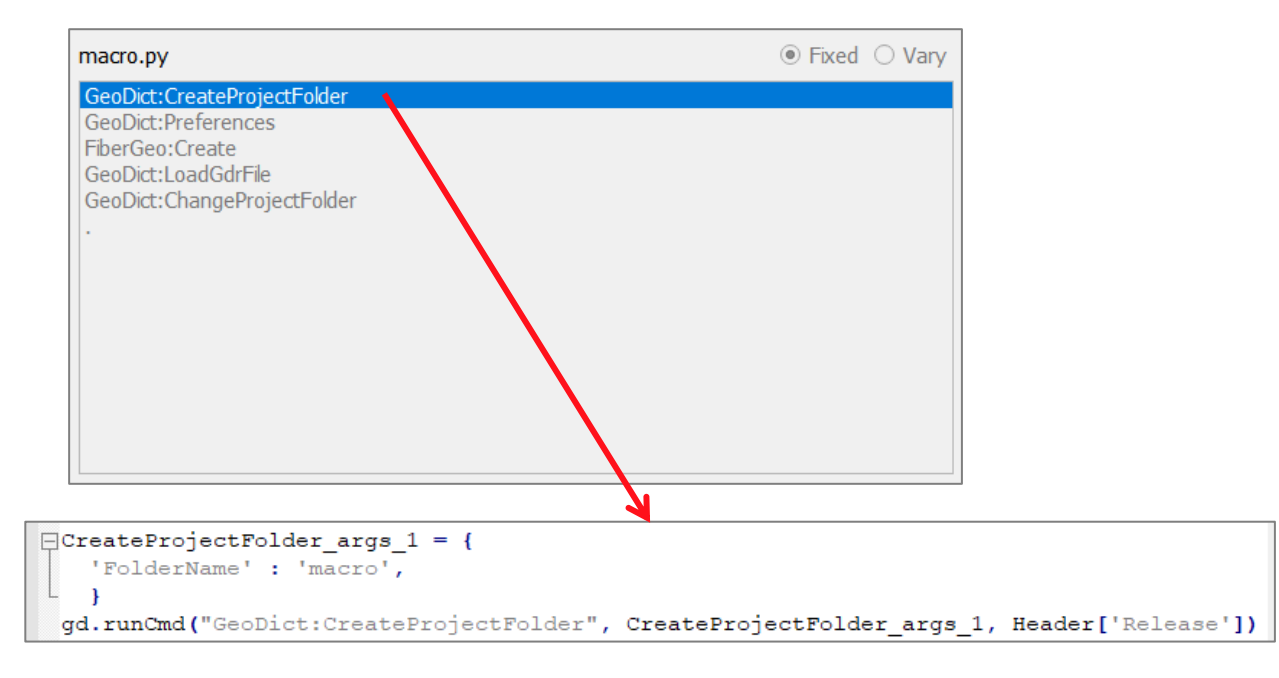

<span id="page-15-0"></span>For **GeoDict:Preferences**, **FiberGeo:Create**, and **GeoDict:LoadGdrFile**, they are as follows:

```
10! : 1甴
          'WriteDbgPrintfToConsole' : False,
           'WriteDbgPrintfToLogfile' : True,
                                                        \begin{array}{c} \text{1: True} \\ \text{1: True} \\ \text{2: 0} \end{array}'UseWaitingTime'
          'WaitingTime'
          'LogFileStorageTime'
                                                       : 21,\mathbf{H}'TextEditorFullPath'
                                                         : 'C:/Program Files/Notepad++/notepad++.exe',
    'Undo': {
Ė
          'Memory' : (2048, 'MiB'),
          \mathcal{F}_{\mathcal{F}}è
      'Update' : {
           'CheckForUpdates' : True.
          \mathcal{L}\lfloor\overline{1}gd.runCmd("GeoDict:Preferences", Preferences_args_1, Header['Release'])
           OrientationDistribution' : {
              'Type' : 'AnisotropicDirection',# Possible values: Isotropic, Ani<br>'DirectionMode' : 'AnisotropyParameter',# Possible values: AnisotropyParam
             "Type"
              'Anisotropy1' : 5,
              'Anisotropy2' : 1,\begin{array}{ccc} \overline{\phantom{a}} & \phantom{a} & \phantom{a} &"Phi"
             'Theta'
                                           \pm 0,"Psi"\therefore 0,
             \mathcal{L}\mathcal{F}_{\mathcal{F}}'Temperature'
                                                       : (293.15, 'K'),
      \mathbf{1}gd.runCmd("FiberGeo:Create", Create args 1, Header['Release'])
\BoxLoadGdrFile args 1 = {
      'ResultFileName' : 'FiberGeo.gdr',
      \overline{\phantom{a}}gd.runCmd("GeoDictResults:LoadGdrFile", LoadGdrFile_args_1, Header['Release'])
```
The **Description** panel below contains information about the macro. Regarding a recorded macro it gives by default information about when the macro was recorded and who recorded it.

This report content can be found early in the macro, between the triple apostrophes after **Description = ''' '''**, and can be edited at any time after opening the macro with a text editor.

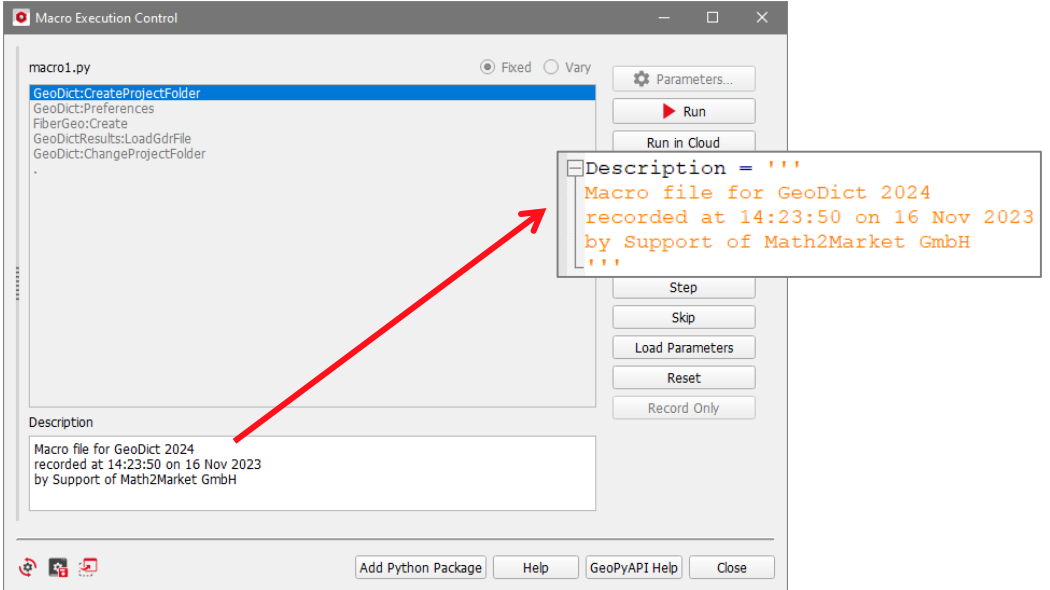

#### FIXED AND VARY PARAMETERS

For the user's convenience, the macro block listing the variables (Variables =  $\{\}$ ) is already created during the recording of a simple macro, but it is initially empty of variables. A simple macro can be transformed into a parameter macro as explained below starting on page [36.](#page-38-2)

When a macro contains variables, and thus is a **Parameter Macro**, the **Parameters** button and the **Fixed** and **Vary** radio buttons are available on the right upper side of the **Macro Execution Control** dialog.

With **Fixed** selected (by default), click **Parameters** to change the parameters for the execution of the macro.

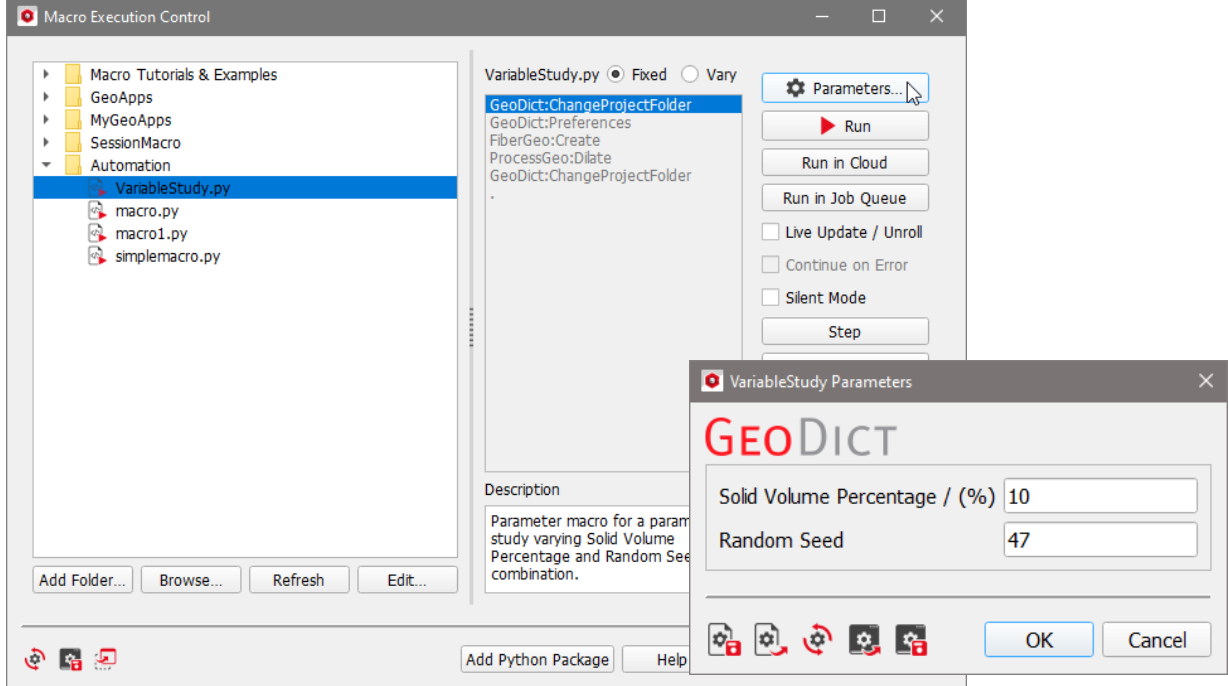

With **Vary** selected, clicking **Parameters** opens a different parameter dialog box where parameter lists can be entered.

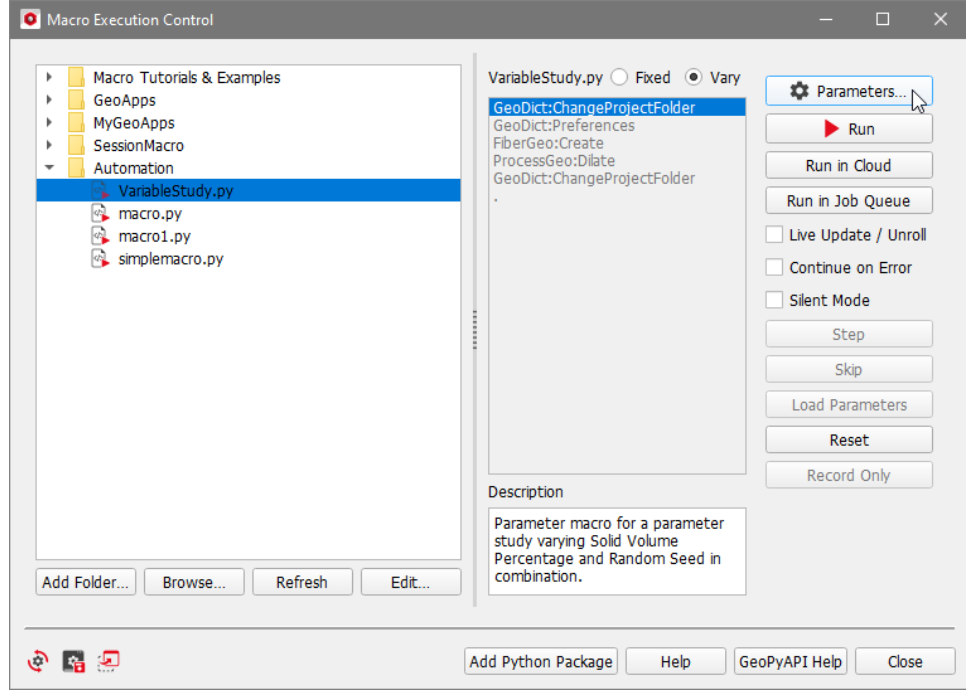

The macro is executed several times with different parameter values combinations.

In the macro, the variable values are described within the brackets of **Variables = {}**. They are listed right after the header.

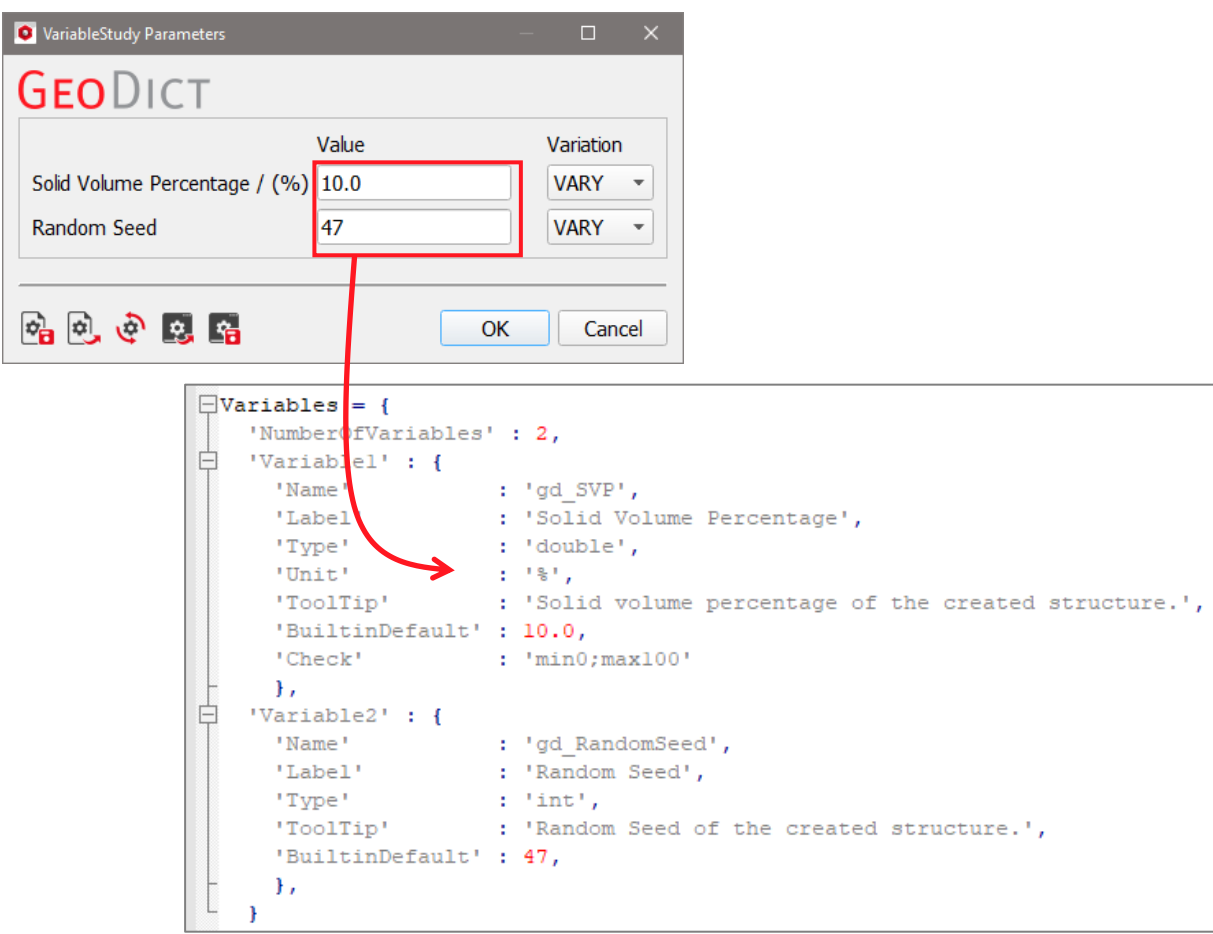

In the **VariableStudy.py** macro, two variables are present as indicated by the line **'NumberOfVariables' : 2**. The variables are described by the parameters **'Name'**, and **'Type'** (int : integer) and by the value of the parameter (e.g. **'BuiltinDefault' : 10.0** and **47** here). Learn more about the different variable types on page  $\frac{44}{3}$ .

When editing a parameter macro to run a parameter study in which several variable values should be tried out, the **Value** and the **Variation** for each of the variables must be set. The **Variation** can be set to **VARY** for a list of variable values or can be coupled to another variable. Coupled variables are run in a synchronized way. When the value of one variable is varied, the value of the coupled variable is modified accordingly.

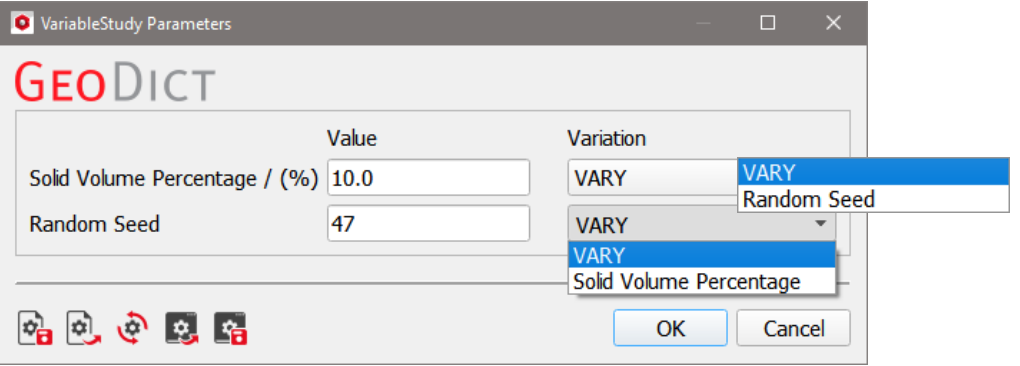

<span id="page-18-0"></span>To couple variables, the same number of values must be entered under **Value** in the boxes for every variable.

Observe the effect of choosing **VARY** or coupling to another variable in the pull-down menu for **Variation**:

All possible combinations of the **Solid Volume Percentage** values with the single **Random Seed** value are executed, leading to runs with variable values **(10,47)**, **(15,47)**, **(20,47)**. The value of the second variable is kept constant

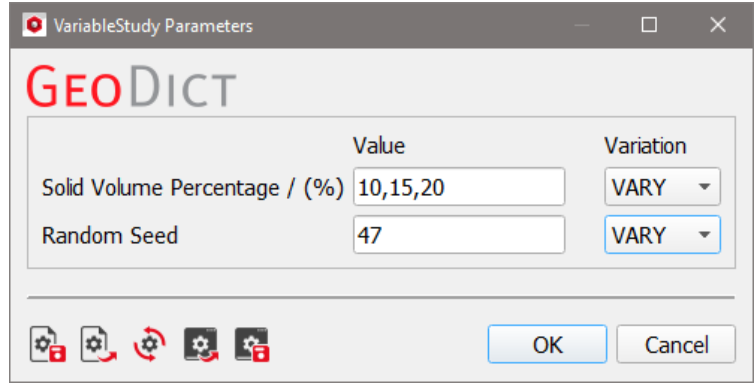

Now, all possible combinations of the two **Random Seed** values with the single **Solid Volume Percentage** value are executed, leading to pairs **(10,15)** and **(10,20)**.

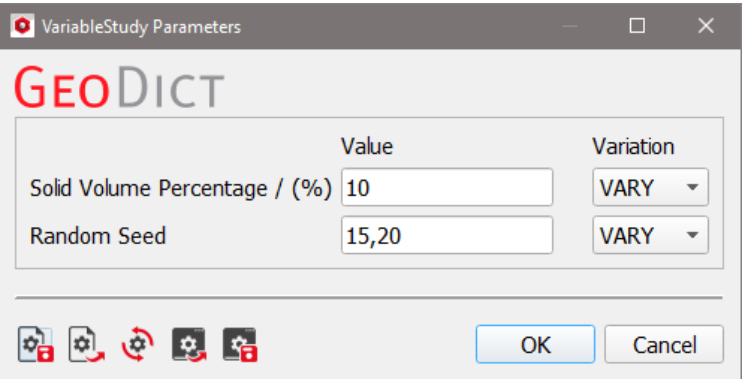

In the following case all possible combinations of the two **Random Seed** values with the three **Solid Volume Percentage** value are executed, leading to pairs **(10,15)** and **(10,20)**, **(15,15)**, **(15,20)**, **(20,15)**, **(20,20)**.

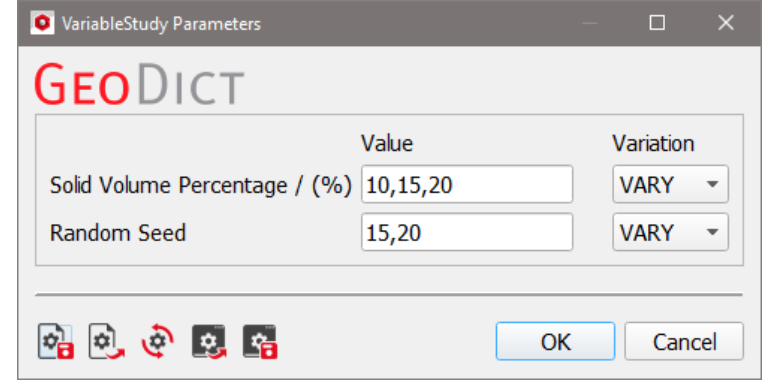

Setting the parameter **Variation** to the other parameter leads to coupled pairs. As mentioned in page [16,](#page-18-0) the same number of values for every variable must be entered in the boxes.

The first values in **Solid Volume Percentage** (**10**) and **Random Seed** (**30**) are coupled with each other, as well as the second values with each other (**15** and **40**), and the third values with each other (**20** and **50**), resulting in the combinations **(10,30)**, **(15,40)**, and **(20,50)**.

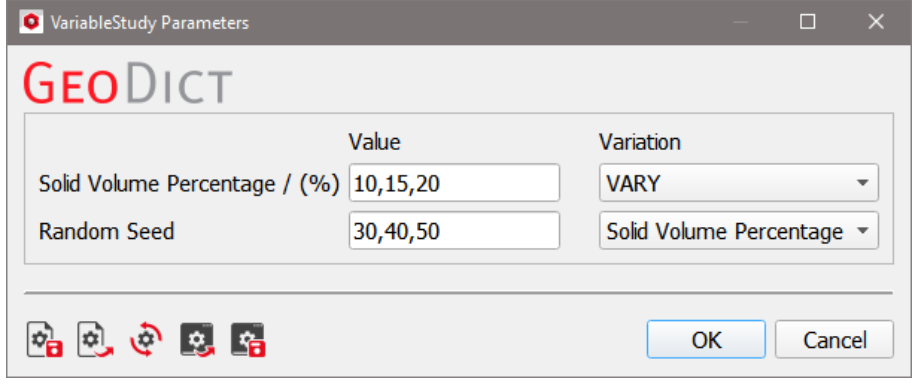

If a parameter macro contains more than two variables, not all variables must be coupled. Coupling **Random Seed** to **Solid Volume Percentage** and leaving **Fiber Diameter** to **VARY**, leads to the combinations **(10,30,10)**, **(10,30,20)**, **(15,40,10)**, **(15,40,20)**, **(20,50,10)** and **(20,50,20)**.

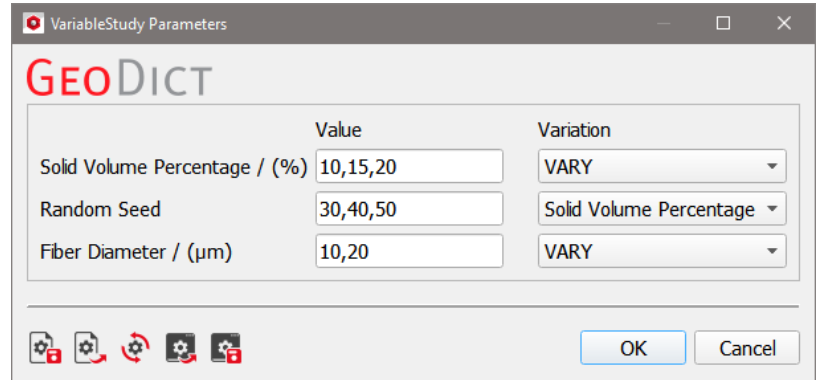

An error message appears after clicking **Run** in the **Execute Parameter Macro** section, when the values entered in the parameters dialog box are invalid.

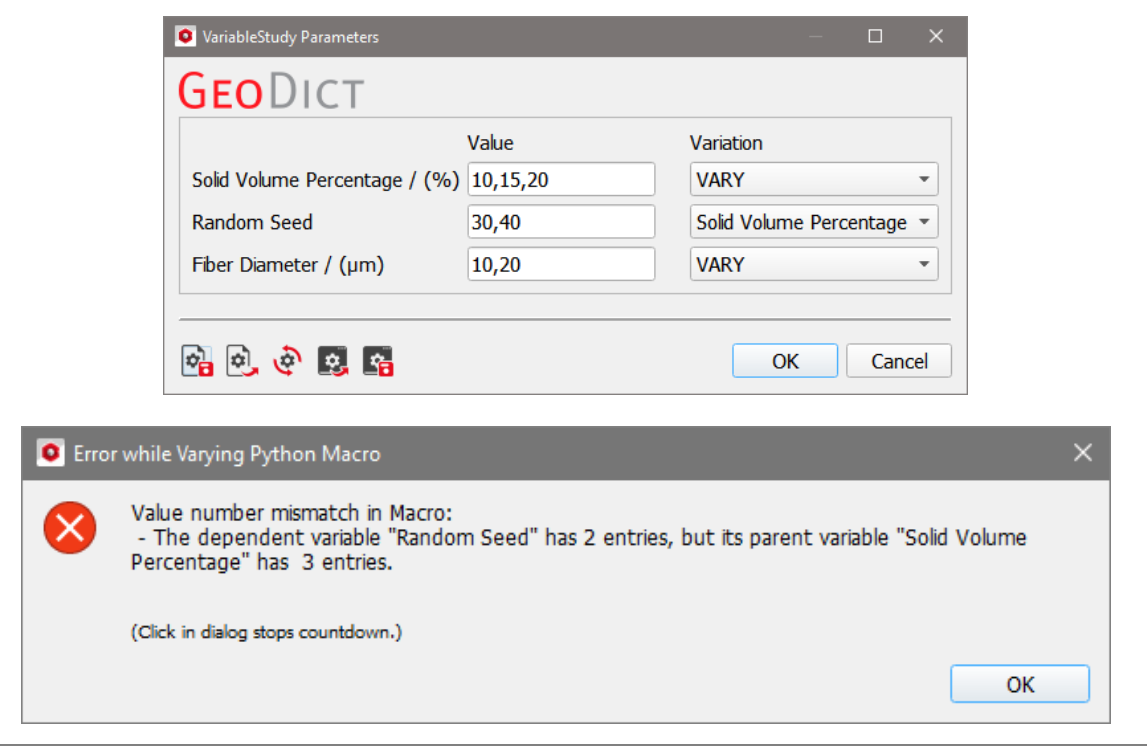

Otherwise, clicking **Run** starts the execution of the parameter macro.

It is also possible to enter a range of parameter values for **Value** using the notation **start:step:end**. This is useful if longer lists of variable values must be entered.

The notation **15:20** means that all the values between 15 and 20 are taken for the computation. This results in the combinations **(10,15)**, **(10,16)**, **(10,17)**, **(10,18)**, **(10,19)**, and **(10,20)**.

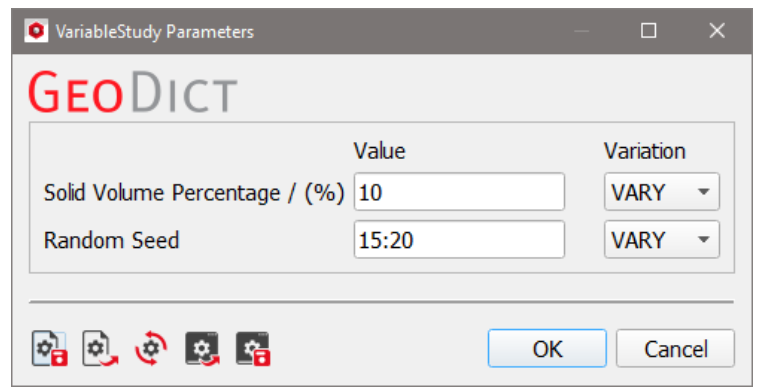

Also, the stepping can be set using the colon notation. The notation **15:2:20**, meaning to start from 15, and to take only every second value until 20 is reached, results in the combinations **(10,15)**, **(10,17)**, and **(10,19)**.

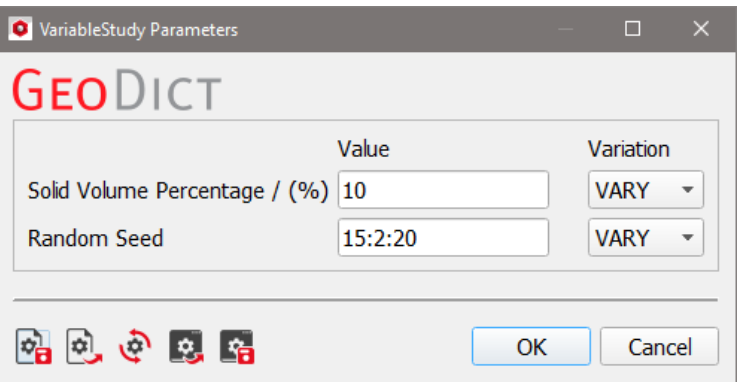

For the stepping value, negative values can also be used, if the start value is bigger than the end value. If the variable is a floating number, a floating point can be used as stepping value. **20:-2.5:10**, meaning to start from 20, and to take only every 2.5<sup>th</sup> value until 10 is reached, results in the combinations **(20.0,47)**, **(17.5,47)**, **(15.0,47)**, **(12.5,47)**, and **(10.0,47)**.

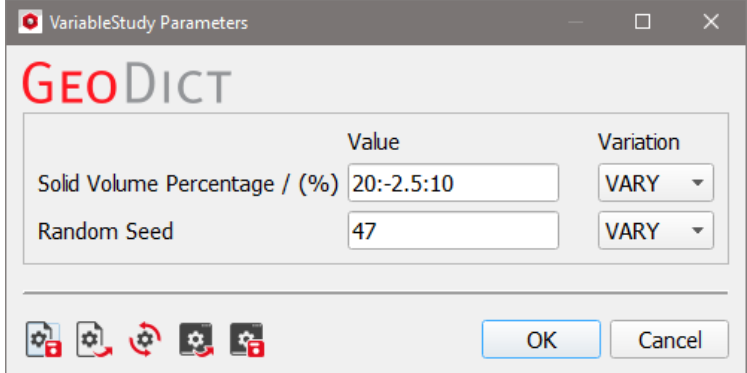

#### RUN (IN CLOUD, IN JOB QUEUE), LIVE UPDATE, CONTINUE ON ERROR, SILENT MODE, STEP, SKIP, LOAD PARAMETERS, RESET MACRO AND RECORD ONLY

<span id="page-21-0"></span>To execute the complete macro on the current machine, click **Run**.

Click **Run in Cloud** to run the simulation in the GeoDict cloud, see the [High](https://geodict.com/fileadmin/script/UserGuide.php?lang=en&chapter=HighPerformComp&release=2024)  [Performance Computing](https://geodict.com/fileadmin/script/UserGuide.php?lang=en&chapter=HighPerformComp&release=2024) handbook of the User Guide for details. To run the macro on machines connected in your local network, click **Run in Job Queue**, also explained in more detail in the [High Performance Computing](https://geodict.com/fileadmin/script/UserGuide.php?lang=en&chapter=HighPerformComp&release=2024) handbook of the User Guide. If interested in cloud simulations or job queueing contact Math2Market to apply for a GeoDict cloud or job queueing license.

With Live Update/ Unroll checked, every step is shown in the GUI. Additionally, all commands executed in the macro are recorded to the Session Macro, instead of only recording the GeoDictMacro:Execute command. However, the execution of the macro is faster if this box stays unchecked.

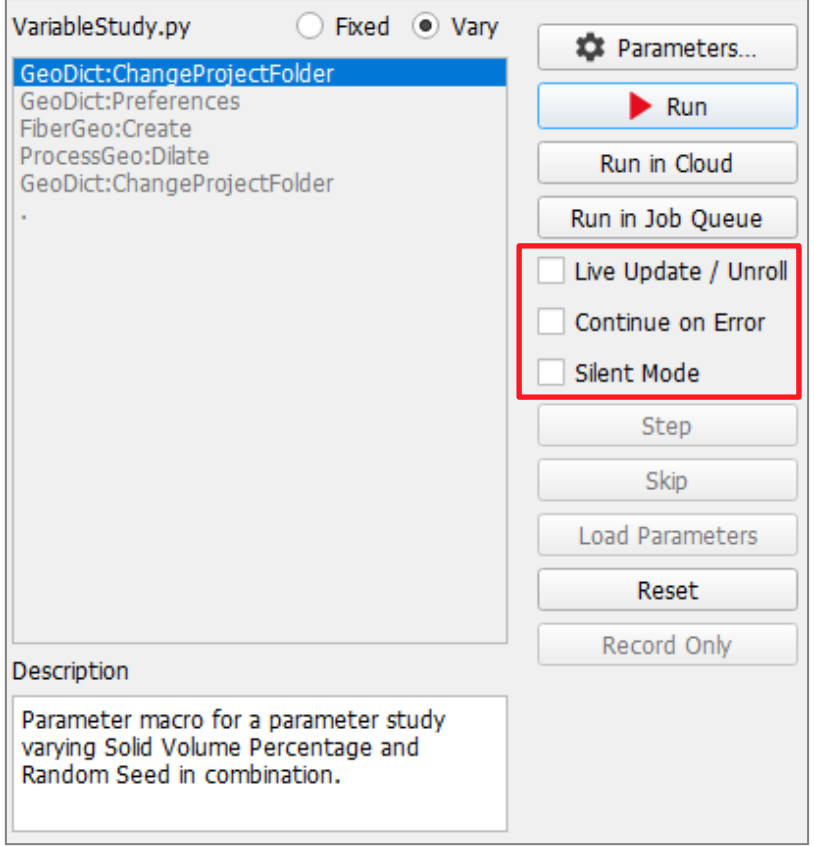

The **Continue on Error** checkbox below can only be checked if **Vary** is selected. Check **Continue on Error** to execute all parameter combinations entered to the **Parameter** dialog box that work and not only all up to the parameter that results in an error.

For example, if the parameters 10, -5, 20 are chosen for the Object Solid Volume Percentage, the macro executes only for SVP=10. When **Continue on Error** is checked, it is also executed for SVP=20.

If **Silent Mode** is checked, no message boxes are shown during the macro execution.

Alternatively, the macro's key commands can be executed step-by-step when clicking **Step** instead of **Run** (only available if **Fixed** is selected).

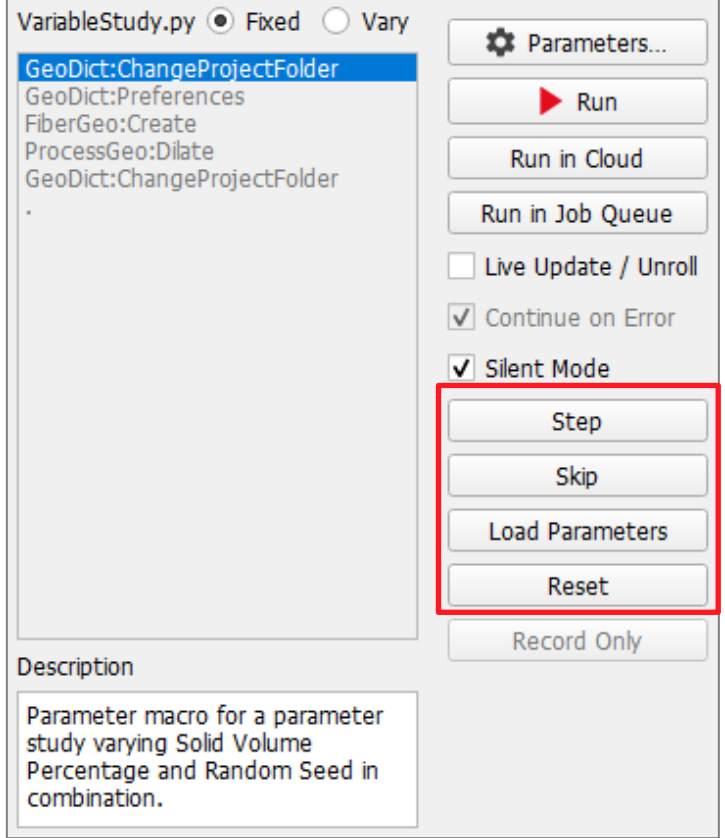

While stepping through the macro, the GeoDict's GUI main screen remains active, so that it is possible to see and save intermediate results, as well as change the rendering from 2D to 3D.

The execution of the macro can be further controlled with **Skip**, **Load Parameters**, and **Reset**. During a step-by-step execution, the highlighted key command in the description area is jumped over when clicking **Skip**.

The user must consider the consequences that the skipping of a command has. For example, an error message appears when skipping the creation of a new project folder for the data, so that the data is actually saved in the current project folder and then, trying to leave the (not created and not existing) project folder, and move up the folder path.

Clicking **Load Parameters**, the parameters from the highlighted macro command are entered for inspection in the corresponding parameters dialog box or in the module section.

However, when later executing the extracted macro command, the parameters continue to be taken from the saved macro. Modifying parameters in the inspected dialog box has no effect on the previously recorded macro or in the ongoing execution of the macro.

For example, when clicking to load the parameters from the command **ProcessGeo Dilate** the parameters used for Dilate MaterialID, Coating MaterialID, and Dilate by..., during the recording of the macro, are directly entered in the ProcessGeo section.

Loading the parameters might be interesting if the user decides to abandon the execution of the macro at a given command, and to post-process the structure by modifying its parameters directly in the module's GUI, to obtain a different result.

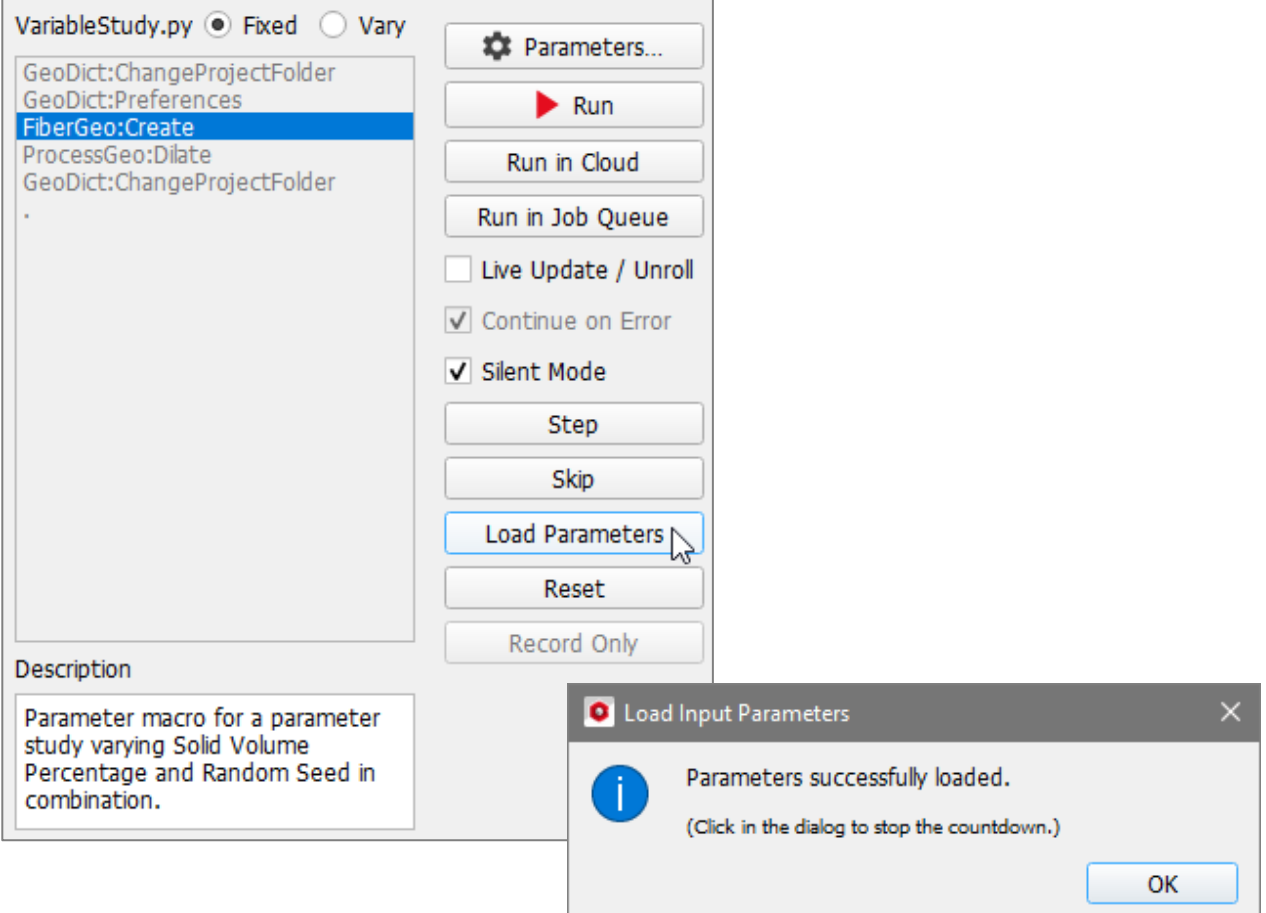

When clicking **Reset**, the first key command in the description area is highlighted again so that the macro can be executed stepwise from the beginning.

Click **Record Only** while recording a macro to record the commands and the variables edited in the **Parametes** dialog of the selected macro in the **Macro Execution Control**.

When the executed macro includes a command for which the user must intervene (such as the saving of a result file when one with the same name already exists), a message appears to decide whether the data should be rewritten or should receive a new name. A lack of reaction within 20 seconds results in the existing data being automatically saved with a suffix (current time) in a new folder called **00GeoDictBackUp**. The message waiting time can be changed in the settings dialog to be found by selecting **Settings** → **Settings…** from the menu bar. If running the macro in **Silent Mode** these message do not appear and the results are back-upped automatically.

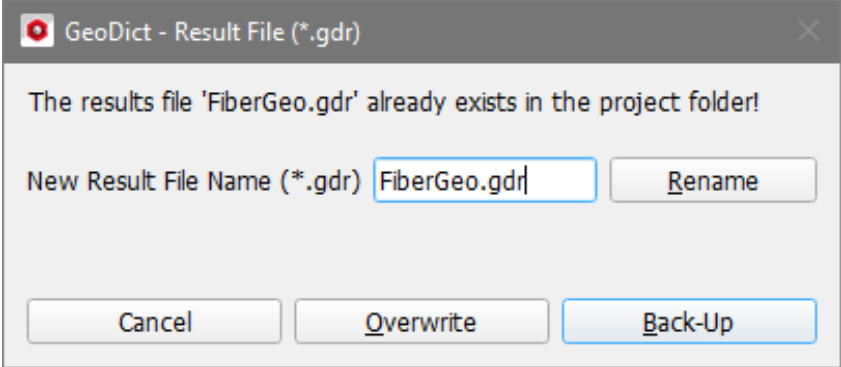

#### ADDING OTHER PYTHON PACKAGES

To install additional Python packages click **Add Python Package** in the **Macro Execution Control** dialog.

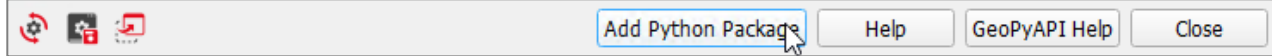

Fill in the name of the desired Python package. Clicking **Run** installs the package automatically. Owning admin rights, it can be **install**ed **for all Users.** If installed for all users, the package is installed in the GeoDict installation folder (e.g. C:\Program Files\Math2Market GmbH\GeoDict 2024\Python\lib\site-packages). If installed only on the local machine, it is installed to the Python folder inside the GeoDict settings folder (C:\Users\Username\GeoDict2024\Python). After installation, restart GeoDict to use the new package.

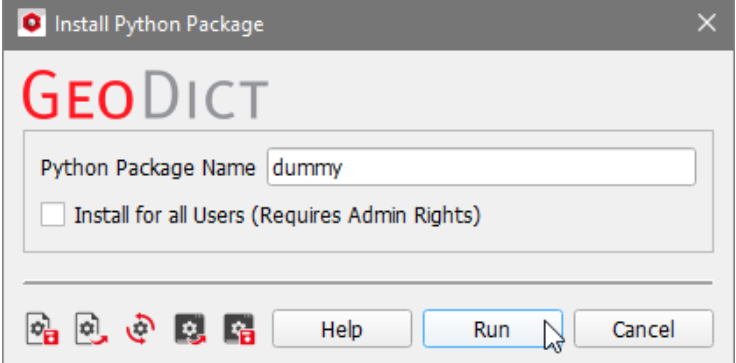

It is also possible, to install needed Python packages offline, if downloaded before. For this, run a Python macro as described on page [19.](#page-21-0) The macro must contain the following code:

```
InstallPyPackage_args = { # define parameters 
                                       dictionary
 'Name' : 'dummy.whl', \qquad # instead of dummy.whl enter
                                       the file path of the whl 
                                       file to install
  'Global' : False, # Global is the key for the 
                                       checkbox "Install for all 
                                       Users". False means, the 
                                       box is not checked. If 
                                       changed to True, Admin 
                                       Rights are required to 
                                       install for all users.
  'Mode' : 'LocalInstall',
} 
                                    # Select the mode 
                                       LocalInstall to install 
                                       the package offline
gd.runCmd("GeoDict:InstallPyPackage", 
   InstallPyPackage_args) 
                                   # execute the installation
```
The Python dictionary containing these keys can also be obtained by installing a Python package using the button **Add Python Package** described above, while a macro is recorded as described on page [7.](#page-9-2) Then, the value for **Mode** is **'Install'**. The third mode, that can be selected is **'Download'**. If a Python package should only be downloaded and not installed, use the installing Python package dictionary as follows:

```
InstallPyPackage args = { \qquad # define parameters
                                            dictionary
  'Name' : 'dummy', \qquad \qquad \qquad \pmb{\text{# instead of dummy enter the}}name of the Python package 
                                            to download
   'Global' : False, 
   'Mode' : 'Download',
} 
                                         # Select the mode Download to 
                                            only download the package
gd.runCmd("GeoDict:InstallPyPackage", 
   InstallPyPackage_args) 
                                        # execute the download
```
#### GEOPYAPI HELP

Click **GeoPyAPI Help** to open an overview about all GeoDict Python API commands, described on pages  $50$ ff. This overview is opened as an \*.html file in the default browser.

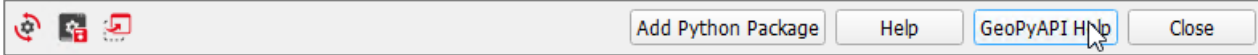

#### <span id="page-26-0"></span>SESSION MACRO

From the moment in which the user begins a session with GeoDict, all commands used are internally recorded and stored in the **Session Macro**. The user may decide to select some of these recorded commands, create a macro that combines them, and save this macro for later use.

After selecting **Macro** → **Session Macro…** in the menu bar, the **Session Macro** side bar opens. It can also be opened by clicking on the side bar tab on the right of GeoDict. If the GeoDict window is not maximized, the Session Macro tab may not be shown. It can be found by clicking  $\sqrt{2}$  at the bottom of the side bar.

<span id="page-26-1"></span>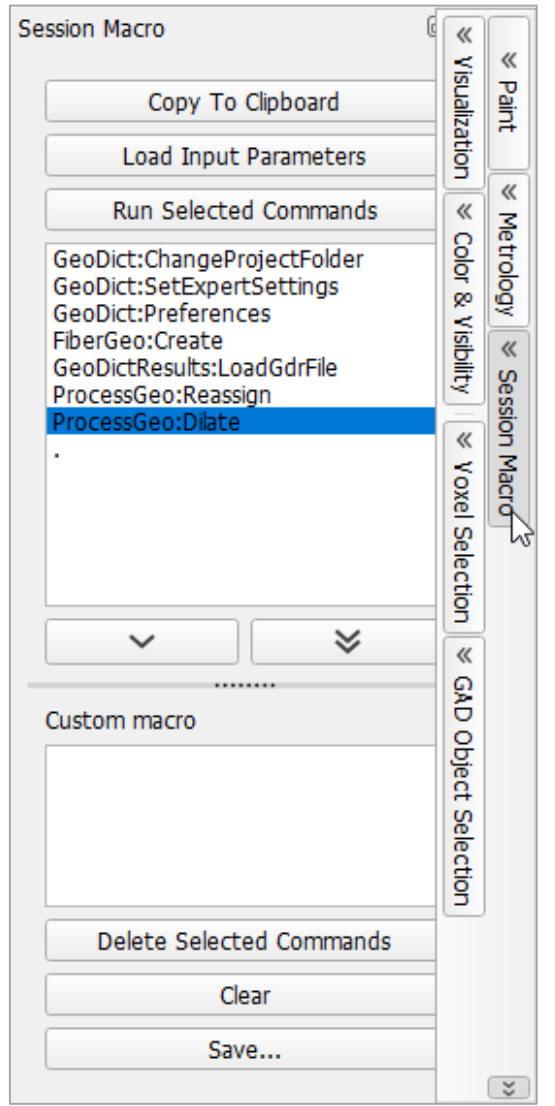

Undock the **Session Macro** panel and turn it into the **Session Macro** dialog by clicking  $\boxed{19}$  in the upper right corner. Although it is still minimized if the GeoDict GUI is minimized, the dialog can be moved independently on the screen.

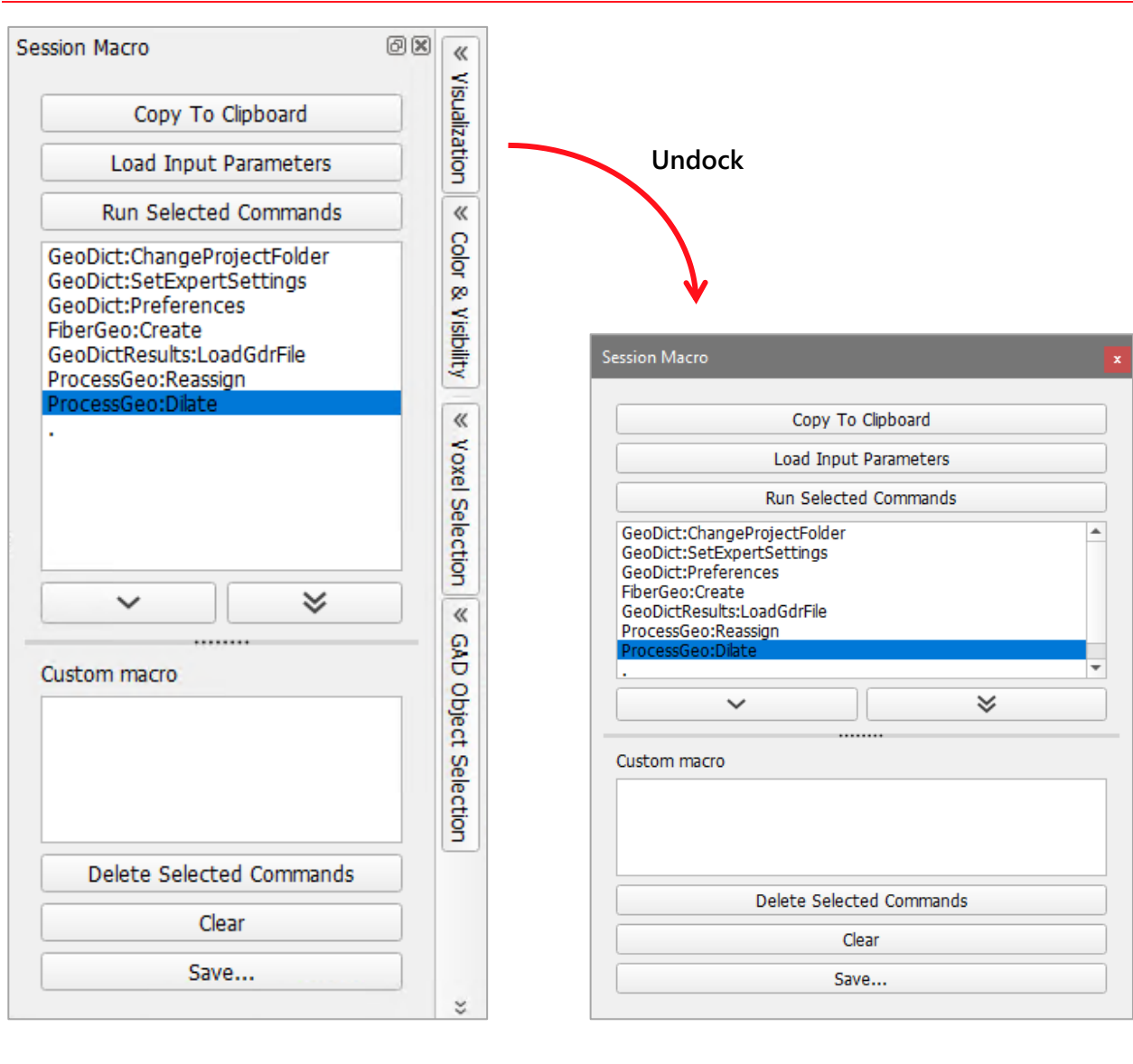

The commands used during the session appear in the upper panel of the **Session Macro** dialog and can be selected (highlighted). Click the single arrow to move the selected commands to the lower panel in the desired order.

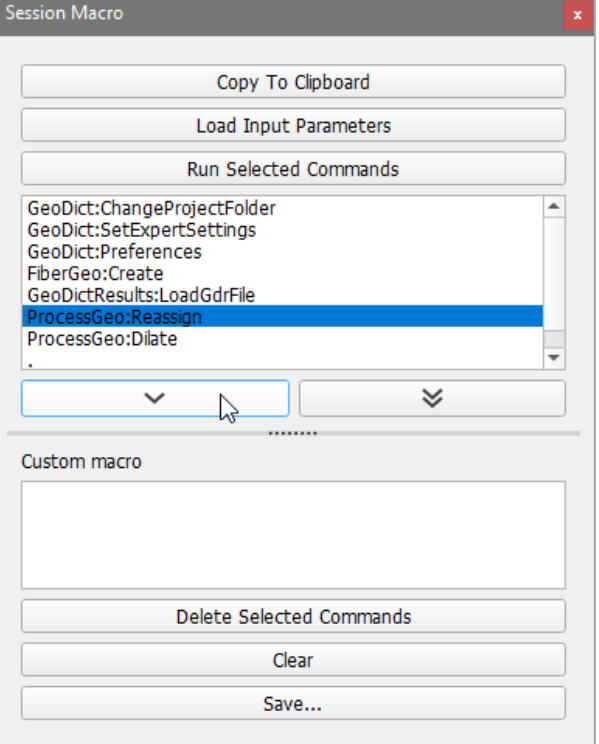

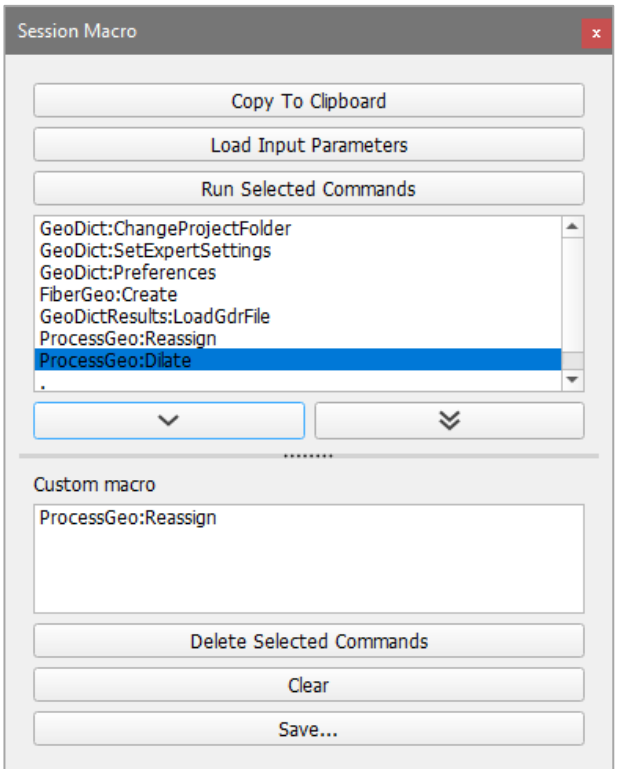

To choose and move all commands from the upper panel at once, click the double  $arrows$  instead.

Clicking **Copy To Clipboard** copies the highlighted commands from the upper panel to the clipboard. From there, the user can paste them to an editor.

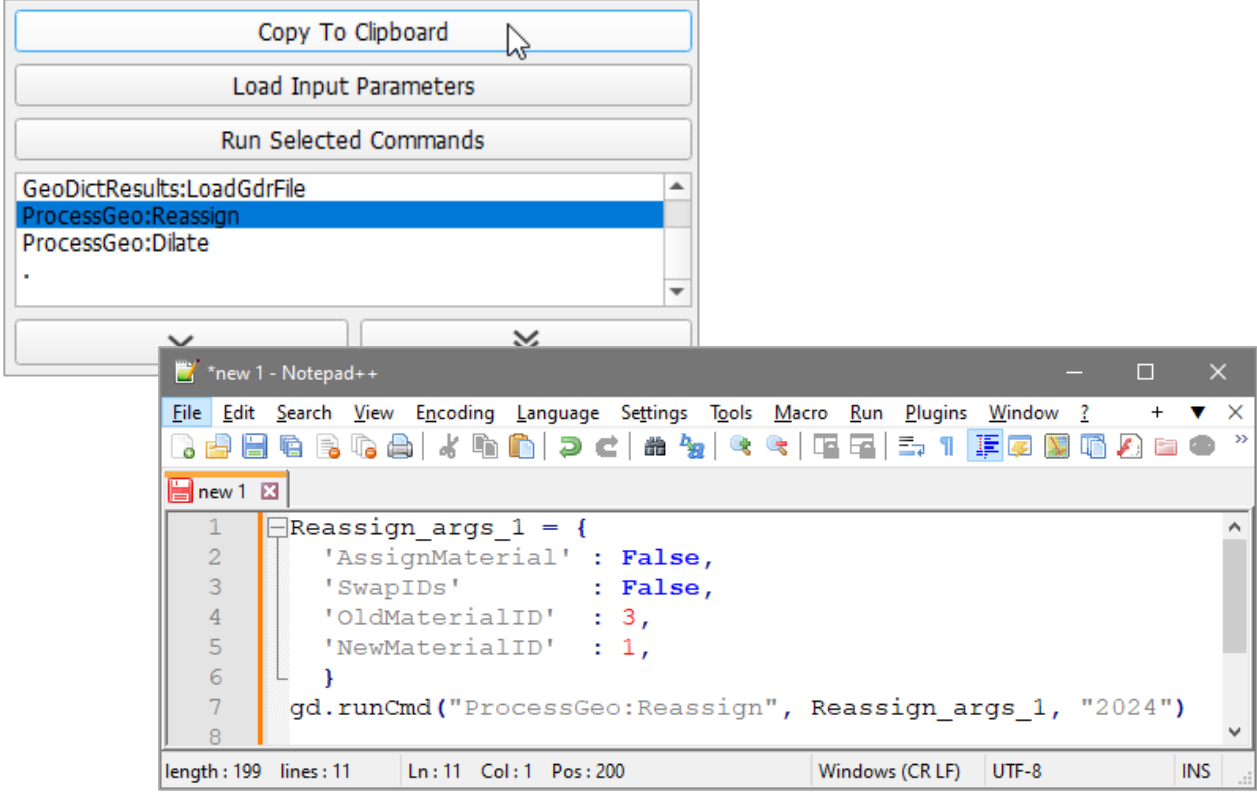

Click **Load Input Parameters** to only load the parameters of a single highlighted command in the corresponding parameters dialog box in the module section.

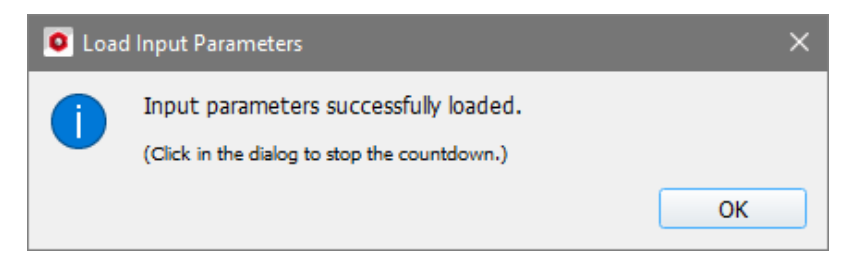

To run commands again without saving them to a macro, highlight the desired commands in the upper panel and click **Run Selected Commands**.

Double clicking on a command, whether in the upper or in the lower panel, shows the corresponding settings map in a new dialog.

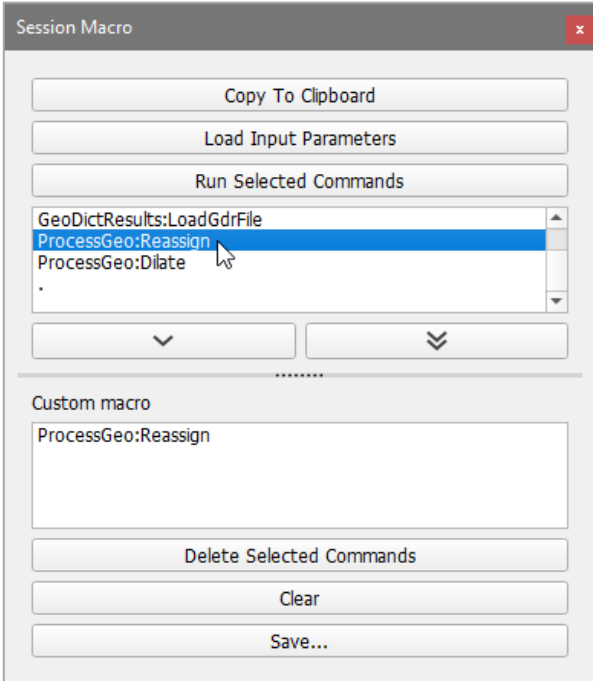

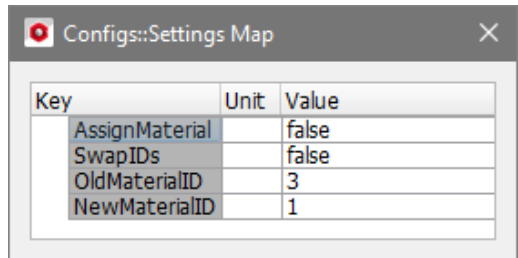

The commands can be removed from the lower panel by highlighting them and clicking **Delete Selected Commands**. To remove all commands at once, click **Clear.**

After selecting and adding the commands click **Save.**

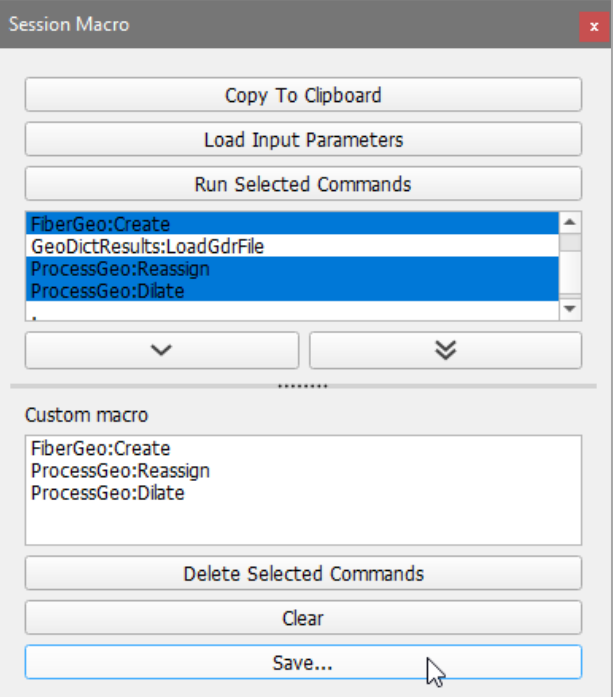

In the appearing dialog, choose a filename and the desired folder where the macro will be stored.

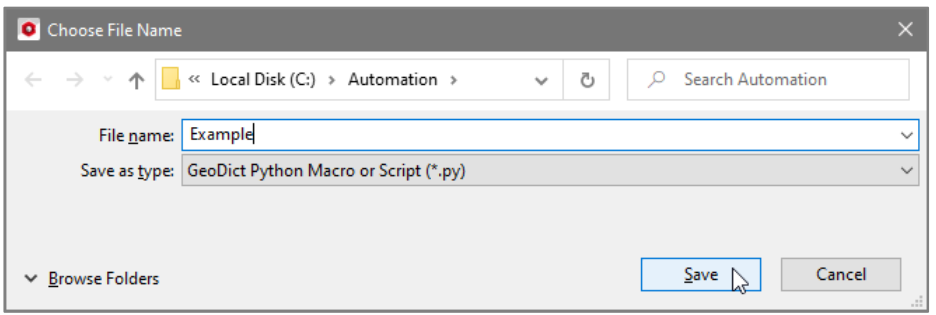

#### <span id="page-31-0"></span>CONVERT GMC TO PYTHON MACRO

GeoDict also ships with a compiler that can convert GMC macros to Python macros. Select **Macro** → **Convert GMC to Python Macro** in the menu bar.

Click **Browse…** in the dialog box to select the \*gmc macro to be converted.

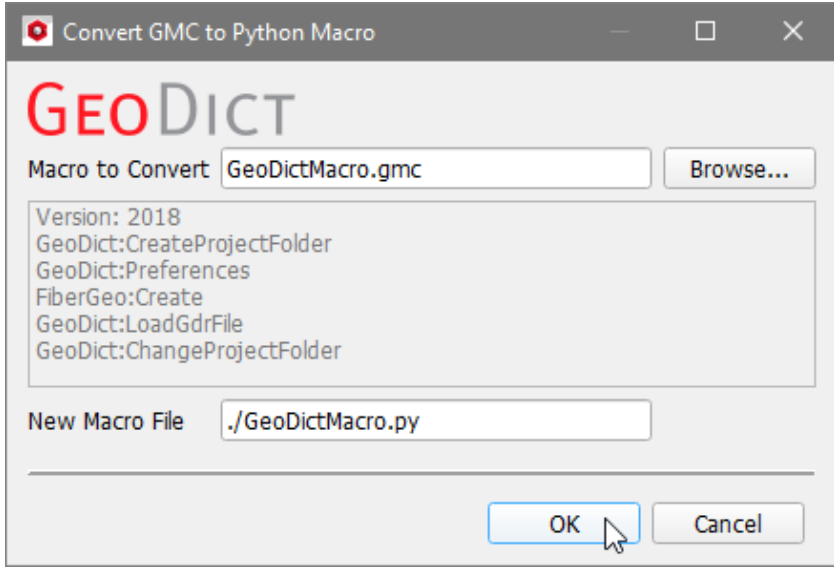

Click **OK**. The new Python macro can be found in the same folder as the GMC macro.

#### <span id="page-31-1"></span>RE-EXECUTE THE LAST PYTHON SCRIPT.

To quickly execute again the last Python script, select **Macro** → **Re-execute Last Python Script** or press F9.

The python script is simply executed again without other selections.

## <span id="page-32-0"></span>GEODICT CONSOLE

<span id="page-32-1"></span>GeoDict provides an interactive console within the GUI. All commands running from the GUI are displayed in the console.

The console is found in the GeoDict GUI below the visualization area. This section can be folded and unfolded by clicking on **Console** ( $\triangle$  Console) in the bottom of GeoDict.

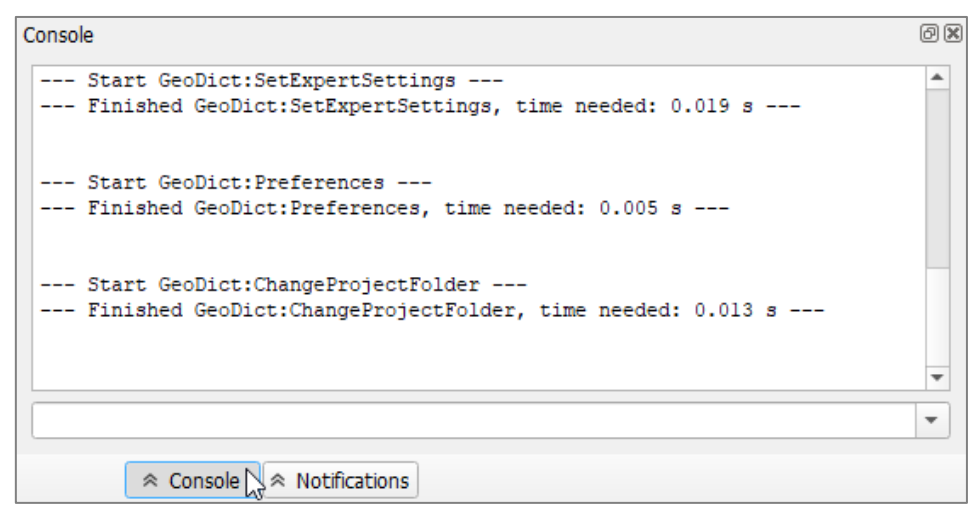

Clicking the  $\mathbb{E}$  symbol in the upper right corner, separates or undocks the console from the rest of the GUI. Although it is still minimized if the GeoDict GUI is minimized, the dialog can be moved independently on the screen.

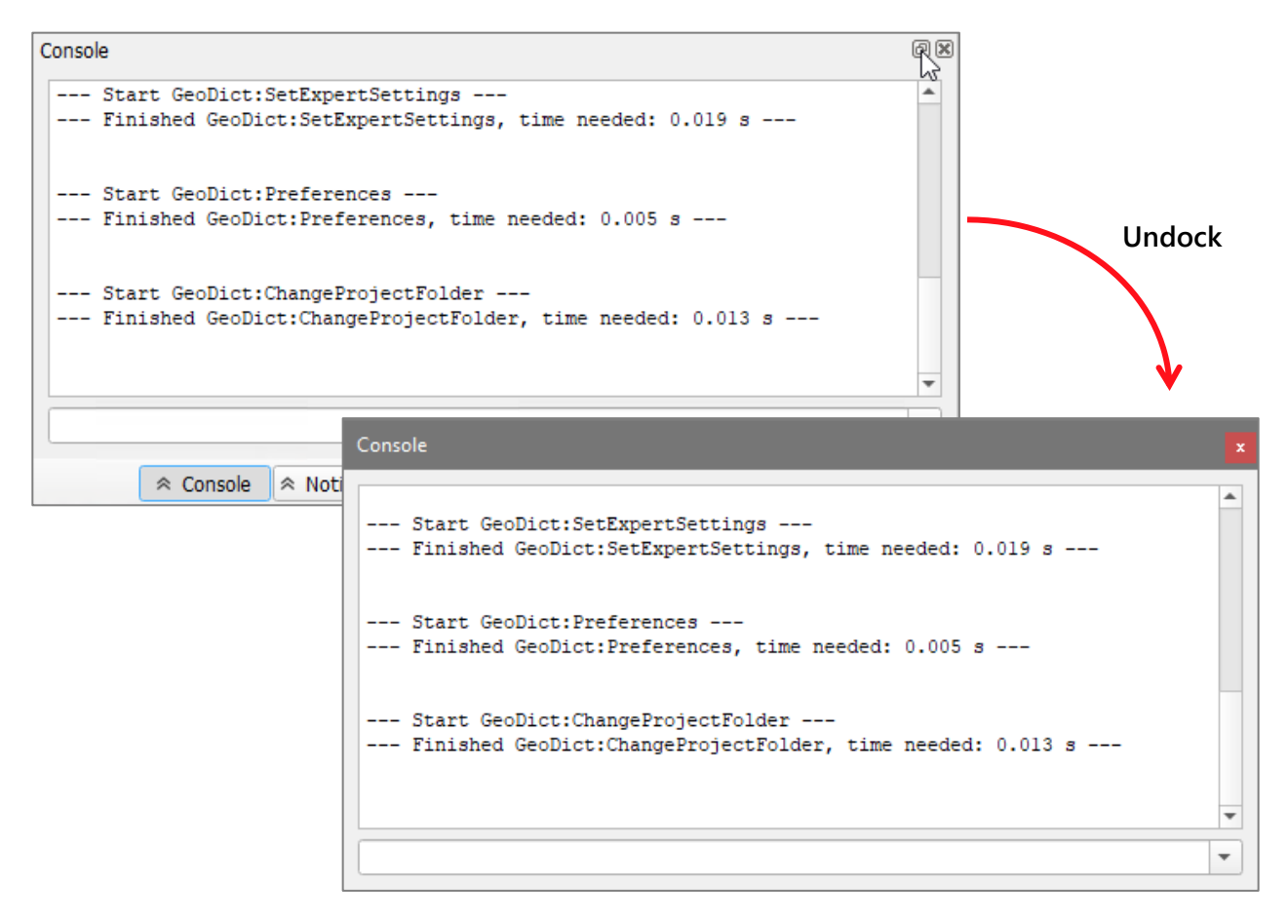

To connect the console with the GUI again, drag and drop it to its place at the bottom of the GUI or simply close the dialog.

The box below the console can be used to run Python commands. One command line at a time can be inserted, and it is run by pressing **Enter** on the keyboard.

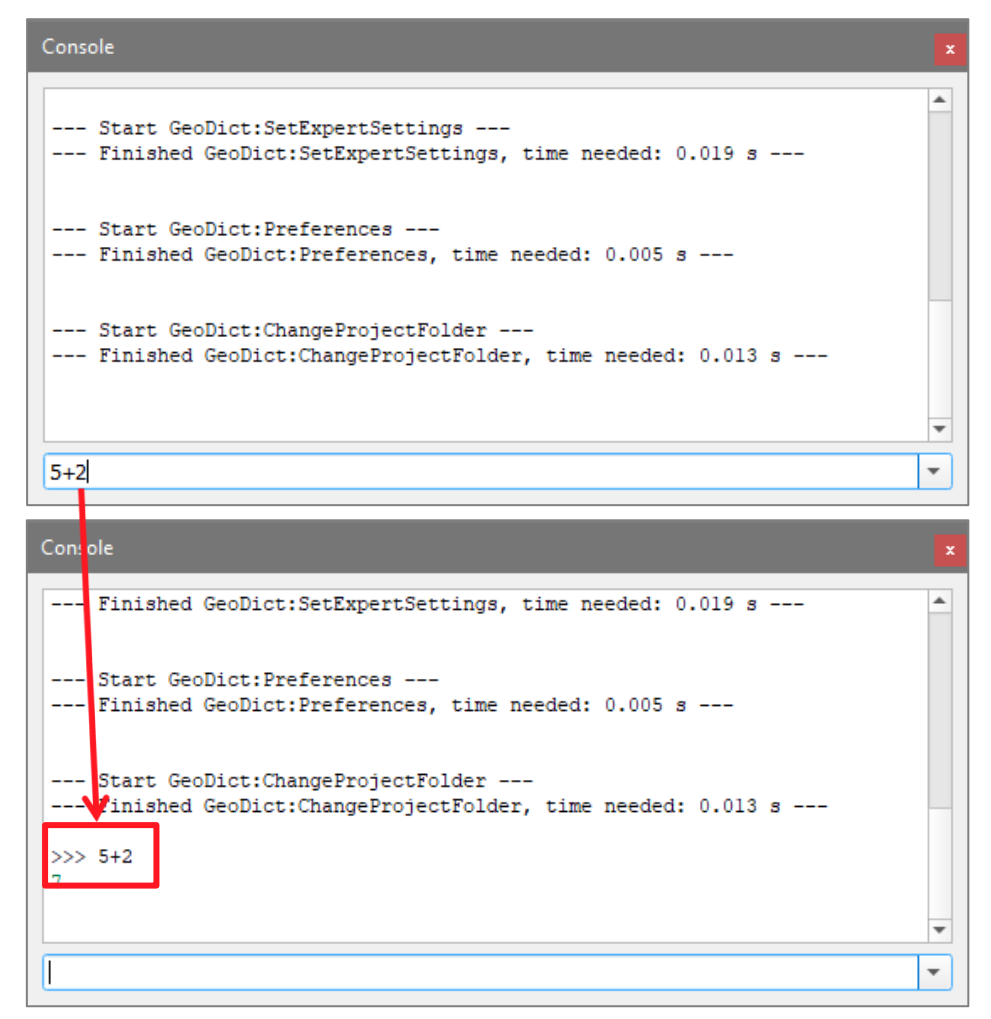

Unfolding the pull-down menu of the box shows the last used commands and some standard commands from the GeoDict Python API described on pages [50f](#page-52-3).

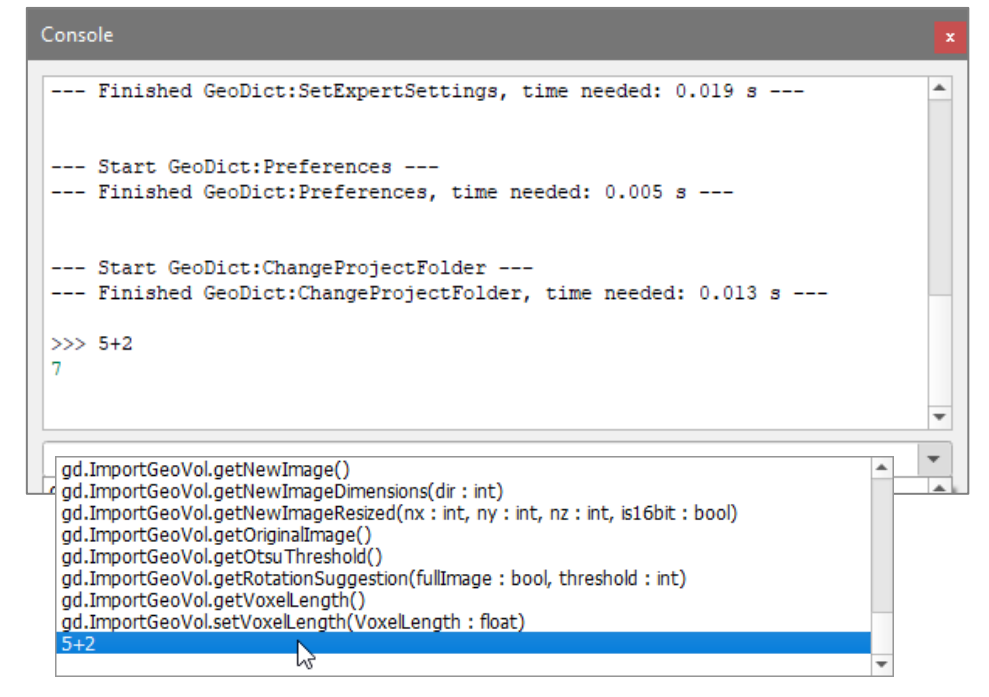

Besides, variables can be used. Store information in a variable for later use as, for example, the Python dictionary of the current FiberGeo parameters:

FiberGeo\_Create = gd.getCurrentSettings('FiberGeo:Create')

Typing the variable name again displays the value in the console. In the example, the Python dictionary from the FiberGeo **Create Options** dialog is shown.

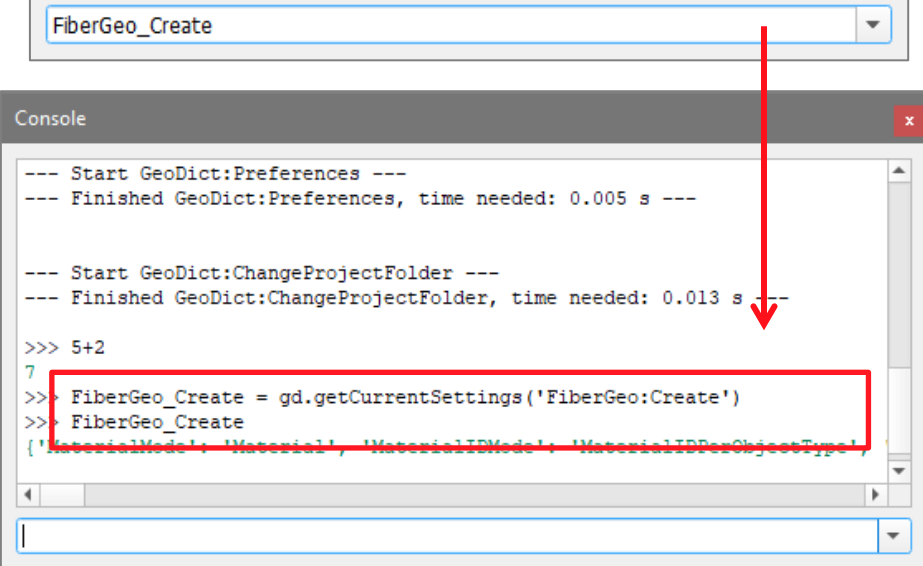

The variable value can be changed at any time by assigning a new value to the variable, using the equal sign. Changing only one entry of a dictionary is done by referring to the entry's key in square brackets. The new value is assigned using the equal sign.

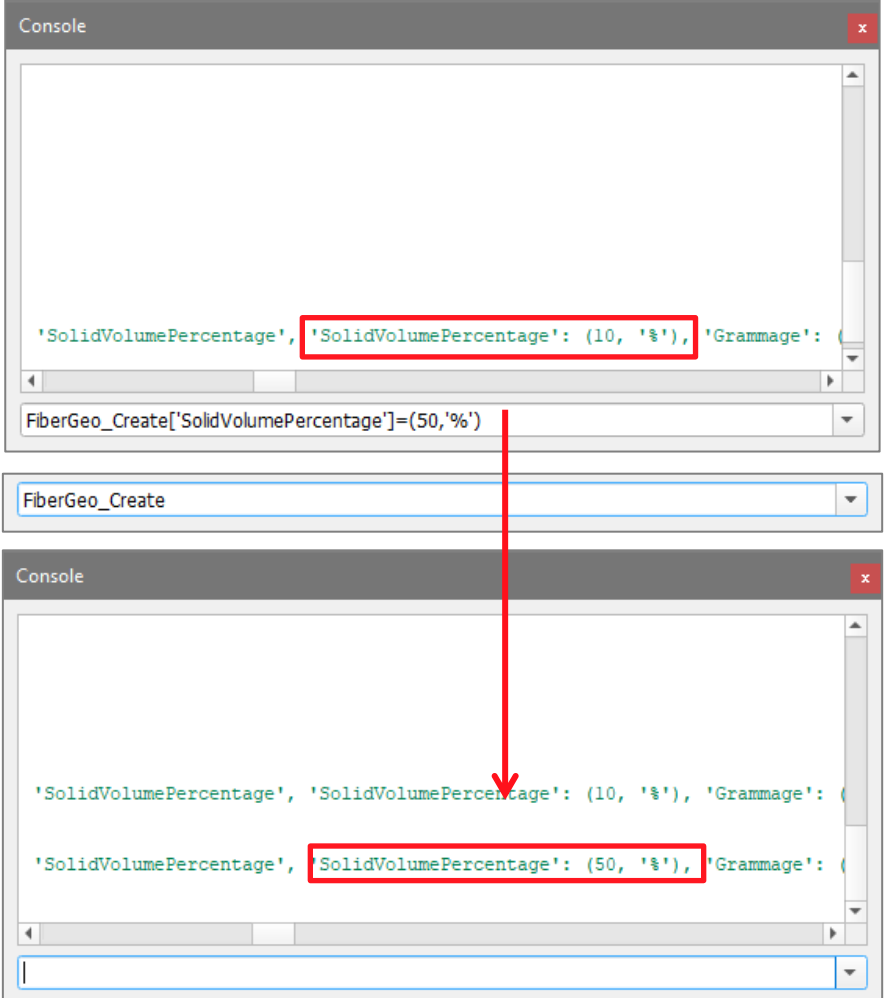

 $\overline{\phantom{a}}$ 

Now FiberGeo can be run with a solid volume percentage of 50 instead of 10, using the Python API command **gd.runCmd()** which is described on page [50.](#page-52-2)

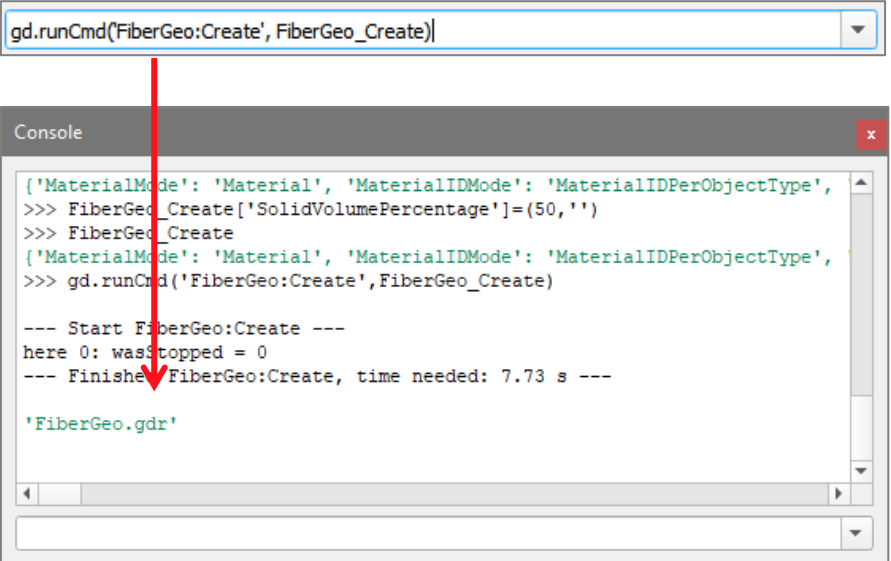
# CHOOSING A TEXT EDITOR TO EDIT A MACRO

To define e.g. Wordpad as the default text editor, open GeoDict and select **Settings** → **Settings …** from the menu bar.

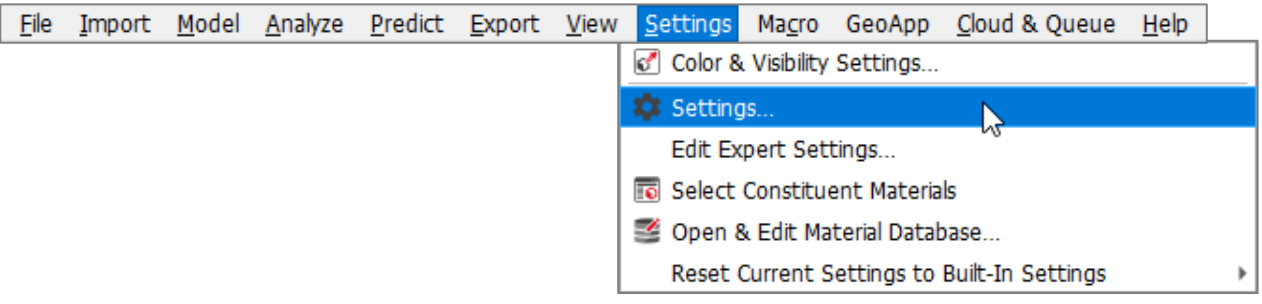

In the section **Text Editor**, at the bottom of the Settings dialog, click **Browse** to find the path to the executable for the desired text editor.

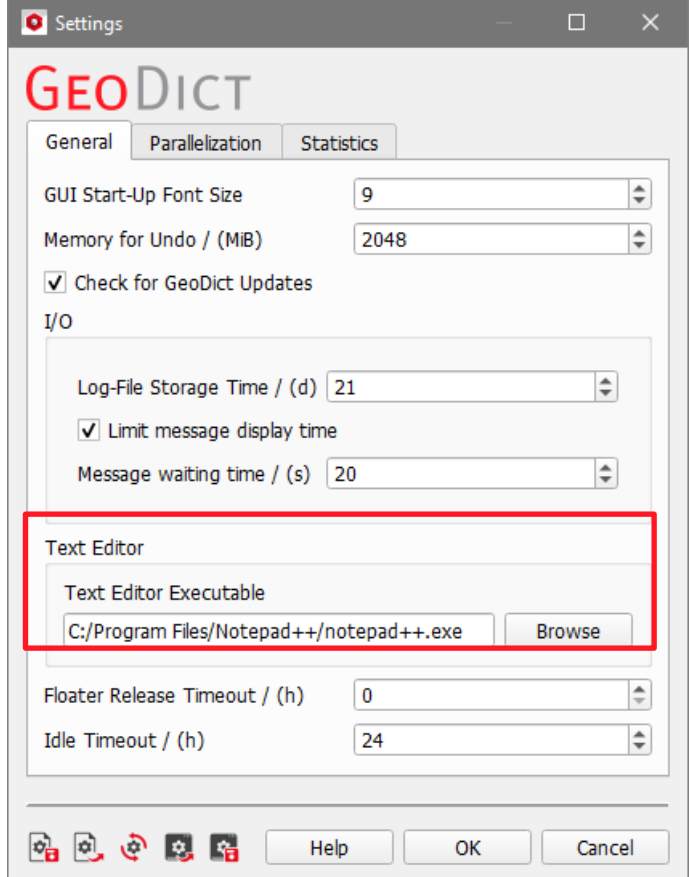

To always open the macros in the selected editor, remember to store the settings as start-up settings by clicking the corresponding icon in the **Settings** dialog.

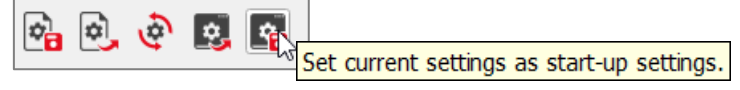

Click **OK** to apply the editor change.

The next time the **Edit** button in the **Macro Execution Control** dialog box is clicked, the macro file is opened for editing in the selected text editor.

For other editors, enter the path to the desired editor.

# EDITORS AVAILABLE FOR **WINDOWS** USERS

**Notepad** is a simple text-editor provided during the installation of Windows. The Notepad text editor is called **Editor** in the Windows German edition. Syntax highlighting is not available and when opening files from other platforms (e.g. Linux), although the file is not corrupted, the commands are not displayed in easily readable lines.

**WordPad**, another Windows built-in editor, is a good alternative for users who seldom edit macros. Files from Linux platforms are also displayed correctly. However, syntax highlighting is not available, and all formatting effects are removed when saving and closing the file. Files must be saved in **.py** and not in **.py.rtf** format.

**Notepad++** is recommended. The free source code editor **Notepad++** is the most comfortable alternative for Windows systems. Python syntax is highlighted and although there is no syntax highlighting for **GMC** macro files, their syntax is similar to C and HTML conventions and switching to C-syntax highlighting (**Language** → **C**  → **C++** in **Notepad++** menu bar) helps improving readability of the files. The user can also define his/her own syntax highlighting. **Notepad++** is also included in the GeoDict-Tools installer.

EDITORS AVAILABLE FOR **LINUX** USERS

**gedit** is provided with Ubuntu. Python syntax is highlighted.

**Notepadqq** is the Linux version of Notepad++.

**PyCharm** is not only an editor but an integrated development environment. While it can be very useful for experts, it is not recommended for beginners.

# PARAMETER MACROS FOR PARAMETER STUDIES

Using **parameter macros** is the smart choice when running studies in which some parameter values need to be combined with another parameter while both are varying.

For example, a simple macro, without variables, recorded while generating a fibrous structure with FiberGeo, can be modified to create a parameter macro containing variables. The introduced variables, random seed, object solid volume percentage (SVP) and fiber diameter, are used in combination to produce sequences of random realizations of the structure with a certain object solid volume percentage, i.e. series of structures are generated for every chosen SVP, while the SVP is gradually increased and the fiber diameter decreased.

# TRANSFORMING A SIMPLE MACRO INTO A PARAMETER MACRO FOR A PARAMETER STUDY

The user starts by recording the simple macro (simple\_macro.py) during the generation of a fibrous structure with the default values in FiberGeo. Therefore, start macro recording as explained in page [7.](#page-9-0) We gave it the name "simple macro.py". Then select **Module** → **FiberGeo** and click **Record**.

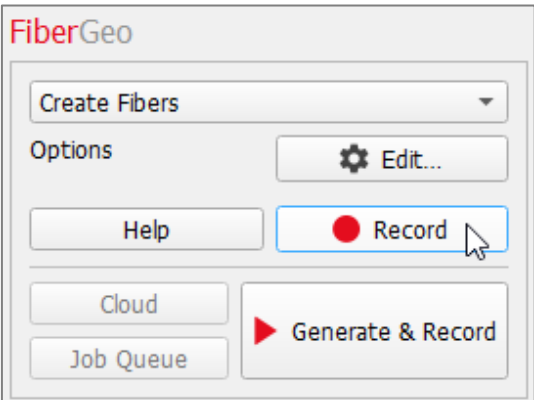

The single value for **Random Seed** is 42 and the single value for **Object Solid Volume Percentage** is 10.

Afterwards, end the recording of the macro, by selecting **Macro** → **End Macro Recording**.

Check now **Macro** → **Execute Macro / Script …**.

Click **Refresh** and, in the **Macro Execution Control** section, look for **simple macro.py** in the pull-down menu list. The description area displays a short report about it.

**simple\_macro.py** does not contain any variables at this point and thus, **Fixed** and **Vary** are grayed out.

Parameter macros for parameter studies – Transforming a simple macro

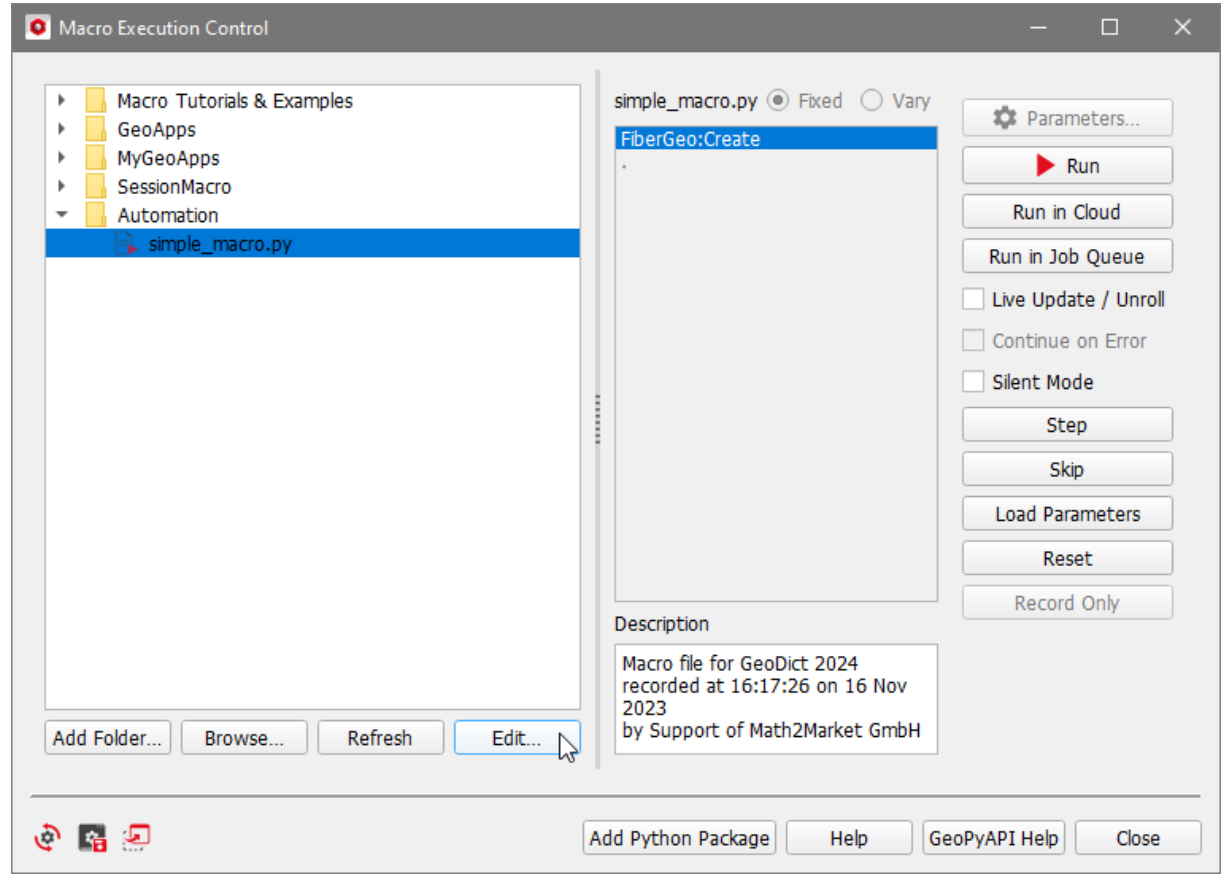

Click **Edit…** and open **simple\_macro.py** in the text editor of choice (here NotePad++).

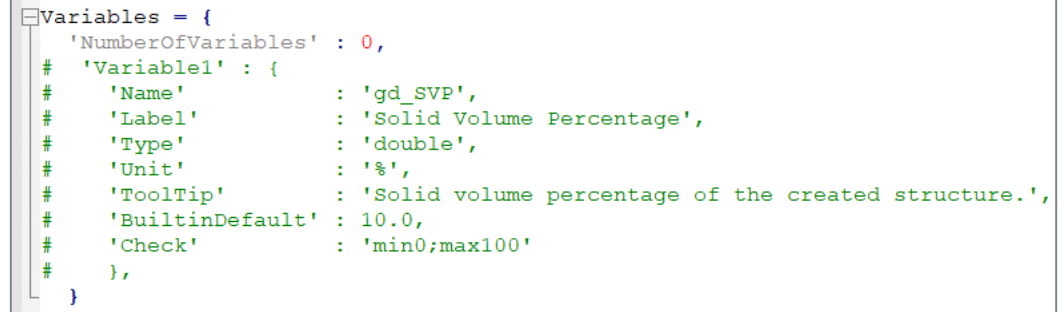

No variables are yet defined in **simple\_macro.py**. The **Variables** block is where they are defined and where they will be modified for the parameter study.

The first command is to create a structure (FiberGeo:Create). In the parameter dictionary Create\_args\_1 first the **Domain** parameters are given. These parameters are not changed in our example.

Among other parameters, now follow the parameters corresponding to overlap mode, stopping criterion, number of objects, random seed, and other options that can be found in FiberGeo under the **Create Options** tab of the **FiberGeo Options** dialog.

From these parameters, the **Solid Volume Percentage**, the **Random Seed** and the **Fiber Diameter** will be used as variables and their entries in the macro are changed in this example.

# EDITING THE MACRO

Start editing the **simple\_macro.py** by adding description information as shown here. This is later displayed in the description area of the **Macro Execution Control** section.

```
\BoxDescription = '''
 Parameter macro for a parameter study varying Solid Volume Percentage,
 RandomSeed and Fiber Diameter in combination to generate random seed series
 of increasingly dense fibrous structures with infinite circular fibers.
 1. . .
\BoxVariables = {
   'NumberOfVariables': 3,
    'Variable1' : {
      'Name' : 'gd_SVP',<br>'Label' : 'Solid Volume Percentage',
      "Label" : "Solid Volume Percentage",<br>"Type" : "double",<br>"Unit" : "$",<br>"ToolTip" : "Solid volume percentage of the created structure.",
      'BuiltinDefault' : 10.0,
       'Check' : 'min0;max100'
    \mathcal{F}'Type'<br>'Unit'
                          \cdot 'int',
       viit'<br>'Unit' : '',<br>'ToolTip' : 'Random Seed of the created structure.',
       'BuiltinDefault' : 42
    \mathcal{F}'Variable3' : \{: 'gd_FiberDiameter',<br>: 'Fiber Diameter',<br>: 'double'
      'Name'
      'Label'
                          : 'double','Type'<br>'Unit'<br>'TealTir'
      "Type" : "doub."<br>"Unit" : "µm",<br>"ToolTip" : "Diam"<br>"DuiltirPefarlt! : 10.0"
                            : 'Diameter of the created fibers.',
      'BuiltinDefault' : 10.0
    \mathcal{L}-1
```
In the **Variables** block, (as shown above) change the **NumberOfVariables** to **3** and un-comment the **Variable1** by deleting the **#** signs.

Use copy-paste to add a second and third variable element.

**'Variable1'** is given the Name **gd\_SVP**, **'Variable2'** is given the Name **gd\_RandomSeed** and **'Variable3'** is given the Name **gd\_FiberDiameter**. These names can be chosen as desired, but it is recommended to choose names describing their usage in the macro to improve readability. This is also the only reason for the prefix **gd\_**, marking which variables in the macro are defined from the Parameters dialog and which are defined within the macro. The variables would also work without the prefix and different names, but then the macro code could be harder to understand for others.

The first and third variable are **Type** double and the second is **Type** integer ('int') and their starting **BuiltinDefault** values are **10** (%) for SVF, **42** for Random Seed and **10** (µm) for Fiber Diameter. Some helpful hints on syntax for these variables appear below the Variables block.

To store the output of the parameter study, change from the project folder to a new folder with the name Variable-Study. For this purpose, add the **GeoDict:ChangeProjectFolder** command to save the results in the new folder **'Variable\_Study'**. Find out more details about the variables block on page [44.](#page-46-0)

```
\existsChangeProjectFolder args = {
   'FolderName' : 'Variable Study',
   'CreateIfNotPresent' : True
   \mathbf{A}gd.runCmd('GeoDict:ChangeProjectFolder', ChangeProjectFolder_args)
```
In the block **FiberGeo:Create**, the **Domain** parameters are not modified

In the next group of parameters, for **SolidVolumePercentage**, change the numerical value 10 to **gd\_SVP** and, for **RandomSeed**, the value of 47 to **gd\_RandomSeed**.

**gd\_SVP** and **gd\_RandomSeed** are placeholders for the sets of values to be defined when running the macro (**Macro Execution Control** dialog box).

```
'MaximalTime'
                                        (24, 'h'),
                                       : 'AllowOverlap',
'OverlapMode'
'OverlapMode' : 'Allo<br>'NumberOfObjects' : 100,<br>'StoppingCriterion' : 'Soli
                                       : 'SolidVolumePercentage',
scoppingcriterion : sorruvolumere<br>'SolidVolumePercentage' : (gd_SVP, '%'),
                                        : (10, \frac{1}{9})m^2?),
'Grammage'
```
Right underneath of **Random Seed**, change the **ResultFileName** from **'FiberGeo.gdr'** to:

# **f'FiberGeo\_{gd\_SVP}\_{gd\_RandomSeed}\_{gd\_FiberDiameter}.gdr',**

to associate the name of the result files (in GDR format) to the outcome of the parameter study**.**

In this way, the result file names indicate the random seed, SVP and diameter values applied to the generated structure.

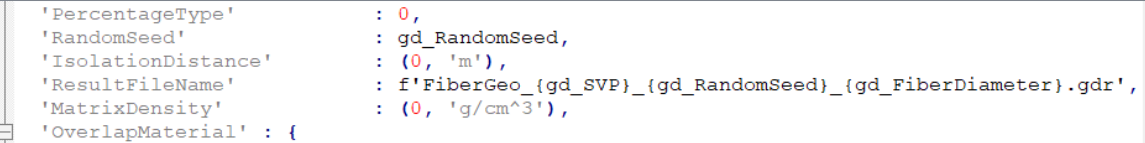

Finally, in the block **Generator1**, more precisely in the subblock **DiameterDistribution** replace the Value 1e-05 by **gd\_FiberDiameter \* 1e-06**. The factor 1e-06 is needed, as the fiber diameters in the dictionary must be given in meter. Thus, the fiber diameter of the first fiber type can be changed in the parameter study, editing the value in microns.

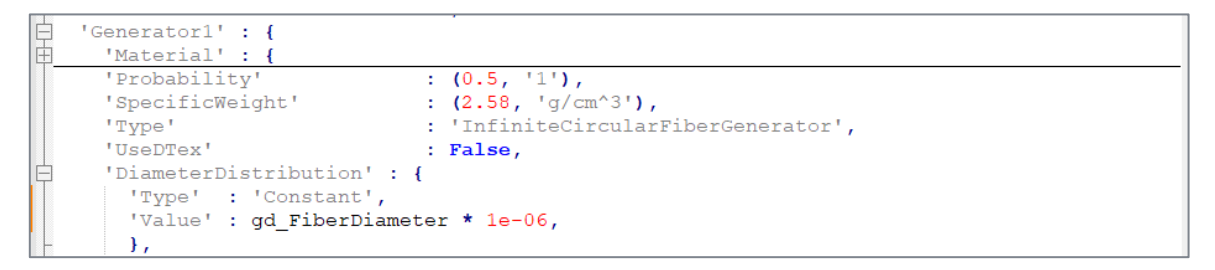

In the editor, save the modified macro as **variable\_study.py** (NotePad++: **File** → **Save As...**)

<span id="page-41-0"></span>Back in the **Macro Execution Control** section, click **Refresh** to actualize the left panel and select (the just saved) **variable\_study** from it.

The text entered under **Description –** in the edited macro is shown in the description area and, since now the macro contains variables, **Vary** is available to be checked. Check it and click the **Parameters** button.

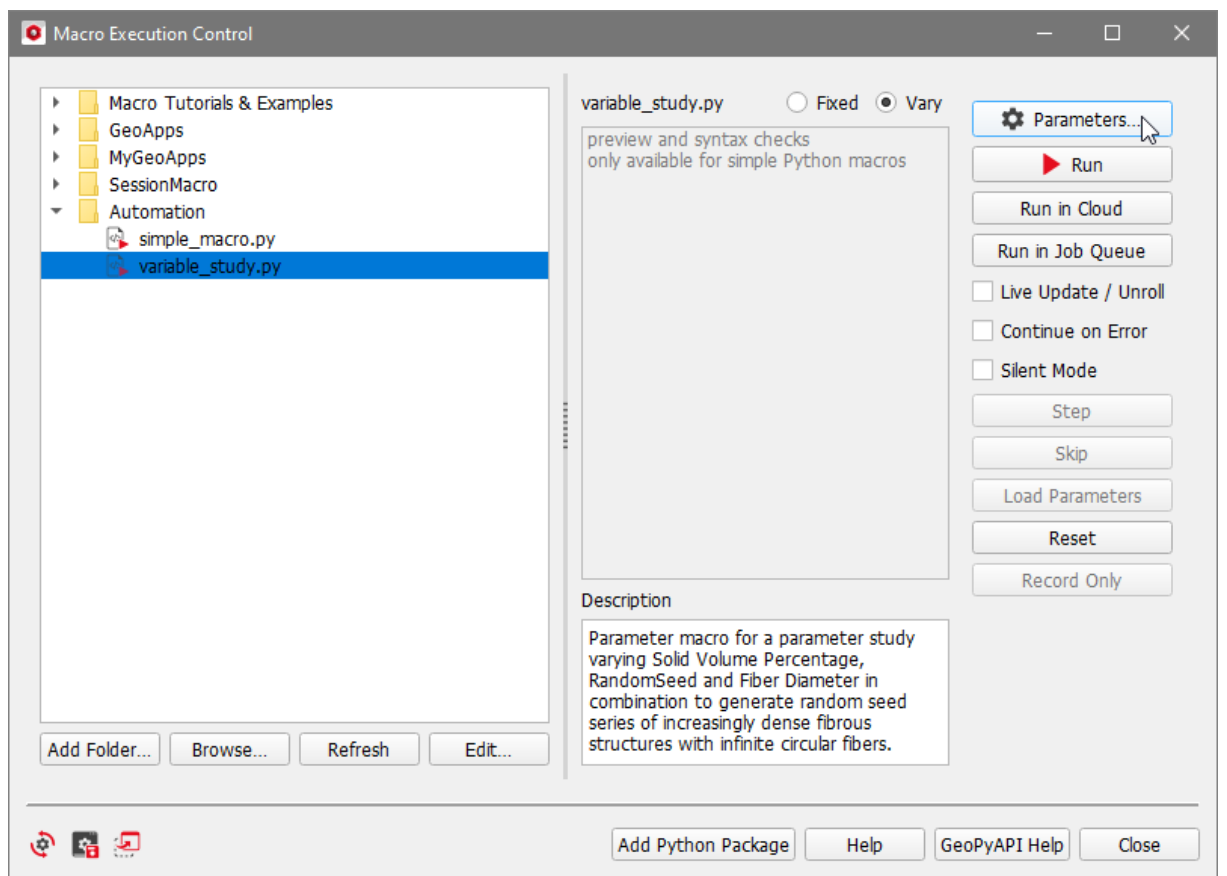

The **BuiltinDefault** values that were specified in the variables block (10, 42 and 10) appear in the boxes for **Solid Volume Percentage**, **Random Seed** and **Fiber Diameter**. The labels of both variables have been taken from the **variable\_study.py** file.

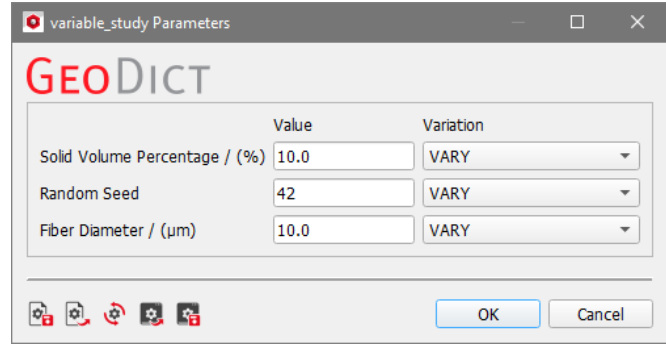

To set the parameter study, enter four values of increasing **Solid Volume Percentage** (10%, 20%, 30% and 40% SVP), three random seed values (e.g. 47, 48 and 49) and two values for **Fiber Diameter** (e.g. 10 and 20). Leave the **Variation** for all three at **VARY**.

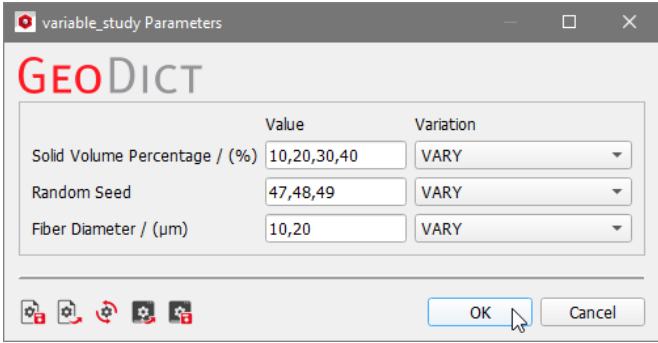

Click **OK** and, in the **Macro Execution Control** section, click **Run**.

The execution of the **variable\_study.py** macro takes only a short time and creates three random realizations of a structure for every one of the four SVP values, combined with every fiber diameter value.

The outcome is 48 items saved in the project folder Variable\_Study: 24 result files (e.g. FiberGeo\_10.0\_47\_10.0.gdr) and 24 folders, each with a structure file (\*.gdt) inside (e.g. FiberGeo\_10.0\_47\_10.0).

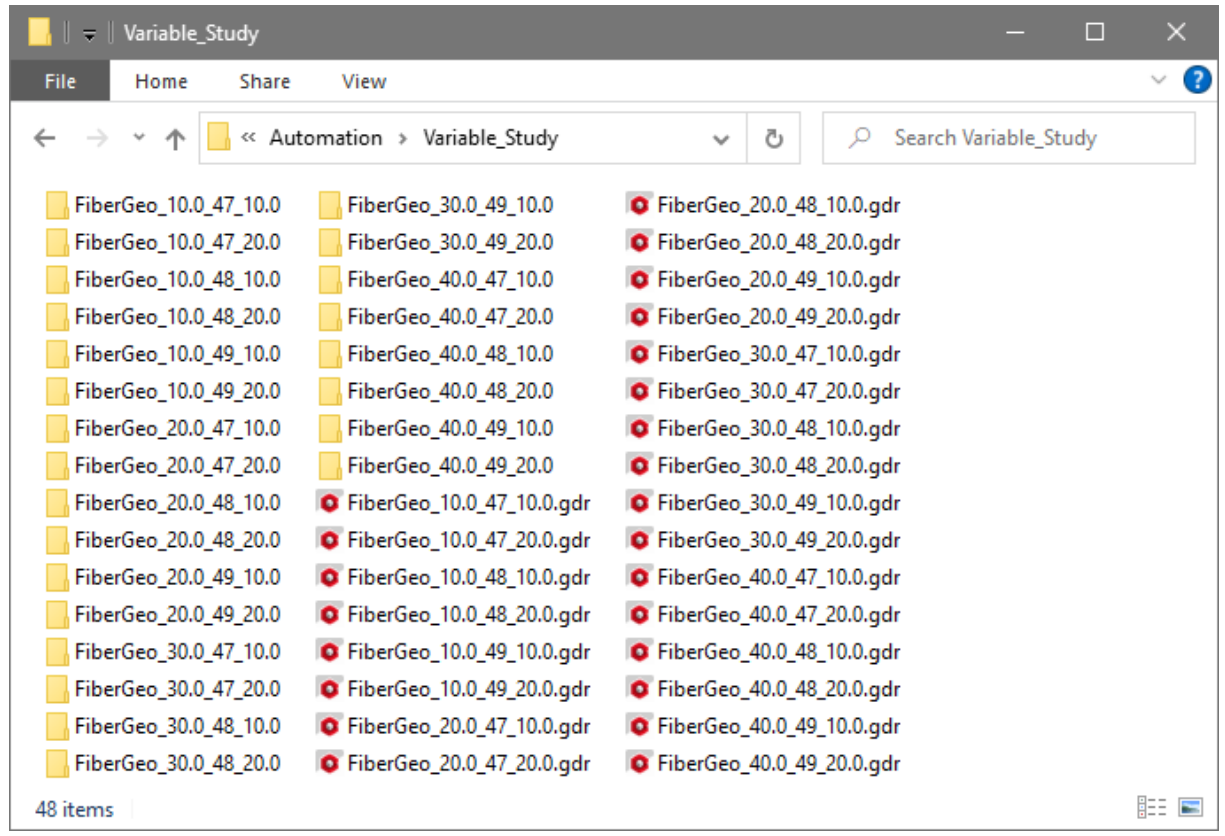

These 24 result files can be opened in GeoDict, and the Result Viewer offers the possibility to combine some or all results in a plot. See the [Result Viewer](https://geodict.com/fileadmin/script/UserGuide.php?lang=en&chapter=ResultViewer&release=2024) User Guide for more details.

# STARTING VARYMACRO FROM PYTHON

Having transformed a simple macro to a parameter macro it is possible to automate the parameter study in the Python macro. For this, start macro recording as described in page [7.](#page-9-0)

Open the **Macro Execution Control**, check **Vary** and edit the parameters for the variable study as desired (explained on pages [39f](#page-41-0)f).

Click **Record Only** to save the **GeoDictMacro:VaryPython** command without running the macro.

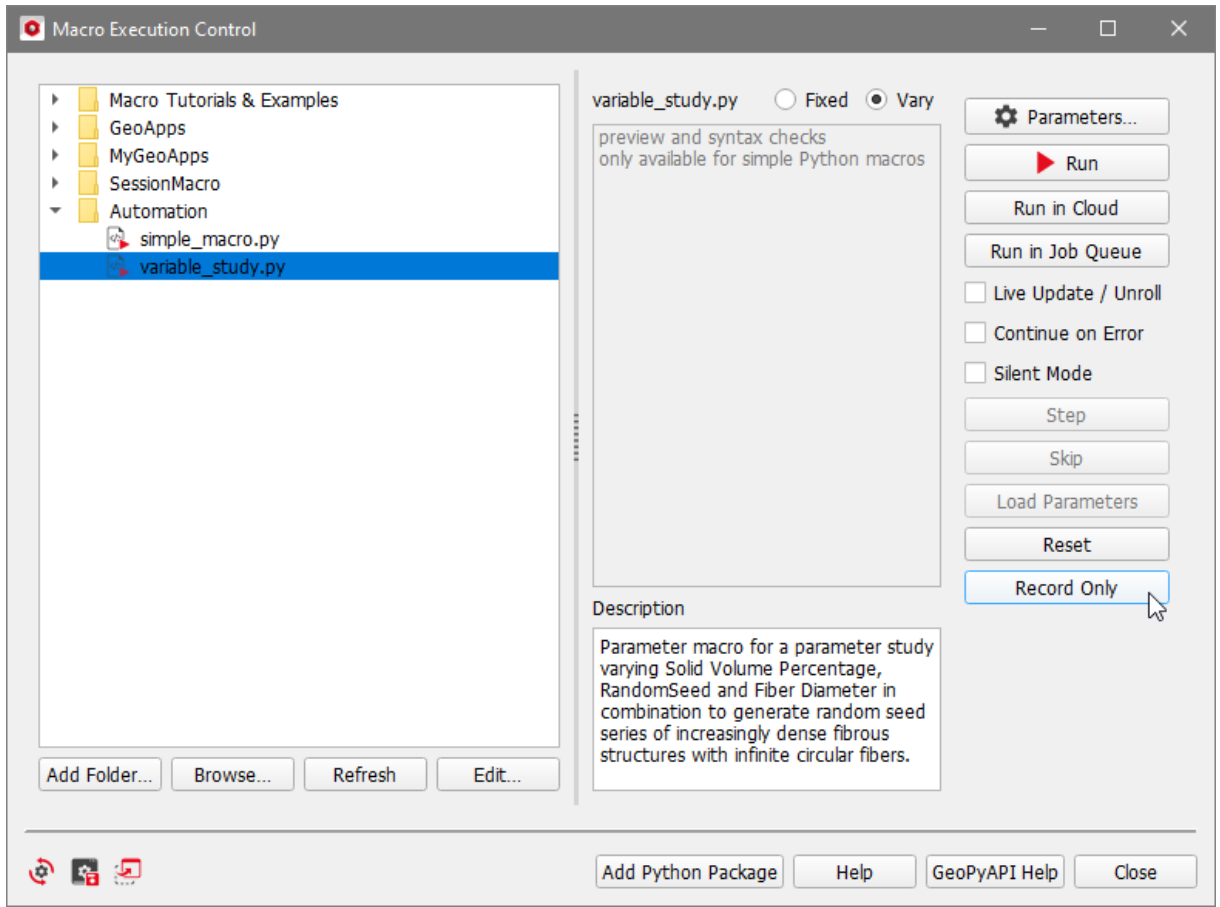

The recording of the macro is stopped by selecting **Macro → End Macro Recording**.

In the Macro Execution Control click **Refresh**, highlight the new Python macro and Click **Edit**.

The **GeoDictMacro:VaryPython** command is located after the **Variables** section. This command can be used for any parameter macro. The file path and the variables have to be given. The entries in the Variables dictionary correspond to the vary parameters dialog box, described on pages [14f](#page-16-0)f.

Parameter macros for parameter studies – Starting VaryMacro from Python

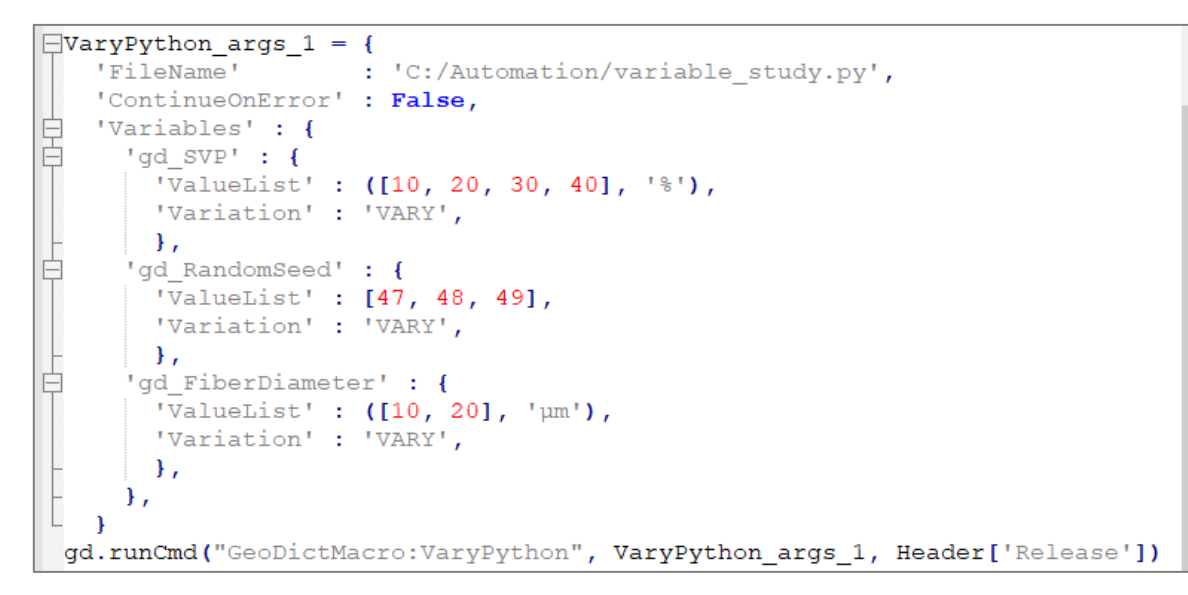

For example, the value lists can be changed so that the number of the list entries is the same. Thus, the **'Variation'** of gd\_RandomSeed and gd\_FiberDiameter can be changed from **'VARY'** to **'gd\_SVP'**.

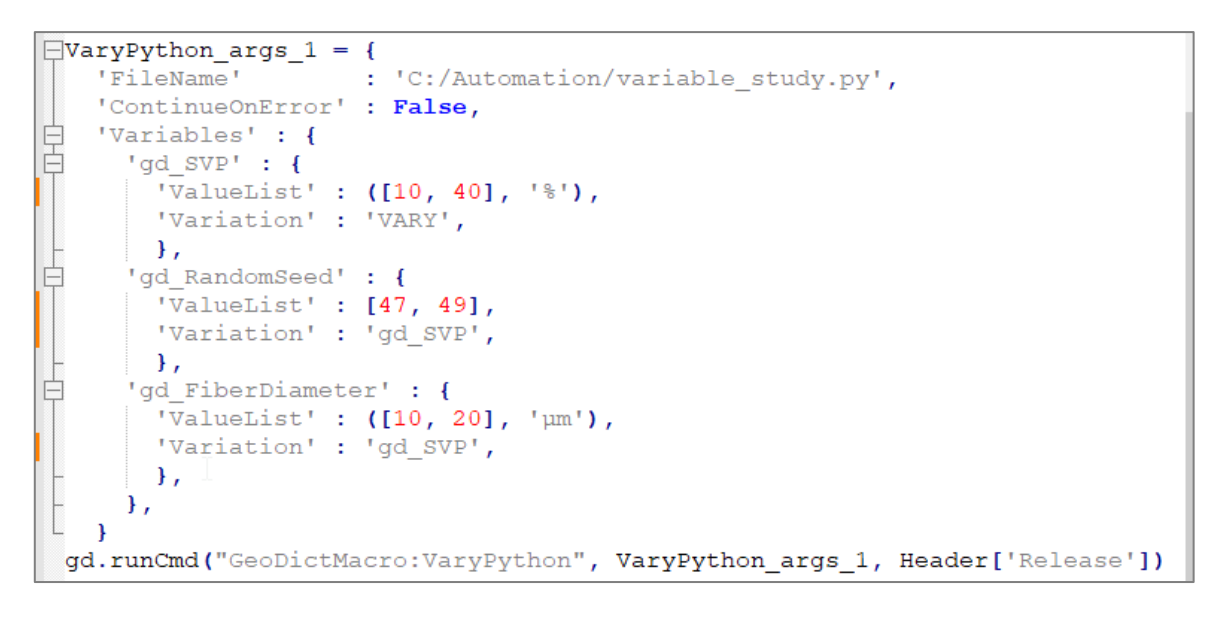

After saving the macro click **Run** in the **Macro Execution Control** and the resulting folder variable\_study only contains two result files and two result folders.

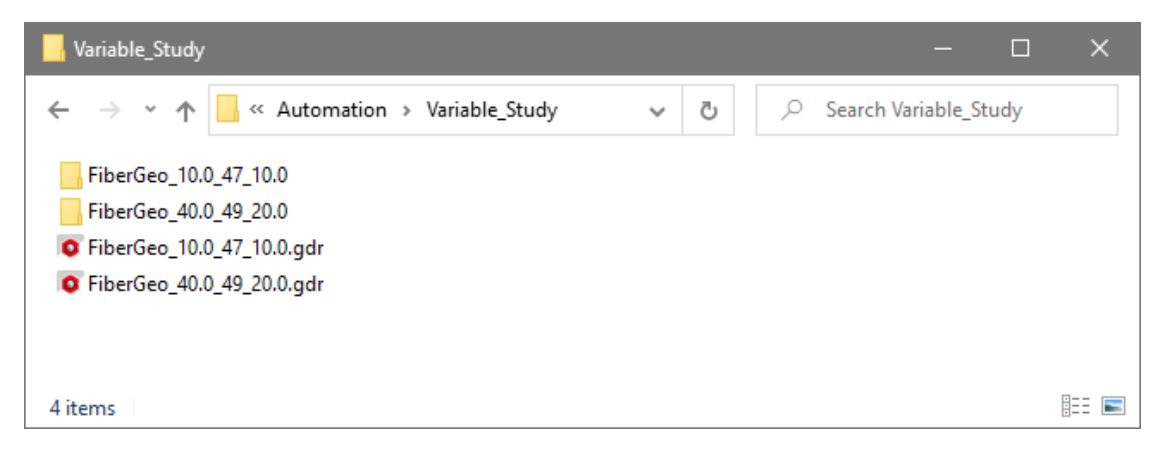

# AVAILABLE VARIABLE TYPES

<span id="page-46-0"></span>The variables block in GeoDict Python macros provides many options. A summary of all these options and some short explanations and examples can be found in the comment block after the variables block in a recorded macro.

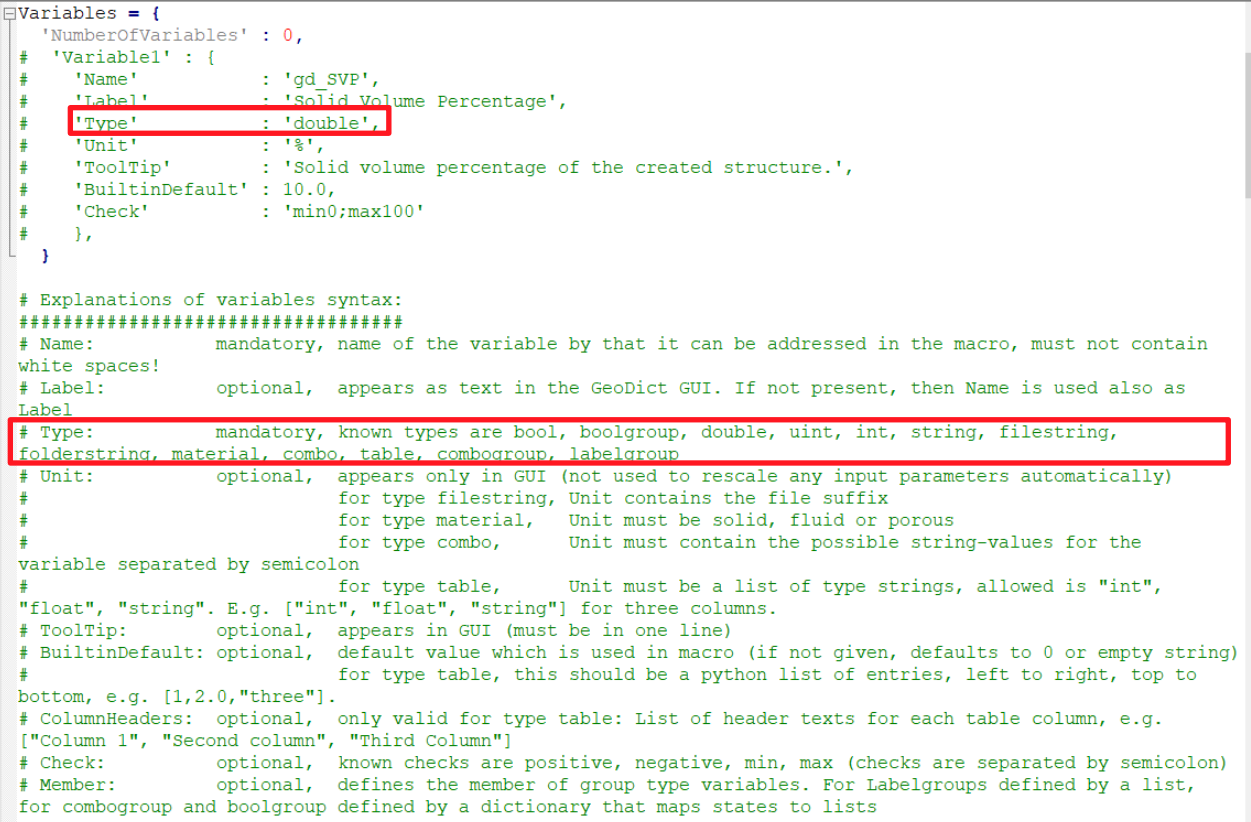

The variables block defines the parameters displayed in the **Parameters** dialog in the **Macro Execution Control** (see page [15\)](#page-17-0).

In the following, the available types of variables are described, and examples are given. The type must be given as a string for the key **'Type'**.

int

For a variable of type **'int'** only integer values are allowed, i.e. … -2, -1, 0, 1, 2, … If **Vary** is checked in the **Macro Execution Control** also lists of values can be entered with the start: step: end syntax described on page [18.](#page-20-0)

> Variable 10

uint

For a variable of type **'uint'** only nonnegative integer values are allowed for this variable, i.e. 0, 1, 2, … In the **Parameters** dialog it is also possible to change the value by clicking the arrows on the right or by turning the mouse wheel while the cursor is rested on the parameter box. If a check is added, the arrows will not allow values outside the given range. If **Vary** is selected in the **Macro Execution Control**  also lists of values can be entered with the start:step:end syntax described on page [18.](#page-20-0)

Variable

10

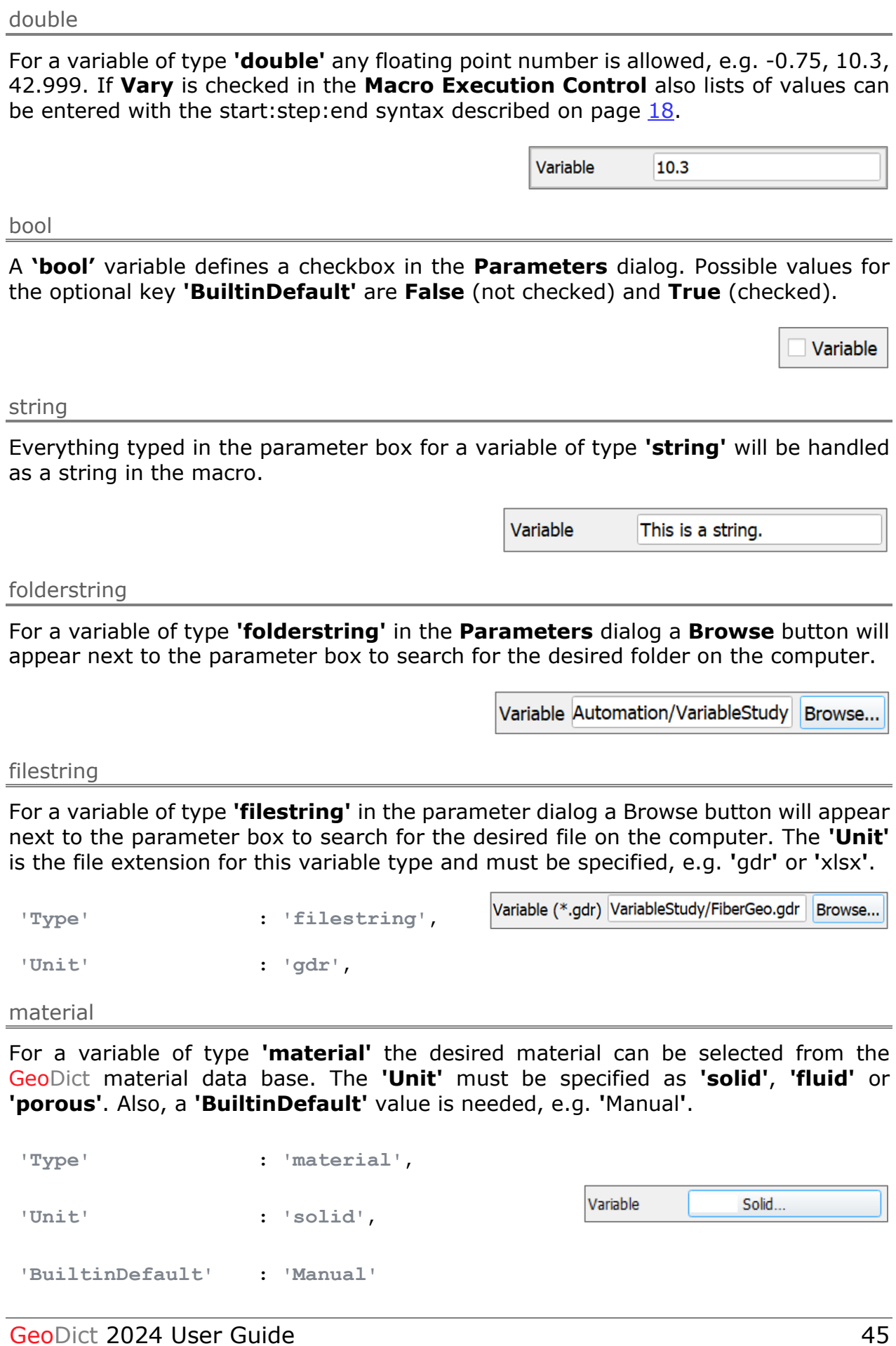

 $\boxed{\div}$ 

## combo

A variable of type **'combo'** defines a value choice, that will be displayed in a pulldown menu (also named combo box) in the parameter dialog. For **'Unit'** define a string with the components separated by semicolon.

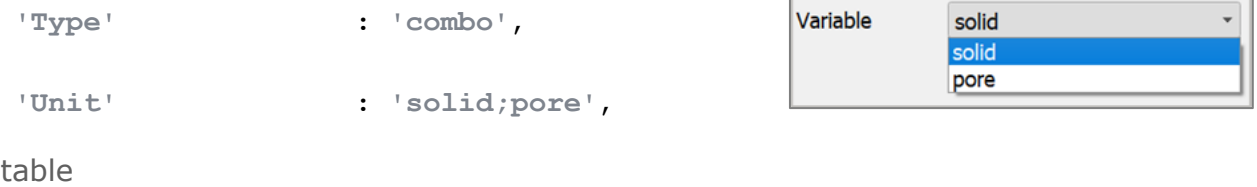

A variable of type **'table'** will transform the values entered in the **Parameters** dialog into a list. The number of columns is defined with the key **'Unit'**. There, the types for the different columns must be given as a list. Available column types are **'int'**, **'float'** and **'string'**. The column headers are also given as a list of strings and are optional.

In the **Parameters** dialog a new row is added as soon as at least one value is entered in each existing row.

In the following example, three columns are given. Here, the values in the first column must be integers, the values in the second column float and the values in the third column string, as defined for the key **'Unit'**. The **'BuiltinDefault'** values define two rows in the table.

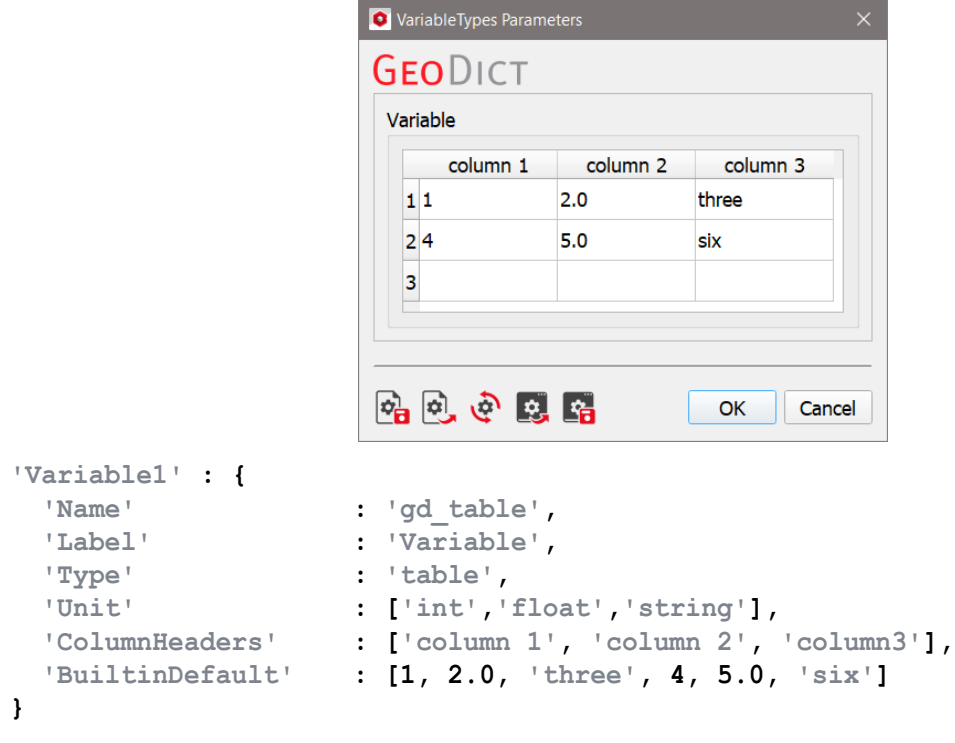

# labelgroup

A variable of type **'labelgroup'** defines a group within the **Parameters** dialog. The key **'Member'** is mandatory and defines which of the following variables will belong to the group. The members have to be given in a list, containing the members name as a string. The **'BuiltinDefault'** must be **True**. The members are defined separately as variables and can have any type.

In the following example, a group with two members is defined in **'Variable1'**. The first member is defined as **'Variable2'** as type **'double'** and the second member is defined as **'Variable3'** as type **'string'**. Their names **'member1'** and **'member2'** are given in the list for the key **'Member'**.

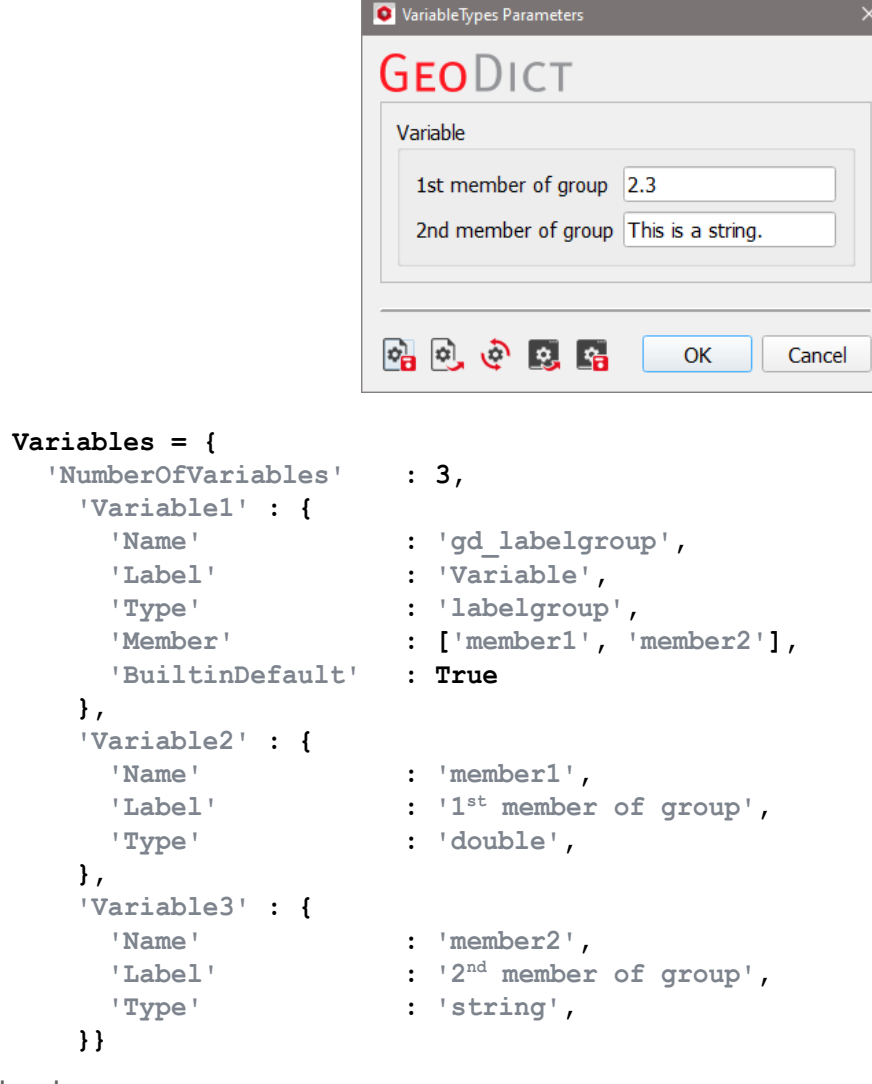

boolgroup

A variable of type **'boolgroup'** defines two groups within the **Parameters** dialog. Checking or not checking the checkbox decides which group is shown. The members have to be defined as separate variables and can have any type. The names must be given for the key **'Member'** for the boolgroup variable, as a dictionary, consisting of the keys **'true'** and **'false'** and the respective group members as a list.

In the following example, only one group is defined. This results in an empty group if the checkbox is not checked, corresponding to the not given value **'false'**.

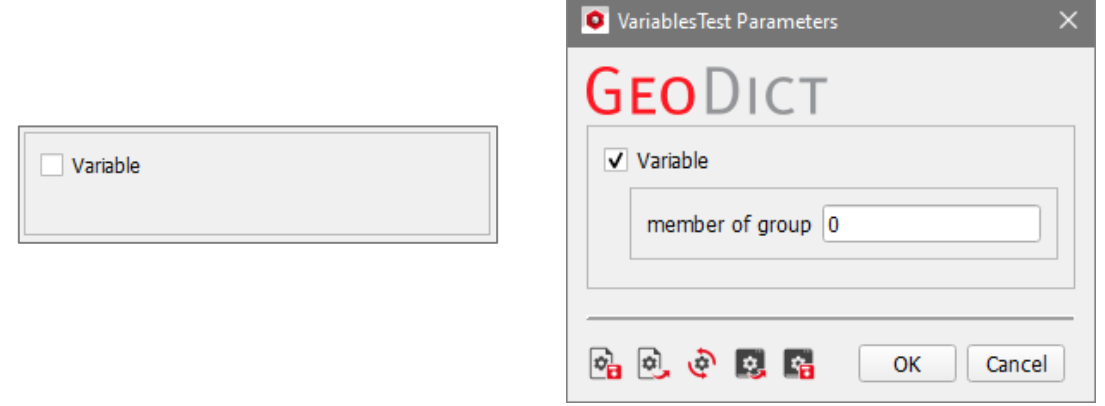

```
Variables = {
   'NumberOfVariables' : 2,
     'Variable1' : {
      'Name' : 'gd_boolgroup',
       'Label' : 'Variable',
       'Type' : 'boolgroup',
                      'Member' : {'true' : ['member']},
       'BuiltinDefault' : True
     },
     'Variable2' : {
      'Name' : 'member',
       'Label' : 'member of group',
       'Type' : 'double',
     }}
combogroup
```
A variable of type **'combogroup'** defines multiple groups. The selection from the pulldown menu decides which group is displayed. The list defining the content of the pulldown menu must be defined for the key **'Unit'**. The values must be given as a string, values separated by comma. The members of the groups must be defined as separate variables and can have any type. The names must be given for the key **'Member'** for the combogroup variable, as a dictionary, consisting of the defined keys (values in the pull-down menu, defined in **'Unit'**) and the respective group members as a list.

In the following example two groups can be selected. Observe how the available parameters change according to the selected group in the **Parameters** dialog.

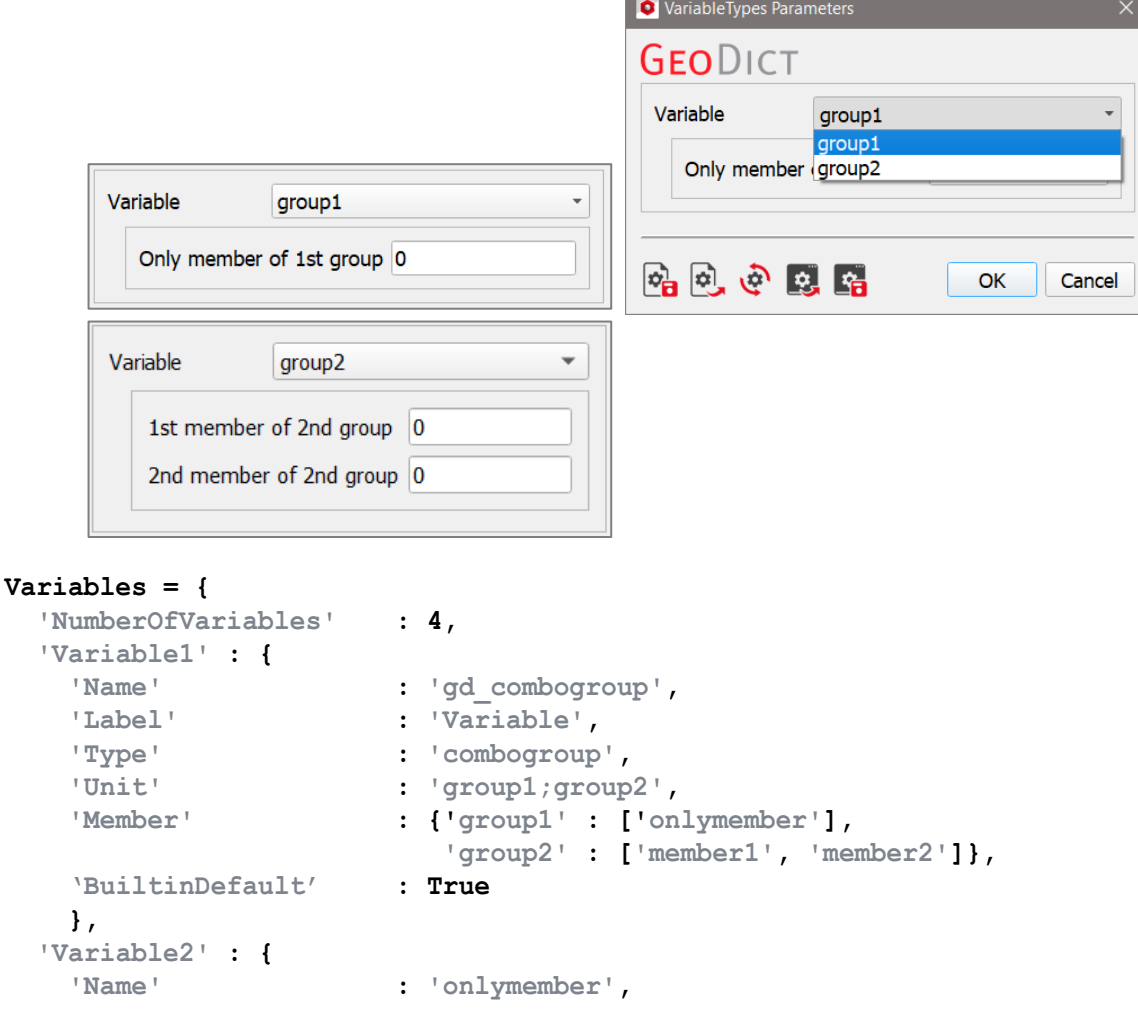

```
 'Label' : 'Only member of 1st group',
   'Type' : 'double',
  },
  'Variable3' : {
   'Name' : 'member1',
 'Label' : '1
                st member of 2nd group',
 'Type' : 'int',
  },
  'Variable4' : {
   'Name' : 'member2',
 'Label' : '2nd member of 2nd group',
 'Type' : 'int',
  }}
```
# PYTHON SCRIPTING IN GEODICT

GeoDict supports Python scripting. By selecting **Macro** → **Execute Macro/Script…** a \*.py file can be selected and then executed by a built-in **Python 3.11** interpreter. All of the Python standard library should be usable from within a Python macro.

A very helpful official Python tutorial can be found at [https://docs.python.org/3.11/tutorial/.](https://docs.python.org/3.11/tutorial/)

In addition, a special object called **gd** is available everywhere within a Python macro. The whole GeoDict API (Application Programming Interface) is exposed via the **gd**object.

# GEODICT APPLICATION PROGRAMMING INTERFACE (API)

In the following, the methods provided by the built-in **gd**-object are documented. The interface allows running any GeoDict command that a macro can execute.

# GENERAL FUNCTIONS

GD.RUNCMD(CMDNAME, ARGS, VERSIONSTRING)

This allows to run any GeoDict command that a macro can execute.

- cmdName is the name of the command as they appear in the **Session Macro** dialog described on page [24,](#page-26-0) e.g. "GeoDict:LoadFile" to load a GDT file.
- $\blacksquare$  args is a python dictionary holding the arguments (see below)
- versionString is a string containing the GeoDict version for which this macro was written, e.g. "2024"

For commands that produce GDR files, the function returns the name of the generated file, which can be different from the name specified if a file of the same name did already exist, e.g. "PoreSizes no1.gdr". It is therefore recommended to use the returned file name when analyzing the results.

In the following example, the function is used to terminate GeoDict. For other examples, see also below under the **getViewStatus()** or the **getBuiltinDefaults()** command.

**gd.runCmd("GeoDict:Terminate", {}, "2024") # terminates GeoDict, the** 

**dictionary for this command is empty**

# GD.RUNCMDIGNOREEXTRAKEYS(CMDNAME, ARGS, VERSIONSTRING)

Works similar to **gd.runCmd**, but ignores unnecessary keys in the Python dictionary of the command.

# GD.RUNCMDFROMGPS(GPS\_FILE\_PATH)

Executes a command from a \*.gps file, that can be obtained directly from a dialog. The command has no return value. For example, if the desired settings for a fiber structure are saved from the **FiberGeo Create Options** dialog into a \*.gps file with the name FiberGeo.gps, the fiber

structure can be created with this command:

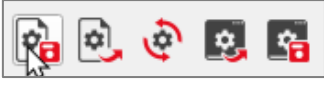

**gd.runCmdFromGPS("FiberGeo.gps") # generates a fiber structure from a \*.gps file**

### GD.MSGBOX(BASIC PYTHON VALUE)

Displays a simple message box containing the given basic Python value (string, integer, float, …) and an OK button. The execution continues after clicking OK. This function is useful for debugging. The command has no return value. Example:

**gd.msgBox("Hello World")**

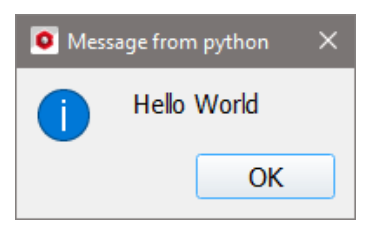

### GD.SHOWGDR(PATH)

This will open the given GDR file contents within a GeoDict dialog. The command has no return value. For example, if a result file with the name Example.gdr is saved, it can be opened in the **Result Viewer** with this command:

**gd.showGDR("Example.gdr") # opens the file in the Result Viewer**

### GD.GETBLOCKER()

Get a Blocker object to prevent GeoDict Dialogs from showing up. Use this function via 'with' keyword. For example, if saving images from a macro from different structures with a solid ID not shown, GeoDict will ask for every structure loading, if this material ID should be visualized. But the blocker command prevents the dialogs from showing up:

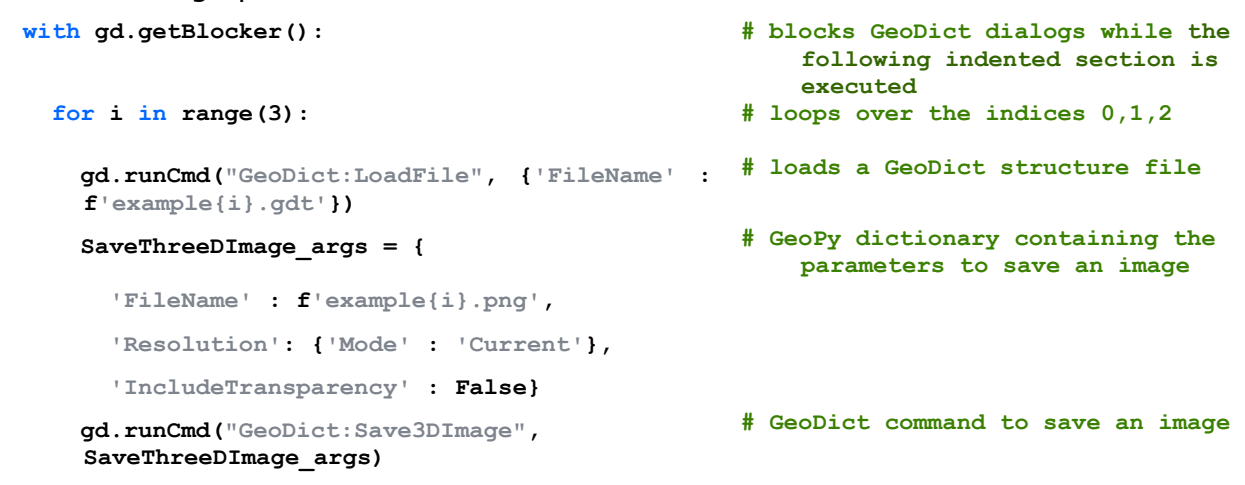

### GD.GETDOMAIN(VERSIONSTRING)

Gets the settings of the domain of the currently loaded geometry and returns it as a Python dictionary. This dictionary contains information about domain size, origin, voxel length, material of ID00, periodicity and overlap settings, if available.

- **domain = gd.getDomain('2024') # gets the domain parameters as a dictionary**
- **nx = domain['Domain']['NX'] # assigns the number of voxels in x-direction to the variable nx**

```
vl = domain['Domain']['VoxelLength'] # assigns the voxel length to 
                                                    variable vl
material = domain['Domain']['Material']['Name'] # assigns the material name of 
                                                    material ID00 to variable 
                                                    material
print(f'The loaded structure has {nx} voxels in 
# show message in the console
    X-direction, a voxel length of {vl} and 
    contains the material {material}.')
```
GD.GETVOLDIMENSIONS()

Returns a 3-tuple (nx,ny,nz) containing the size of the currently loaded geometry in number of voxels. Returns **None** if no geometry is present. This command can be assigned to individual variables in Python using tuple deconstructions as follows:

```
nx, ny, nz = gd.getVolDimensions() # assigns the number of voxels in x-
                                                  direction to the variable nx, 
                                                  and the number of voxels in y-
                                                  and z-direction to ny and nz, 
                                                 respectively
```
GD.GETVOXELLENGTH()

Returns the voxel length of the current structure in meters. Example:

**vl = gd.getVoxelLength() # assigns the voxel length to the variable vl**

#### GD.GETVOXELCOUNTS2D(DIRECTION:INT, MATERIAL INDEX : INT)

Returns a list of the slice-wise voxel counts in the given direction for the given material ID. Returns **None** if no geometry is present. Example:

```
voxelCounts = gd.getVoxelCounts2D(2,1) # get the number of voxels of 
                                                 material ID 1 in Z-direction for 
                                                 each slice and assign them as a 
                                                 list to the variable voxelCounts
ZSlice_5 = voxelCounts[4] # compute the total number of voxels 
                                                 in the structure and assign it 
                                                 to the variable TotalVoxels
gd.msgBox(f"In slice 5 {ZSlice_5} voxels have 
# show message dialog 
   MaterialID 1.")
```
### GD.GETVOXELCOUNTS3D()

Returns a 256-element list of voxel counts for each color (material index) for the currently loaded geometry. Returns **None** if no geometry is present. Example:

```
nx , ny, nz = gd.getVolDimensions() # get the number of voxels in all 
                                              three directions and assign them 
                                              to variables
TotalVoxels = nx * ny * nz # compute the total number of voxels 
                                              in the structure and assign it 
                                              to the variable TotalVoxels
Voxels = gd.getVoxelCounts3D() # gets list of voxel counts for 
                                              material IDs
ID_1 = Voxels[1]/TotalVoxels * 100 # computes volume percentage of 
                                             material ID and assign it to 
                                              variable ID_1
```

```
gd.msgBox(f"MaterialID 1 is assigned to {ID_1}% 
# show message dialog of result
   of the structure.")
```
# GD.GETSOLIDVOLUMEFRACTION()

Returns the solid volume fraction of the currently loaded geometry.

```
svp = gd.getSolidVolumeFraction() * 100 # compute solid volume percentage
gd.msgBox(f"The SVP is {svp}%.") # show message dialog of result
```
#### GD.GETVIEWSTATUS(VERSIONSTRING)

Returns the current view status (settings for rendering). It has the same format as the argument for the **GeoDict:SetViewStatus** command in Python files.

It is useful to change render settings based on the current settings, e.g. to change the angle of the camera:

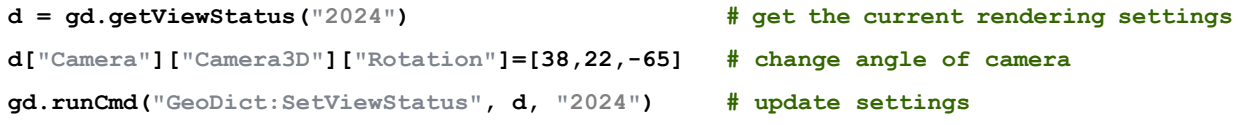

#### GD.GET2DVIEWASPLOT( INT DIRECTION, INT SLICE, BOOL ORIENTATION)

Returns the 2D view of the loaded structure as a Python dictionary. This dictionary can be used to plot the given slice in a custom GeoDict result file (\*.gdr). How to create a custom result file is explained on page  $84$ . Input the desired view direction, slice and if the image orientation should be **Top to Bottom** (True) or **Bottom to Top** (False). The view direction must be given as integer, where  $0 = X$ ,  $1 = Y$  and  $2 = Z$ .

In the following example a result file is generated only containing a plot from the  $50<sup>th</sup>$ slice of the loaded structure viewed in X-direction and bottom to top.

```
import gdr # import the module gdr to generate 
                                             custom result files
plotParameters = gd.get2DViewAsPlot(0,50,False) # get the current 2D view in X-
                                             direction of slice 50 in bottom 
                                             to top orientation
resultfile = gdr.GDR("NewResultFile") # create custom result file 
                                             NewResultFile.gdr
postParameters = {
  'Plots' : {
    'NumberOfPlots' : 1,
    'Plot1' : plotParameters}}
                                          # define Python dictionary for gdr 
resultfile.postMap = postParameters # add post processing map to gdr 
                                             containing the defined plot
resultfile.write() # write result file
```
GD.GETBUILTINDEFAULTS(STRING COMMANDNAME)

Returns the built-in default argument dictionary for a command. This can then be modified and passed to **runCmd**. Example:

```
Create_args = 
    gd.getBuiltinDefaults("FiberGeo:Create")
```
**# get the arguments for "FiberGeo:Create"**

# GeoPy scripting to automate GeoDict simulations

**gd.runCmd("FiberGeo:Create", Create\_args) # version is omitted - defaults to** 

GD.GETCURRENTSETTINGS(STRING COMMANDNAME)

Returns the current settings argument dictionary for a command. This can then be modified and passed to **runCmd**. Example:

**Create\_args['SolidVolumePercentage'] = 20 # change solid volume fraction to** 

**20%**

**latest**

```
Create_args = 
    gd.getCurrentSettings("FiberGeo:Create")
                                                 # get the arguments for 
                                                     "FiberGeo:Create"
Create_args['SolidVolumePercentage']=(20, '%') # change solid volume fraction to 
                                                     20%
gd.runCmd("FiberGeo:Create", Create_args) # version is omitted - defaults to 
                                                     latest
```
# GD.SETCURRENTSETTINGS(STRING COMMANDNAME, PARAMETERS DICTIONARY, VERSION STRING)

Sets the settings for the given GeoDict command in the corresponding options dialog. Example:

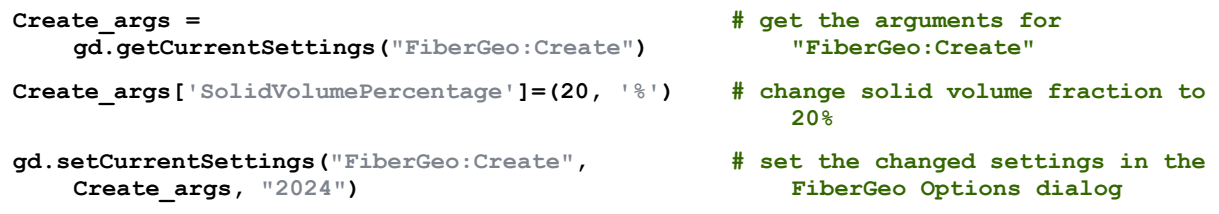

# GD.SETTEMPERATURE(TEMPERATURE FLOAT, UNIT STRING)

Sets the current temperature for the simulation solvers to change the constituent material properties accordingly. The available units are Celsius, Kelvin and Fahrenheit.

**gd.setTemperature(15,"Celsius") # set the temperature to 15 °C**

# GD.GETCONSTITUENTMATERIALS()

Returns the map of the current constituent materials as Python dictionary. Example:

```
Materials = gd.getConstituentMaterials() # get dictionary of constituent 
                                                    materials and assign it to 
                                                    variable Materials
ID_0_Type = Materials['Material00']['Type'] # get type of material ID 0 and 
                                                    assign it to variable ID_0_Type
gd.msgBox(f"Material ID 00 is of type 
    {ID_0_Type}.")
                                                # show message dialog of result
```
# GD.GETDATABASEMATERIAL(STRING NAME)

Returns the information of the given material in the GeoDict material database as Python dictionary

```
Material_Air = gd.getDataBaseMaterial("Air") # get the data base
```
**information for air** 

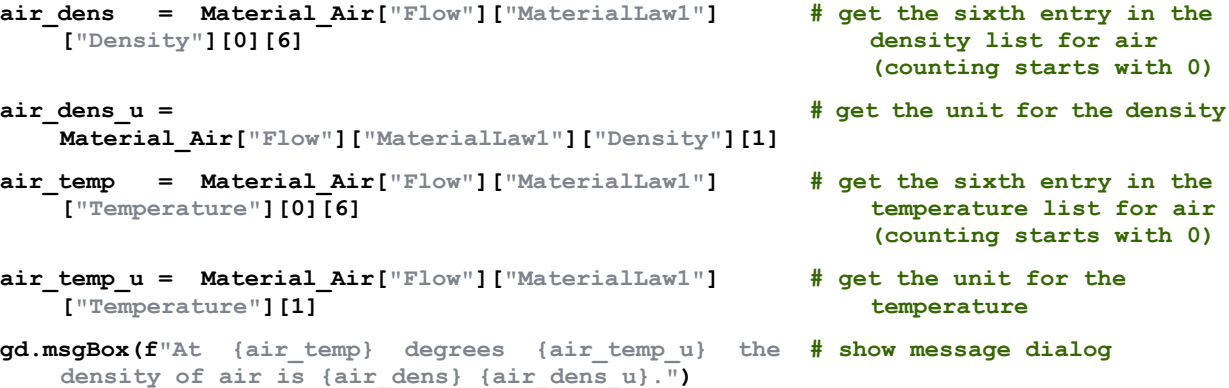

### GD.GETMATERIALDATABASEFOLDER()

Returns the folder path of the material data base folder containing the defined materials and their parameters as a string.

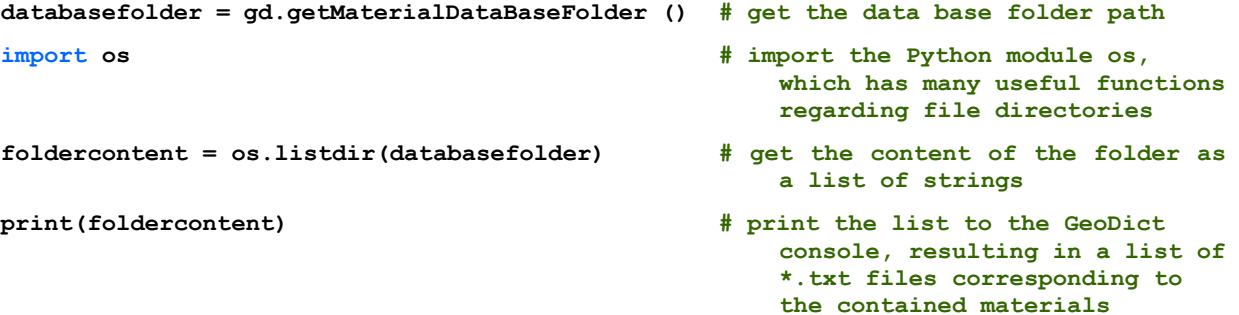

# GD.GETGADMODE()

Returns the GAD mode as an integer.

- 0: The current voxel geometry only consists of GAD-objects.
- 1: The current voxel geometry contains not only GAD-objects.
- 2: No GAD-objects are loaded.

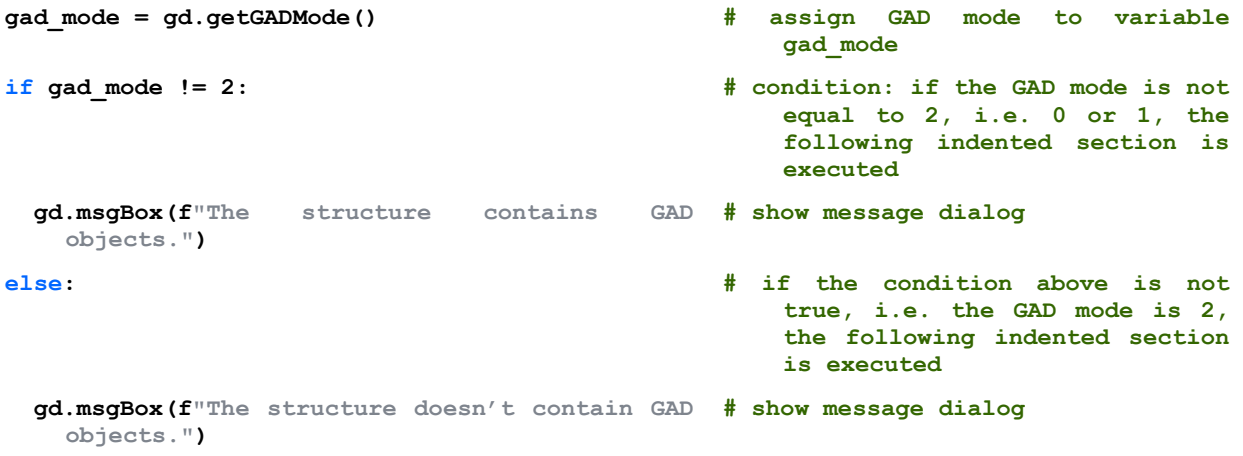

## GD.GETNUMBEROFGADOBJECTS()

Returns the number of loaded GAD objects as an integer. Example:

**GAD\_number = gd.getNumberOfGADObjects() # get number of GAD objects** 

GeoPy scripting to automate GeoDict simulations

```
gd.msgBox(f"The structure contains {GAD_number} 
# show message dialog
   GAD objects.")
```
# GD.GETGADOBJECT(INT ID, VERSIONSTRING)

Returns the settings of the GAD object with the given index id (first object has id 1) as a Python dictionary. For an example see **getSelectedGADObjects()** below.

## GD.GETSELECTEDGADOBJECTS()

Returns a list containing the IDs of the currently selected GAD objects.

For the following example, a structure has to be loaded and one or more GAD Objects must be selected:

```
GAD_Selection = gd.getSelectedGADObjects() # get IDs of selected gad objects
GAD_ID = GAD_Selection[0] # choose smallest selected GAD 
                                            object ID
GAD_Object = gd.getGADObject(GAD_ID," 2024") # get the settings of the 
                                             corresponding gad object
gd.msgBox(GAD_Object['Type']) # show type of selected GAD_object
                                            in message box, e.g. sphere, 
                                             ellipsoid, circular fiber, …
```
## GD.GETSELECTEDVOXELS()

Returns the positions of the currently selected voxels as a list of tuples  $(x,y,z)$ . Note, that the positions returned with this command are not exactly the same, as given in the GUI. That is because the positions count starts with (0,0,0) for the command getSelectedVoxels() and with (1,1,1) for the GUI.

For the following example a structure has to be loaded and one or more voxels must be selected:

```
Voxels = gd.getSelectedVoxels() # assign list of selected voxels to 
                                                 variable Voxels
gd.msgBox(f"The first selected voxel is located 
# shows message box
   at position {Voxels[0]}")
```
### GD.GETSETTINGSFOLDER()

Returns the settings folder as a string.

Windows: c:\user\%USERNAME%\GeoDict2024

```
Linux: ~/.geodict2024
```
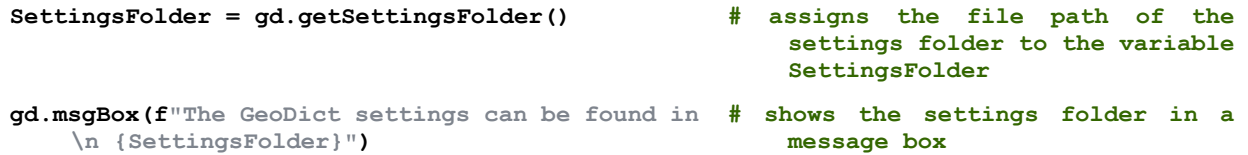

### GD.GETINSTALLATIONFOLDER()

Returns the directory that contains the GeoDict executable as a string.

```
InstallationFolder = gd.getInstallationFolder() # assigns the file path of the 
                                                  installation folder to the 
                                                  variable InstallationFolder
```
**gd.msgBox(f"The GeoDict executable is found in # shows the installation folder in \n {InstallationFolder}") a message box**

GD.GET3RDPARTYBINFOLDER() / GD.GETRESOURCESFOLDER() / GD.GETGDMODULESFOLDER()

Gets the directory that contains the  $3<sup>rd</sup>$  party binaries / GeoDict resources / GeoDict module folders as a string. Usually, for non-developers all three data groups are contained in the GeoDict installation folder. Thus, use getInstallationFolder() instead.

### GD.GETGDFOLDER()

Gets the directory that contains the GeoPy API files as a string.

### GD.GETGDGEOAPPSFOLDER()

Gets the directory that contains the built-in GeoDict GeoApps as a string.

GD.GETGDVIDEOMACROFOLDER()

Gets the directory that contains the built-in video macros as a string.

GD.GETMACROFILEFOLDER()

Returns the directory that contains the macro file as a string. Example:

```
macrofolder = gd.getMacroFileFolder() # assigns the file path of the 
                                                   macro to the variable 
                                                   macrofolder
gd.showGDR (macrofolder + "/example.gdr") # opens the GeoDict result file 
                                                   "example.gdr" located in the 
                                                   same folder as the macro.
```
### GD.GETMACROFILENAME()

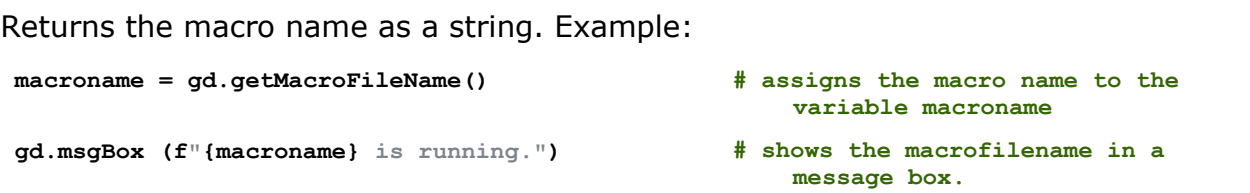

## GD.GETPROJECTFOLDER()

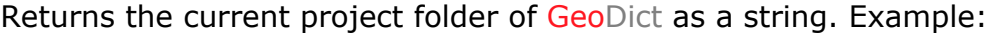

**projectfolder = gd.getProjectFolder() # assigns the file path of the** 

**gd.showGDR (projectfolder + "/example.gdr") # opens the GeoDict result file** 

- **current project folder to the variable projectfolder**
- **"example.gdr" located in the current project folder**

#### GD.GETHOSTNAME()

Returns the name of the host as a string. Example:

```
gd.msgBox ( f"The host is {Host_name}") # show message dialog
```
- **Host\_name = gd.getHostName() # assigns the host name to the variable Host\_name**
	-

GD.GETSTANDARDFILEHEADER()

Returns the Python dictionary for the standard header that is used in recorded macros as a string.

- **Header = gd.getStandardFileHeader() # assigns the string of the standard file header to the variable Header**
- **gd.msgBox(Header) # show the standard file header in a message dialog**

GD.GETVERSION()

Returns the current GeoDict version as a string. Example:

```
Version = gd.getVersion() # assigns the version as a string to 
                                               the variable Version
gd.msgBox ( f"The current GeoDict version is 
# show message dialog
   {Version}")
```
GD.GETVERSIONINFO()

Returns the Python dictionary for the standard header that is used in recorded macros, containing the GeoDict version, revision and release date. Example:

```
Header = gd.getVersionInfo() # assigns the standard file header 
                                                to the variable Header
gd.msgBox (f"The current GeoDict revision is 
# show the current revision in a 
    {Header['Revision']}")
                                                message dialog
```
### GD.GETSTRUCTURE()

Returns the currently loaded structure as a 3D 8-bit numpy array. Each entry corresponds to a voxel and contains its material ID (0-255). The following example writes the currently loaded structure into a \*.csv file, where the first row contains the volume dimensions nx, ny and nz, followed by rows each containing the voxel values along a single Z-row.

```
with open("Structure.csv", "w") as fd: # open output file for writing 
                                               (create new file with the given 
                                               name, if file does not exist) 
                                               and assign it to fd. The file 
                                               stays open for the following 
                                               indented section.
  Structure = gd.getStructure() # assign 3D numpy array of currently 
                                               loaded structure to variable 
                                               Structure. data type is 8-bit 
                                               unsigned (uint8)
  nx, ny, nz = gd.getVolDimensions() # assign structure volume dimensions 
                                               to variables nx, ny and nz
  fd.write(f"{nx},{ny},{nz}\n") # write dimensions of volume in 
                                               first row
  for x in range(nx): # loop over all x-coordinates
    for y in range(ny): # loop over all y-coordinates
      row = Structure[x,y,:] # assign the z-row with x-coordinate 
                                               x and y-coordinate y to the 
                                               variable row
      strList = [f"{voxel_value}" for 
         voxel_value in row]
                                           # transform all entries of the row 
                                               in strings and write them in the 
                                               string list strList
```
 **fd.write(",".join(strList) + "\n") # writes all entries of strList in** 

**the csv file, separated by commas, adds a new line at the end of the list**

For example, the 3d numpy array [[[2, 1], [4, 3]], [[7, 5], [8, 6]]] of a 2x2x2 structure is written into a csv file structured as follows:

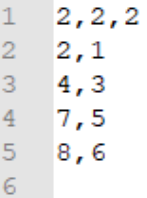

### GD.GETSTRUCTUREDESCRIPTION()

Returns a string, containing the structure description of the currently loaded structure. The description is to be found in the title bar of GeoDict or in the **Project Status Section** on the left, when the **Structure** settings are unfolded. It displays how the geometry was generated or saved.

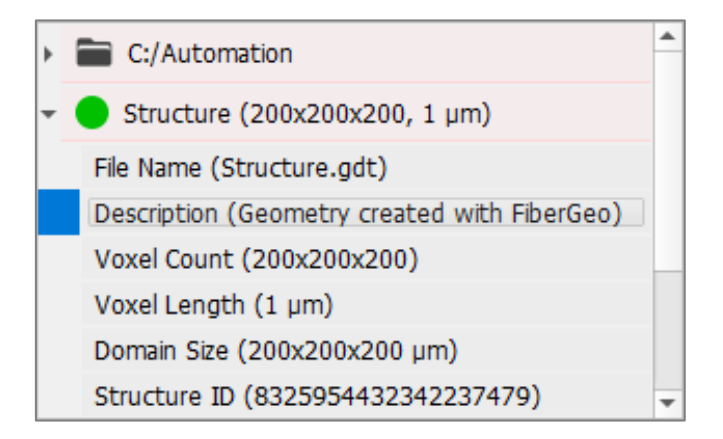

For an example, see underneath the **getStructureHash64** command.

# GD.GETSTRUCTUREHASH()

This function is deprecated, use gd.getStructureHash64() instead.

### GD.GETSTRUCTUREHASH64()

Returns the new 64-bit structure hash (**Structure ID**) of the currently loaded structure as an integer. This can be used e.g. to determine if a GDR result file corresponds to a given structure. This is a more robust unique identifier than **getStructureHash()**. Example:

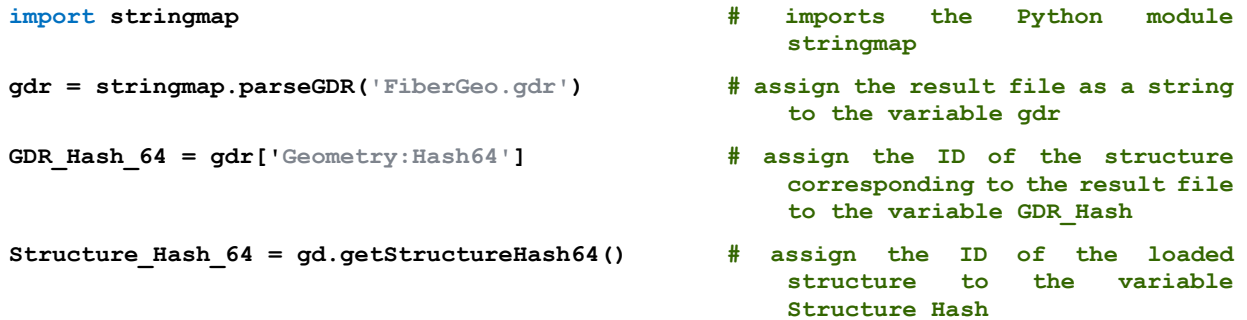

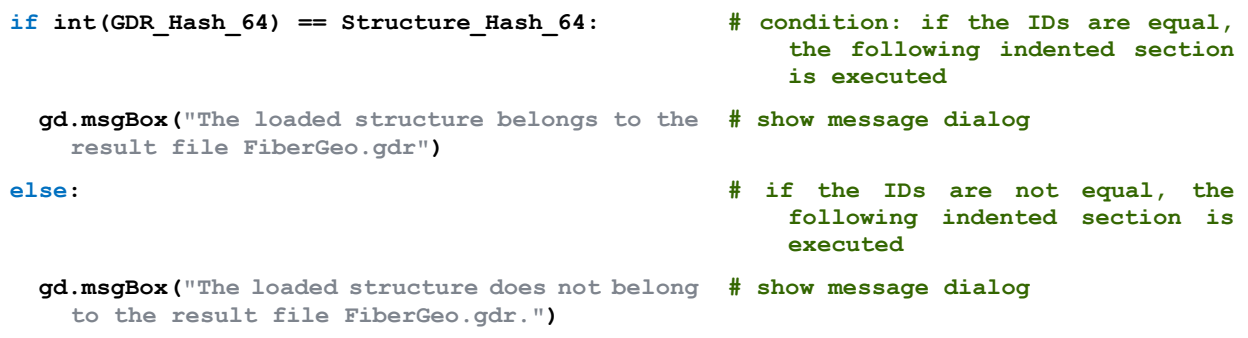

GD.GETSTRUCTUREFILENAME()

Returns the structure file name of the currently loaded structure as a string. Example:

```
filename = gd.getStructureFileName ()
                                               structure's file name to the 
                                                   variable filename
gd.msgBox(f"Currently {filename} is loaded.") # show message dialog
```
### GD.GETNUMBEROFTRIANGLES()

Returns number of triangles in the current surface mesh. If no mesh is loaded 0 is returned. Example:

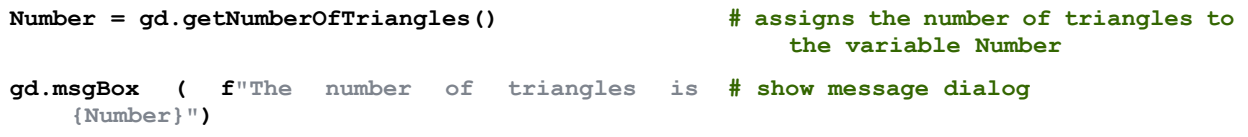

GD.GETTRIANGULATIONBOUNDINGBOX()

Returns the bounding box of the current triangulation. If no triangulation exists {{0,0,0}, {0,0,0}} is returned. Example:

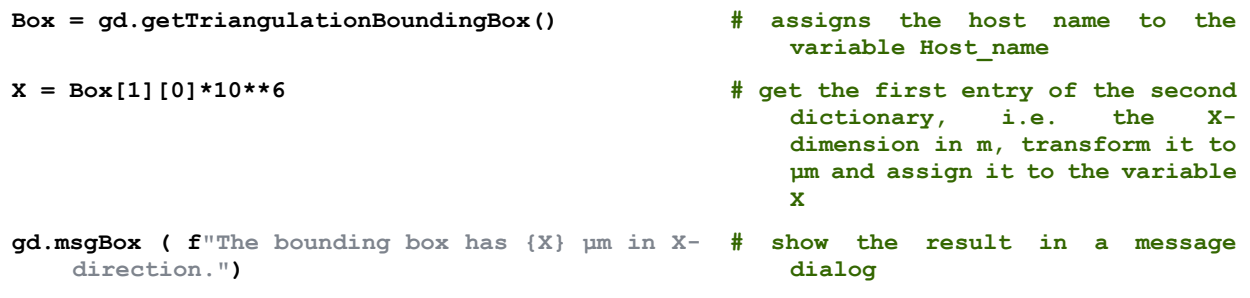

GD.GETVOLUMEFIELDSINFO()

Returns a list of dictionaries describing the currently loaded Volume Fields (Result fields, e.g. Flow results). The "index" field of each entry gives the index to use for the following function. For an example, see below under the **getVolumeField** command.

#### GD.GETVOLUMEFIELD(INDEX OR NAME)

This function returns a numpy array for a currently loaded Volume Field. There are separate Fields for each component, e.g. for a flow field there are separate fields for VelocityX, VelocityY, VelocityZ and Pressure. If the needed index or name is unknown, the previous function **gd.getVolumeFieldsInfo** can be used to obtain the desired information. For example, this function can be used to compute statistics from the results. In the following example for the first of the loaded volume fields a statistic over the Z-layers is plotted in a graph, using another GeoDict API function. A volume field must be loaded and, if the volume field is a simulation result, also the corresponding structure.

```
VolumeInfo = gd.getVolumeFieldsInfo() # get list of dictionaries of loaded 
                                             Volume Fields and assign it to 
                                             variable VolumeInfo
print(VolumeInfo) # print all data contained in 
                                             VolumeInfo to console / logfile
nx, ny, nz = gd.getVolDimensions() # get the number of voxels in X-, Y-
                                             and Z-direction and assigning 
                                             the numbers to variables
Structure = gd.getStructure() # assign 3D numpy array describing 
                                             the loaded structure to the 
                                             variable Structure
Name = VolumeInfo[0]['name'] # assign the name of the first 
                                             volume field to the variable 
                                             Name
VolumeField = gd.getVolumeField(Name) # assign the numpy array describing 
                                             the volume field to the variable 
                                             VolumeField
Statistic = [] # Create empty list to store the 
                                             statistical values
for k in range(nz): # loop over all Z-layers
 value sum = 0 4 # creating variable value sum to sum
                                             up the result values
  value_count = 0 # creating variable value_count to 
                                             count the summands
  for j in range(ny): # loop over all Y-layers 
    for i in range(nx): # loop over all X-layers
      if Structure[i][j][k] == 0: # condition: if the kth Z-value in 
                                             the jth Y-column of the ith X-
                                             layer is pore space (ID 0), the 
                                             following indented section is 
                                             executed
      value sum = value sum
   VolumeField[i][j][k] 
                                       # add all pore space result values 
                                             of the kth Z-layer to the sum 
                                             value_sum
       value_count = value_count + 1 # count the summands of value_sum
  meanVal = value_sum / value_count # compute mean value of all pore 
                                             space result values in the kth 
                                             Z-layer and assign it to the 
                                             variable meanVal
  Statistic.append(meanVal) # append the mean value of the Z-
                                             layer to the Statistic list
gDlg = gd.makeGraphDialog() # create a graph dialog object
graph = gDlg.addGraph(Name, "Z layers", Name) # add a graph object with the name 
                                             of the volume field as title and 
                                             Y-axis legend and Z-layers as X-
                                             axis legend 
Z_layers = list(range(1, nz + 1)) # writes the Z-layer numbers 1, 2, 
                                             …, nz-1, nz into a list named Z-
                                             layers
graph.addData(Z_layers, Statistic, Name) # add a single dataset with the Z-
                                             layers as X-values, the mean 
                                             result values as Y-values and
```
**the name of the volume field as legend to this graph** 

#### **gDlg.run() # show graph dialog**

GD.GETPROGRESS(STR TEXT, INT STEPS, STR SPLASH, BOOL GRAPH, BOOL HAS STOP BUTTON)

This command has no return value but creates a progress bar object that is shown in GeoDict with the passed number of steps and the passed text as description. The progress bar remains visible until the object runs out of scope or is explicitly deleted. It is possible to use the progress bar as a context manager.

The input parameters are:

- $\blacksquare$  Progress bar name as a string (obligatory)
- $\blacksquare$  Total number of steps as an integer value (obligatory)
- $\blacksquare$  Splash screen as a string. Displays the given splash screen in the progress dialog. Entering a random string displays the default GeoDict splash screen. Omit parameter or enter an empty string (**''**) to obtain a progress dialog without a splash screen.
- $\blacksquare$  Add a graph to progress dialog if True is entered. No graph is displayed if the parameter is omitted or set to False.
- $\blacksquare$  Add a stop button to the progress dialog if set to True. No stop button will be added if parameter is omitted or set to False.

The progress bar has the following functions:

- $\blacksquare$  update(int step) updates the progress bar to the specified step.
- $\blacksquare$  updateWithGraph(int step, str X-axis label, X-value, Y-axis label, Y-value) updates the progress bar to the specified step and also displays and updates a graph with the given values
- $\blacksquare$  wasCancelled() checks if the cancel button was hit.
- $\blacksquare$  wasStopped() checks if the stop button was hit.

#### Example:

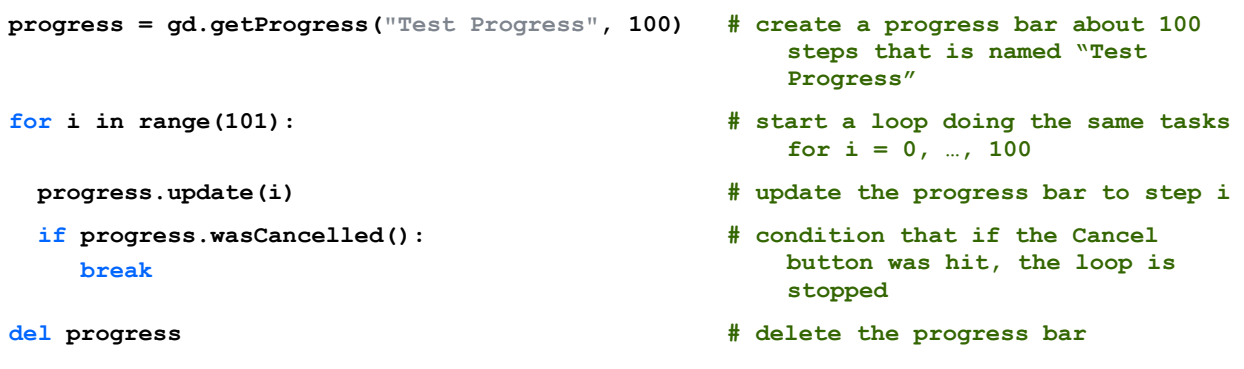

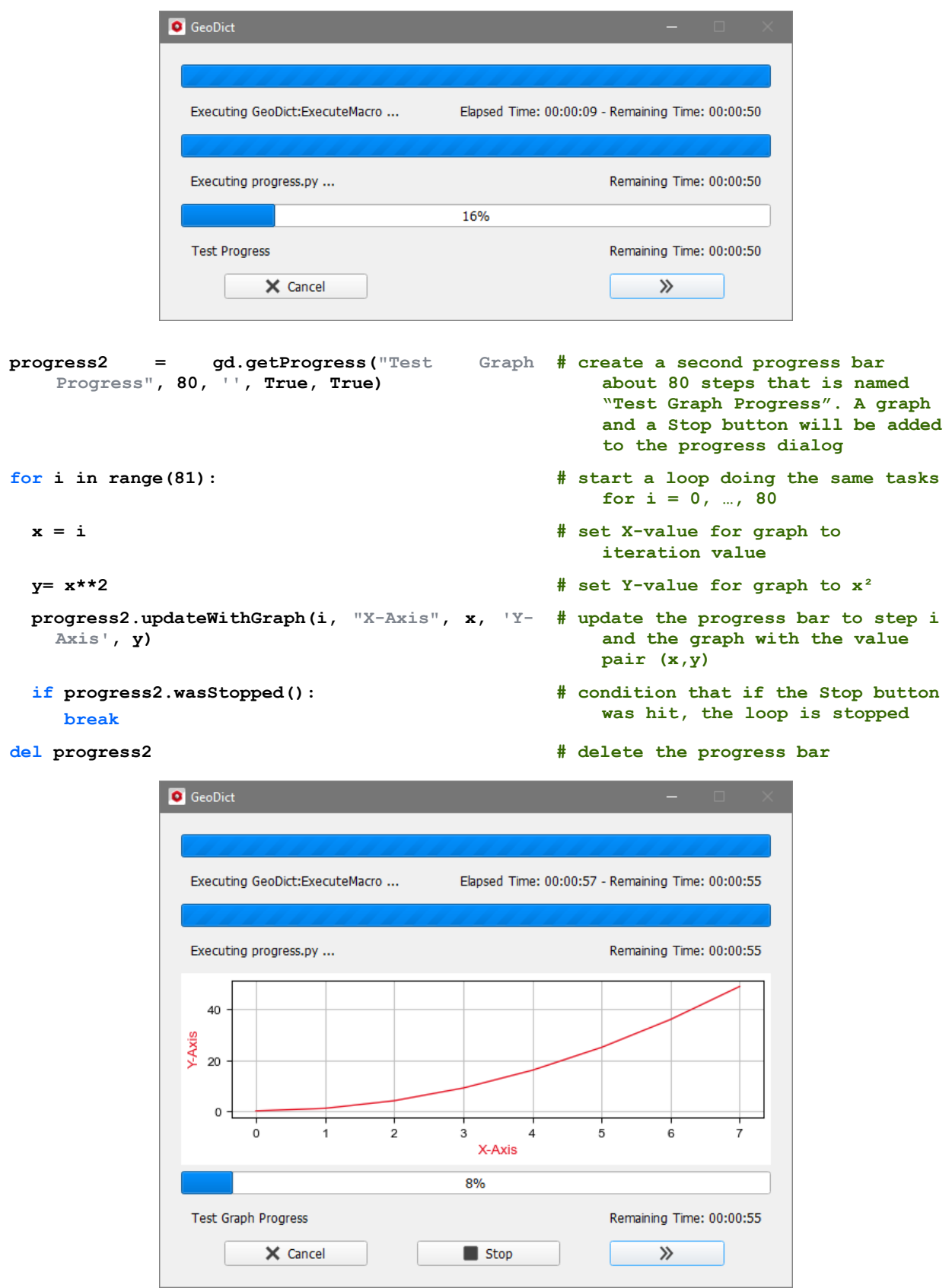

# GD.SETSTRUCTURE(3D NUMPY ARRAY, FLOAT VOXEL LENGTH)

This command has no return value but takes a 3D numpy array containing values between 0 and 255, defining the material ID of the described voxel, and sets it as GeoDict's current structure. This causes volume fields to be unloaded. For example, if a 3D structure is saved as a \*.csv file, structured in the same way as in the example

for **gd.getStructure** above, this structure can be visualized in GeoDict with the **gd.setStructure** command:

```
import numpy as np # import Python module numpy to 
                                                create numpy arrays
with open("Structure.csv", "r") as fd: # open input file for reading and 
                                                assign it to fd. The file is 
                                                closed after the last indented 
                                                line following
  first_row = fd.readline().strip() # read first row and remove newline 
                                                \n
 first row list = first row.split(",") # assign list of first row entries
                                                splitted by commas to variable 
                                                first_row_list
nx, ny, nz = int(first_row_list[0]), # assign the volume dimensions
   imy, \quad nz = in<br>int(first row list[1]),int(first_row_list[2])
                                                contained in the first row to 
                                                variables nx, ny and nz
  voxel_value_list = [] # an empty list is assigned to 
                                                variable voxel_value_list to 
                                                store integer values of all 
                                                voxels
  for line in fd: # loop over all lines in the *.csv 
                                                file, starting with the second 
                                                row, as the first was already 
                                                read
    line_stripped = line.strip() # remove whitespace before and after 
                                                line. in this case, remove 
                                                newline at end of line.
    LineList = line_stripped.split(",") # assign a list of all entries from 
                                                line separated by commas to 
                                                variable LineList
    LineList = [int(x) for x in LineList] # convert each voxel_value string to 
                                                an integer number
    voxel_value_list += LineList # append voxel values of this row to 
                                                list
  voxel_values = np.array(voxel_value_list, 
   dtype=np.uint8)
                                            # convert voxel values to numpy 
                                                array. data type needs to be 8-
                                                bit unsigned (np.uint8) for 
                                                GeoDict structures
  Structure = voxel_values.reshape(nx, ny, nz) # reshape the 1-dimensional array 
                                                voxel_values to a 3D array of 
                                                given dimensions nx x ny x nz
  gd.setStructure(Structure, 1e-6) # visualize the structure defined in 
                                                the csv file in GeoDict, by 
                                                passing the 3D numpy array and 
                                                assigning voxel length 1µm
```
# GD.SETSTRUCTUREDESCRIPTION(STRING DESCRIPTION)

Sets the description text for the currently loaded structure.

#### Example:

**{Struc\_Des\_new}.")**

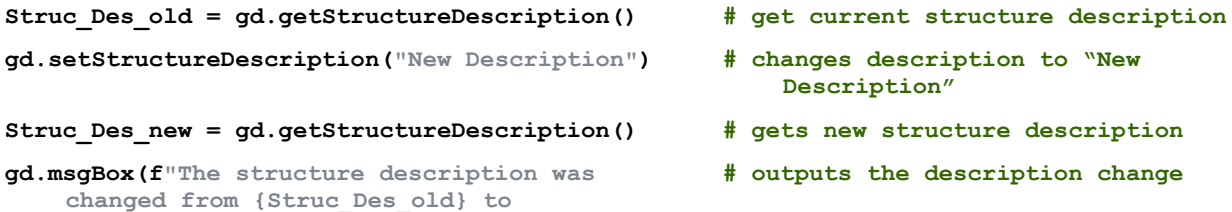

GD.UPDATEGEOMETRY()

This command has no return value but updates the geometry renderer.

GD.UPDATEVOLUMEFIELD(STRING PATH)

This command has no return value but updates the visualization of a volume field.

GD.MAKEDIALOG(STRING KEY, STRING TITLE)

Creates an input dialog object to query the user for parameters. It is used as follows:

- $\blacksquare$  Create a dialog object: gd.makeDialog(key, title)
	- ⚫ **key** is used to store dialog settings in the settings map. Use a unique key for each dialog unless you are re-using the same dialog and want their settings to affect each other.
	- ⚫ **title** is an optional argument giving the window title of the dialog.

```
dlg = gd.makeDialog("MyDialog", "Dialog 
    Example")
                                                  # create a dialog object
```
 $\blacksquare$  Add (input) fields to the dialog, e.g.:

```
dlg.addBoolInput("myBooleanParameter", "This is a checkbox", init=True, 
    tooltip="This is a tooltip")
# The returned value is "True" if the checkbox is checked and "False" if not
dlg.addIntegerInput("myIntegerParameter", "This is an integer input", min=5, max=10, 
    init=6, tooltip="This is a tooltip")
# The returned value is the inserted integer
dlg.addUintegerInput("MyUintInput", "This is an uinteger input", min = -5, max = 
    5, init=0, tooltip="Choose an integer parameter within the boundaries") 
dlg.addFloatInput("myFloatParameter", "This is a float input", min = -3.5, max = 
    5.2, init=2.1, tooltip="This is a tooltip")
dlg.addTextInput("myStringParameter", "This is a free form text input box", 
    init="This is a String", tooltip="This is a tooltip")
dlg.addFileInput("myFileSelection", "This allows you to browse for files having a 
    given extension", "gdt", init="File.gdt", tooltip="This is a tooltip")
dlg.addFolderInput("MyFolderInput", "This allows you to browse for a folder")
dlg.addComboInput("myComboBox", "A combobox to select one of a list of items", 
    ["first item", "second item", "third item"], tooltip= "This is a tooltip")
# The returned value is the index of the selected item, e.g. 0 for the first item, 
    1 for the second etc. 
dlg.addComboInputString("ComboString", "A combobox to select one item from a list", 
    ["first item", "second item", "third item"])
# The returned value is the string of the selected item
dlg.addMaterialInput("MyMaterialInput", "This allows you to choose a material from 
    the material data base")
dlg.addTableInput("MyTableInput", "This is a table input.", types = "int,float", 
    columnHeaders=["left","right"], init=[[1,2.0],[3,4.0]])
```
- These arguments are optional keyword arguments:
	- the **init** argument gives the initial value for the field (the built-in default).
- **tooltip** specifies a description string that is shown when the user hovers the mouse over the input field.
- **min/max** arguments restrict the range of input (only available for integer, uinteger and float input).
- $\blacksquare$  It is also possible to write e.g.:

```
dlg.addIntegerInput("myNewIntegerParameter", "This is an integer parameter without 
limits but with a default value", init=42, tooltip="Enter some value here.") 
   ■ Free-form text can also be added using this function:
dlg.addText("Any arbitrary text", 20, True) # add bold text to the dialog with 
                                                    font size 20
dlg.addText("More arbitrary text", 10, False) # add text to the dialog with font 
                                                    size 10 and not bold
```
■ Fields can be grouped within a box as follows:

```
dlg.beginGroup("My Group") # start the group for the box 
dlg.addText("This text will be inside the group 
   box")
                                      # add content (text, input fields, …)
dlg.endGroup() # end the group
```
⚫ Furthermore, images can be added to the dialog box as 3D numpy arrays

```
from PIL import Image # import Python package to edit images 
import numpy as np # import Python package to use arrays
image = Image.open("image.png") # open desired image, if image is not 
                                     contained in project folder, complete 
                                     file path must be given
w,h = image.size # get size of image
image = image.resize((100,round(100*h/w))) # resize image to fit in the dialog, 
                                     without changing aspect ratio
I = np.asarray(image) # transform image to a 3D numpy array
dlg.addImage(I) # add image to the dialog
```
 $\blacksquare$  Execute the dialog:

**result = dlg.run()**

# Python scripting in GeoDict - GeoDict API - General functions

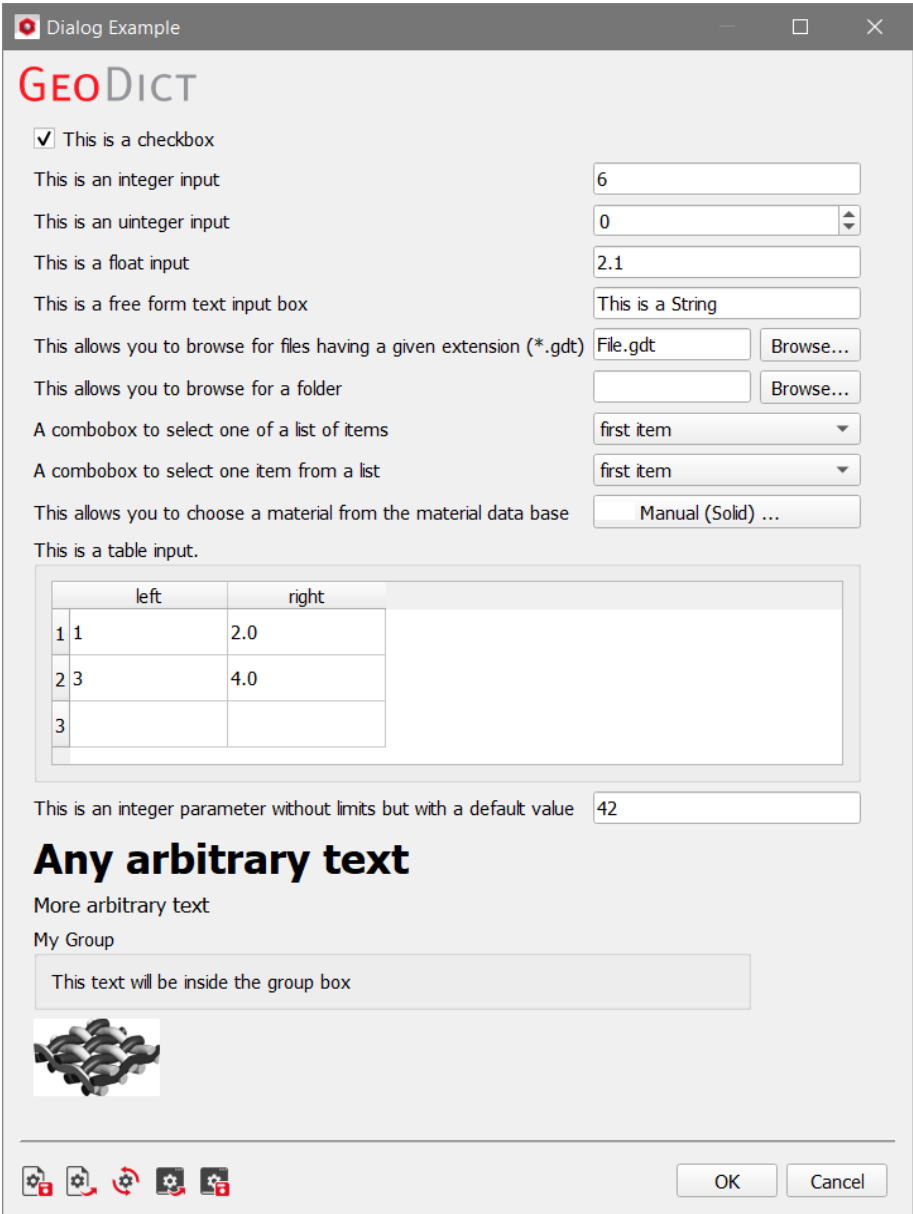

- If the user clicks **Cancel**, result will be **None**.
- Otherwise, result will be a dictionary containing the entered values, e.g.

**gd.msgBox("The user has selected the file:" + result["myFileSelection"])**

■ Save the dialog settings as a  $*$ .gps file after calling run(). Define the desired file path as a string:

**dlg.saveSettings("Example/MyFirstCustomDialogSettings.gps")**

#### GD.MAKEGRAPHDIALOG()

Graph dialogs allow displaying multiple graphs with multiple data sets per graph. Usage example:

 $\blacksquare$  Create a graph dialog object:

**gDlg = gd.makeGraphDialog() # create a graph dialog object**

■ Add graph input: **graph1 = gDlg.addGraph("Graph title", "X-Axis Legend", "Y-Axis Legend") # add a graph object with the given title, x-axis legend and y-axis legend graph1.addData([1,2,3], [1,2,3], "Linear**  function:  $y = x$ <sup>"</sup>) **# add a single dataset with the given x values, y values and legend to this graph graph1.addData([1,2,3], [1,4,9], "Quadratic**  function:  $y = x^2$ ") **# add another dataset**

 $\blacksquare$  Display the graph dialog:

## **gDlg.run()**

When calling **gDlg.run()**, the graph dialog is displayed. By right-clicking in the plot the graphs offer the same features as the ones in the GDR visualization, e.g. the axes can be rescaled, the data can be exported as a CSV file using the context menu on each graph object, and the image can be saved as \*.png.

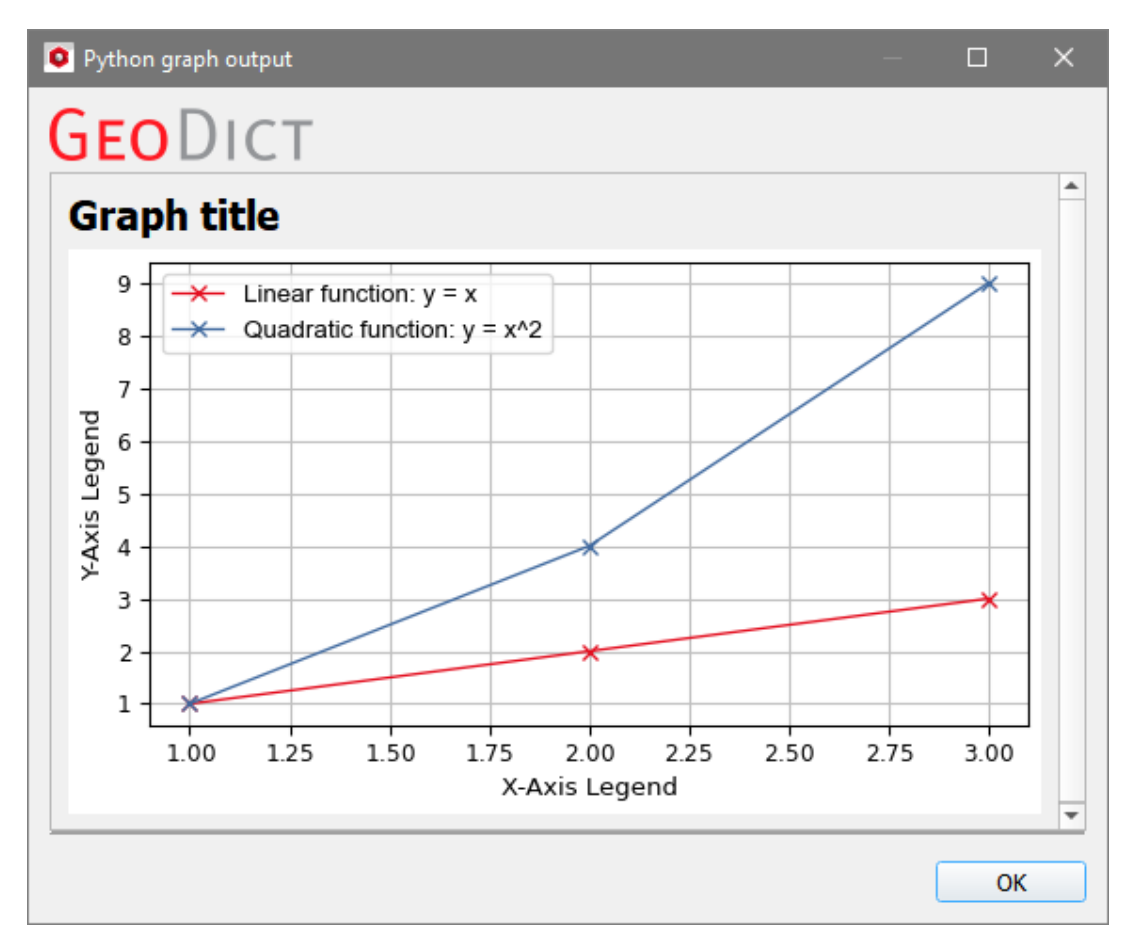

IMPORTGEO-VOL SPECIFIC FUNCTIONS

These functions do only work if a gray value image is loaded into ImportGeo-Vol. To load a gray value image, you need to run an **ImportGeo:GetGrayValueImage** command first.

Find examples on how to use these functions in the **ImportGeo** folder in the GeoDict installation directory.

GD.IMPORTGEOVOL.GETHISTOGRAM()

Returns the histogram of the currently loaded image as a python list of tuples containing value and count each. In the following example the list is written into a \*.csv file. If this file is opened with Excel, the gray values are to be found in the first column and the corresponding counts in the second column:

```
Histogram = gd.ImportGeoVol.getHistogram() # get list of tuples describing the 
                                          histogram and assign it to the 
                                          variable Histogram
file = open('Histogram.csv', 'w') # open output file for writing 
                                          (create new file with the given 
                                          name, if file does not exist)
file.write('Value,Count\n') # write titles for columns in csv 
                                          file
for i in Histogram: # loop over all tuples i of 
                                          Histogram
  file.write(f'{i[0]},{i[1]}\n') # write values and counts into the 
                                          csv file
file.close() # close the csv file
```
GD.IMPORTGEOVOL.GETNEWIMAGE()

Creates a new 3D gray value image matching the size and bit depth as the original image and returns it as a numpy array. Only used in ImportGeo custom python image filters, not in regular macros.

GD.IMPORTGEOVOL.GETNEWIMAGEDIMENSIONS (DIRECTION)

Returns the current gray value image size in voxels in the desired direction, given as integer (0 for X-direction, 1 for Y-direction, 2 for Z-direction).

```
nx = gd.ImportGeoVol.getNewImageDimensions(0) # get number of voxels in X-
                                                  direction (direction 0)
gd.msgBox(f"In X-direction there are {nx} 
# show message box
   voxels.")
```
GD.IMPORTGEOVOL.GETNEWIMAGERESIZED(NX,NY,NZ, BOOL IS16BIT)

Creates a new 3D gray value image with the entered dimensions. If is16Bit (True or False) is not given 8 bits are used. Only used in ImportGeo custom python image filters, not in regular macros.
GD.GETORIGINALIMAGE()

Returns the currently loaded gray value image as a 3D 8-bit or 16-bit numpy array. Only used in ImportGeo custom python image filters, not in regular macros.

GD.IMPORTGEOVOL.GETOTSUTHRESHOLD()

Returns the threshold based on OTSU's method of the currently loaded image as an integer.

```
OTSU = gd.ImportGeoVol.getOtsuThreshold() # get threshold and assign it to 
                                               variable OTSU
gd.msgBox(f"OTSU threshold is {OTSU}") # show message box
```
GD.IMPORTGEOVOL.GETMULTIOTSUTHRESHOLD()

Returns the thresholds based on OTSU's method of the currently loaded image as list.

**OTSU = gd.ImportGeoVol.getMultiOtsuThreshold() # get threshold list and assign it to variable OTSU**

**gd.msgBox(f"The OTSU thresholds are {OTSU}") # show message box**

GD.IMPORTGEOVOL.GETVOXELLENGTH()

Returns the currently in ImportGeo-Vol set voxel length. For an example, see below under the **setVoxelLength()** command.

GD.IMPORTGEOVOL.SETVOXELLENGTH(VOXEL LENGTH)

Changes the currently in ImportGeo-Vol set voxel length to the specified value. This command has no return value.

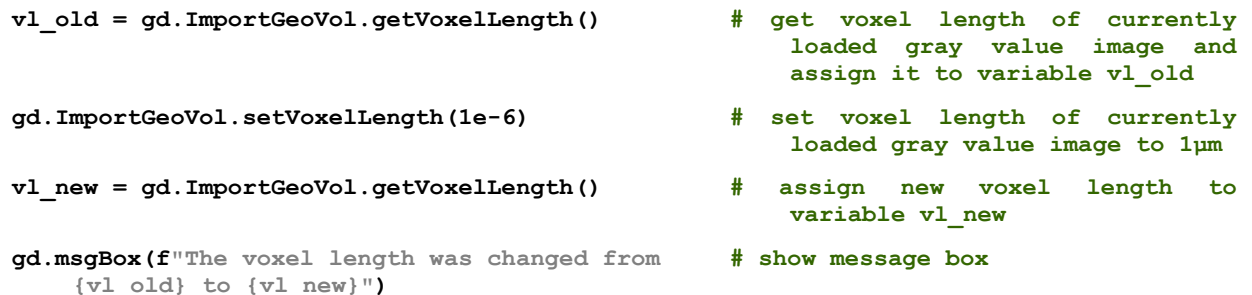

GD.IMPORTGEOVOL.GETROTATIONSUGGESTION(FULL IMAGE, THRESHOLD)

The command returns the rotation suggested for the loaded gray value image. Therefore, it takes a bool (True or False) if full image should be suggested. If the parameter is set to "False", plane is suggested. The parameter for threshold must be an integer. Example:

**Rot = gd.ImportGeoVol.getRotationSuggestion(False) # get rotation suggestion for** 

**suggest plane and assign it to variable rotation. Threshold is deprecated -**

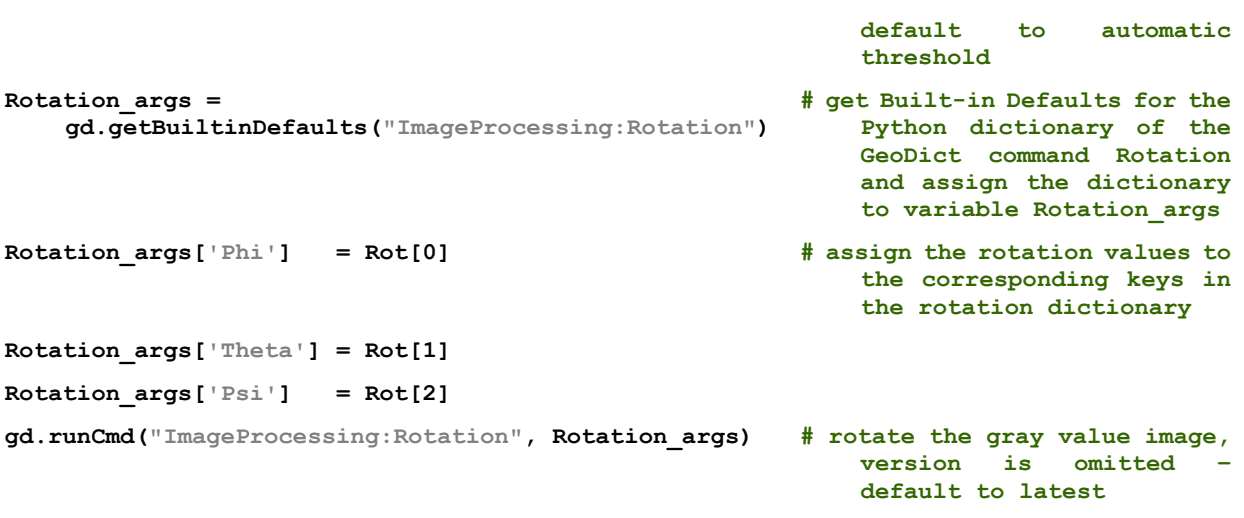

# FILTERDICT PARTICLE SPECIFIC FUNCTIONS

<span id="page-74-0"></span>For the following functions a visualization of particles (from FilterDict or AddiDict) must be loaded.

#### GD.GETPARTICLESINFO()

Returns a Python dictionary containing the number of batches and the maximal and minimal batch animation times. Example:

```
Info = gd.getParticlesInfo() # assign the Particles Info 
                                              dictionary to the variable Info
Num = Info['NumberOfBatches'] # assign the number of batches to 
                                              the variable Number
gd.msgBox (f"The number of batches is {Num}.") # show message dialog
```
#### GD.GETPARTICLES(VERSIONSTRING)

Returns the Particles object which gives access to currently loaded particle data. To obtain the data the **GeoParticles** class is used. It works only in combination with this command. For an example, see below in the other particle commands.

#### .GETBATCHINFO(INT BATCH INDEX)

Returns information about a batch of particles as a Python dictionary. The resulting dictionary contains:

- "minTime": start time of batch
- "maxTime": end time of batch
- "minRadius": minimal particle radius in batch
- "maxRadius": maximum particle radius in batch
- "particleIds": list of particle IDs present in this batch

This command only works in combination with the **gd.getParticles** command. Example:

```
particles = gd.getParticles("2024") # assigns the particles object to 
                                               the variable particles
BatchInfo = particles.getBatchInfo(1) # dictionary containing batch info 
                                               is assigned to the variable 
                                               BatchInfo
print(BatchInfo["minTime"]) # prints the start time of batch 1 
                                               to the console
```
#### .GETDIAMETER(INT BATCH INDEX, INT PARTICLE INDEX, FLOAT TIME)

Returns the (interpolated) particle diameter at a given time. This command only works in combination with the **gd.getParticles** command. Example:

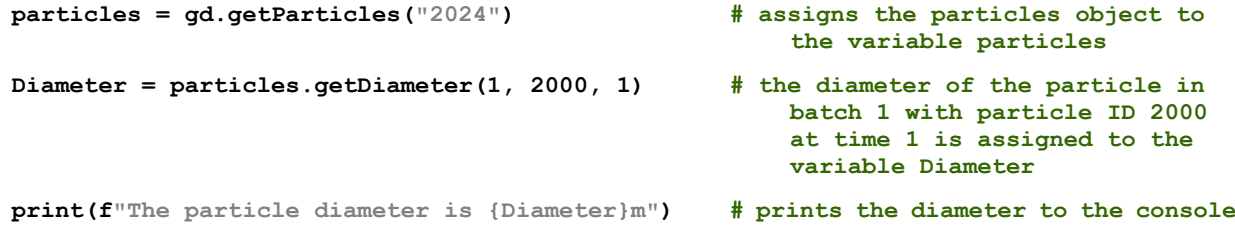

### .GETDIAMETERS(INT BATCH INDEX, INT PARTICLE INDEX, FLOAT TIME STEP)

Computes the (interpolated) particle diameters with a given step size. Sampling starts at "minTime" and increments by step size up to "maxTime". Returns a list of tuples (time, radius). This command only works in combination with the **gd.getParticles** command. The command makes sense, only when the particle with the given particle index changes its diameter over time. Otherwise, an empty list is returned.

# .GETLOADEDBATCHINDICES()

Returns a list of valid particle batches that are currently loaded in memory. This command only works in combination with the **gd.getParticles** command. Example:

```
particles = gd.getParticles("2024") # assigns the particles object to 
                                             the variable particles
Batches = particles.getLoadedBatchIndices() # assign the list of the batch 
                                             indices to the variable Batches
print(Batches) # prints the list to the console
```
#### .GETMULTIPLICITIES(INT BATCH INDEX, INT PARTICLE INDEX, FLOAT TIME STEP)

Computes the (interpolated) particle multiplicity with a given step size. Sampling starts at "minTime" and increments by step size up to "maxTime". Returns a list of tuples (time, multiplicity). This command only works in combination with the **gd.getParticles** command. Example:

```
M = particles.getMultiplicities(1, 2000, 
    0.0001)
```
- **particles = gd.getParticles("2024") # assigns the particles object to the variable particles**
	- **# assign the list of tuples to the variable M**
- **print(f"In batch 1 the particle 2000 has multiplicity {M[1][1]} at time {M[1][0]}.")**
- **# prints the values of the second tuple to the console**

#### .GETMULTIPLICITY(INT BATCH INDEX, INT PARTICLE INDEX, FLOAT TIME)

Computes the (interpolated) particle multiplicity at a given time. This command only works in combination with the **gd.getParticles** command. Example:

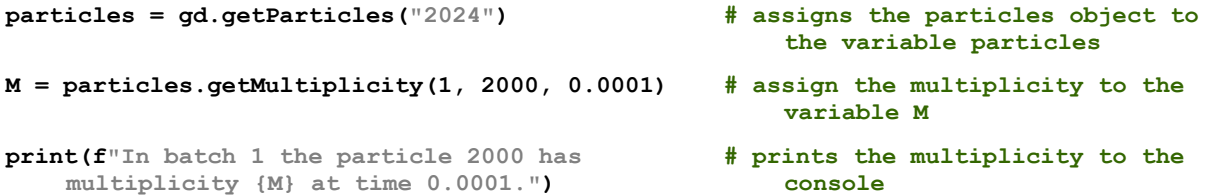

#### .GETPARTICLEINFO(INT BATCH INDEX, INT PARTICLE INDEX)

Returns information about a particle inside a batch as a Python dictionary. This command only works in combination with the **gd.getParticles** command.

The resulting dictionary contains:

- "minTime", "maxTime": start/end time of particle trajectory
- $\blacksquare$  "material id": the material ID of the particle
- $\blacksquare$  "type": type index of the particle
- $\blacksquare$  "status code": numerical status of the particle

# GeoPy scripting to automate GeoDict simulations

- "status": human-readable interpretation of particle status (e.g. "EXIT\_OUTFLOW", "TRAPPED\_SIEVING")
- "end\_material\_id": if status is "HIT\_END\_MATERIAL", this contains the material id which the particle hit
- "is\_ghost": True if ghost particle
- "times": time values for individual sample points along the trajectory
- "positions": particle position for each time
- "radii": particle radius for each time or single value if not time-dependent
- "multiplicities": particle multiplicity for each time

```
particles = gd.getParticles("2024") # assigns the particles object to 
                                                   the variable particles
Info = particles.getParticleInfo(1, 3500) # assign the material ID to the 
                                                   variable M
M_ID = Info["material_id"]
print(f"The material ID of the particle is 
    {M_ID}.")
                                               # prints the material ID to the 
                                                   console
```
.GETPOSITION(INT BATCH INDEX, INT PARTICLE INDEX, FLOAT TIME)

Returns the (interpolated) particle position at a given time. This command only works in combination with the **gd.getParticles** command. Example:

```
particles = gd.getParticles("2024") # assigns the particles object to 
                                                   the variable particles
Pos = particles.getPosition(1, 3500, 0.0001) # assign the position of a particle 
                                                   to the variable Pos
print(f"The position of the particle is {Pos}.") # prints the position to the console
```
# .GETPOSITIONS(INT BATCH INDEX, INT PARTICLE INDEX, FLOAT TIME STEP)

Computes the (interpolated) particle positions with a given step size. Sampling starts at "minTime" and increments by step size up to "maxTime". Returns a list of tuples (time, position). This command only works in combination with the **gd.getParticles** command. Example:

```
particles = gd.getParticles("2024") # assigns the particles object to 
                                                   the variable particles
Pos = particles.getPositions(1, 3500, 0.0001) # assign the list of tuples (time, 
                                                   position) of a particle to the 
                                                   variable Pos
print(f"The position of the particle is 
                                                # prints the second (time, position)
```
**{Pos[1][1]} at time {Pos[1][0]}.")**

**tuple to the console**

.GETPOSITIONSATTIME(INT BATCH INDEX, FLOAT TIME)

Computes all (interpolated) particle positions at a given time.

```
particles = gd.getParticles("2024") # assigns the particles object to 
                                                   the variable particles
Pos = particles.getPositionsAtTime(1, 0.0001) # assign the list of positions of 
                                                   all particle at the given time 
                                                   to the variable Pos
print(f"The position of the particles are 
    {Pos}.")
                                               # prints positions to the console
```
# SHIPPED PYTHON MODULES

In addition to the API provided by the gd object, GeoDict also includes some Python packages (inside the gd folder), which are useful for reading/writing GeoDict file format and some other APIs, as for example the **stringmap** module (stringmap.py) which can be used to parse GeoDict key/value text file formats such as GDR files and the gdr module to create custom GeoDict result files. How to use the stringmap module is shown on page [81](#page-83-0) and how use the gdr module is described on page [84.](#page-86-0)

The following table shows the most important Python libraries, that are shipped with GeoDict. To use them in a macro, import the respective module in the first lines of the macro, as shown above with the module **stringmap**.

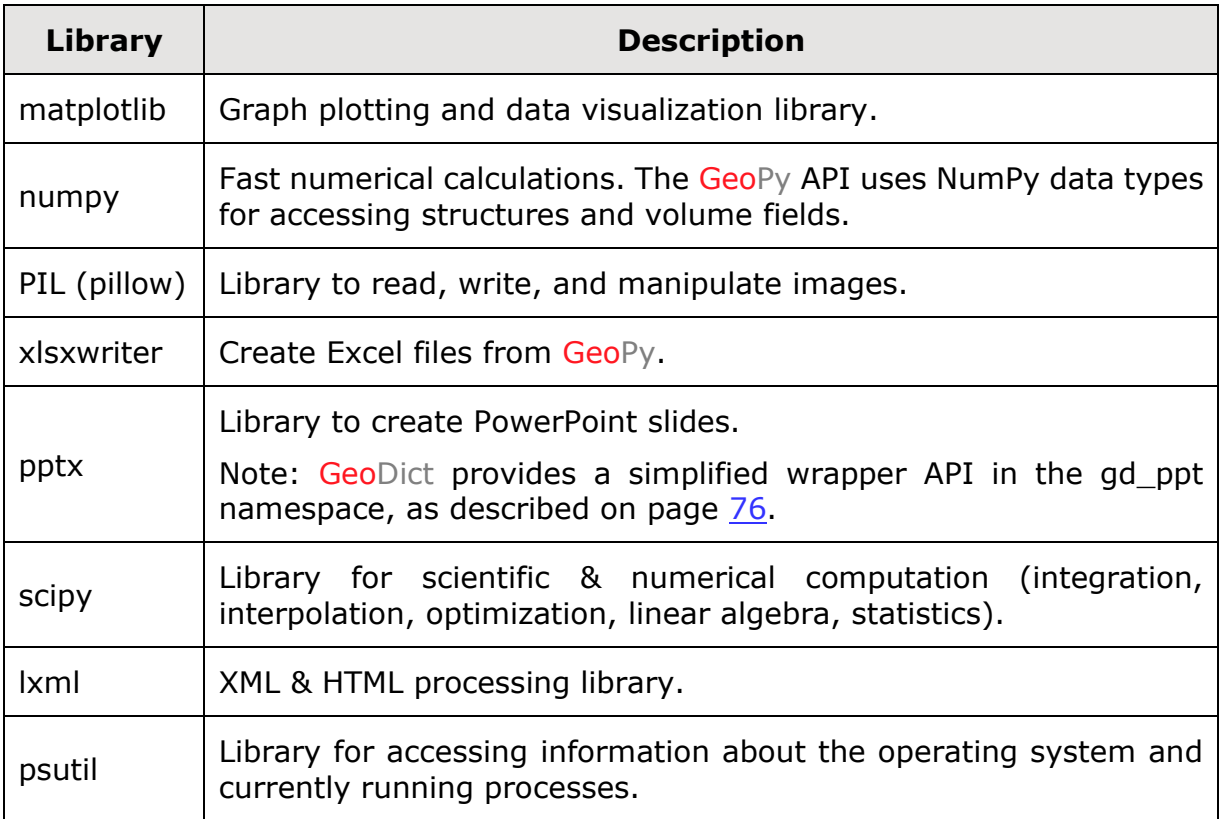

If a module is needed which is not shipped with GeoDict, it can be installed as described on page [22.](#page-24-0)

# POWERPOINT REPORT GENERATION

<span id="page-78-0"></span>GeoDict includes a simplified wrapper API to create PowerPoint files. This is particularly useful, if the same workflow is repeated often with different parameters in an automatic parameter study and the results should be presented in a PowerPoint report. In this way, **gd\_ppt** provides a simple possibility to compare the results as desired.

The general idea is to prepare an empty PowerPoint file, containing only slide masters, which is loaded with the **gd\_ppt** library from a Python file. For each slide to be generated, an empty layout master slide is selected and added to the presentation. Then, the placeholders are replaced by actual content. The supported content types are *text*, *pictures*, *movies*, and *tables*. The placeholders are identified by the text inside the placeholder.

To prepare an own template, the user saves a copy of his/her own corporate design PowerPoint template, containing only master slides. In PowerPoint, the user changes to the master view by selecting **View** → **Slide Master** from the toolbar.

The layout master slides are organized under an overall **Theme Master Slide**. Change only the needed **Layout Masters** by replacing the text in the needed placeholder by a single, rememberable name, e.g. title or picture.

The following screenshot shows layout masters with placeholders. The *slide indices* are shown here with red numbers. Observe that the slide counting starts with zero.

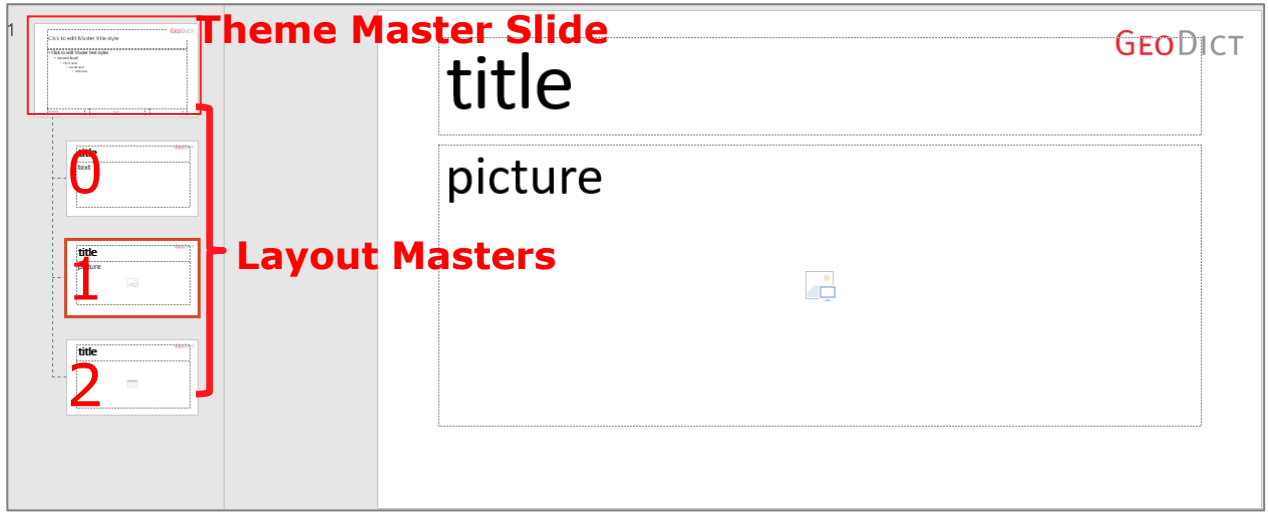

In the figure above, the selected example layout master with index 1 has two placeholders called **title** and **picture**.

The **gd\_ppt** library is loaded at the beginning of a Python file with the command **import gd\_ppt** and contains the following commands:

GD\_PPT.REPORTGENERATOR(TEMPLATE FILE)

Opens the template PowerPoint file.

ADD\_SLIDE(LAYOUT MASTER INDEX)

Adds a slide with the style defined by the Layout Master with the given index.

### SAVE(FILE NAME)

Saves the PowerPoint presentation under the given name.

### ADD\_TEXT(PLACEHOLDER, TEXT, FONT\_SIZE)

Fills a text placeholder with text in the given font size. The font size is optional. If omitted, the resulting font size will be the same as used in the placeholder. For this command a *text placeholder* is needed. Example:

```
import gd_ppt # import PowerPoint API wrapper 
                                                 library
                                             # create a report generator based 
rep = 
gd_ppt.ReportGenerator("example_template.pptx")
                                                 on master slides in 
                                                 "example_template.pptx"
sl = rep.add_slide(0) # create a slide based on the first 
                                                 layout master (index number 0)
sl.add_text("title", "This is a text example") # fill the placeholder title with 
                                                 the text This is a text 
                                                 example. Font size is omitted
sl.add_text("text", "This is the slide content.", 
# fill the placeholder text with 
                                                 the text This is the slide 
   font_size = 45)
                                                 content in font size 45
rep.save("report_example.pptx") # save the PowerPoint presentation 
                                                 with the name 
                                                 report_example.pptx
                                                  GEODICT
                    title
```
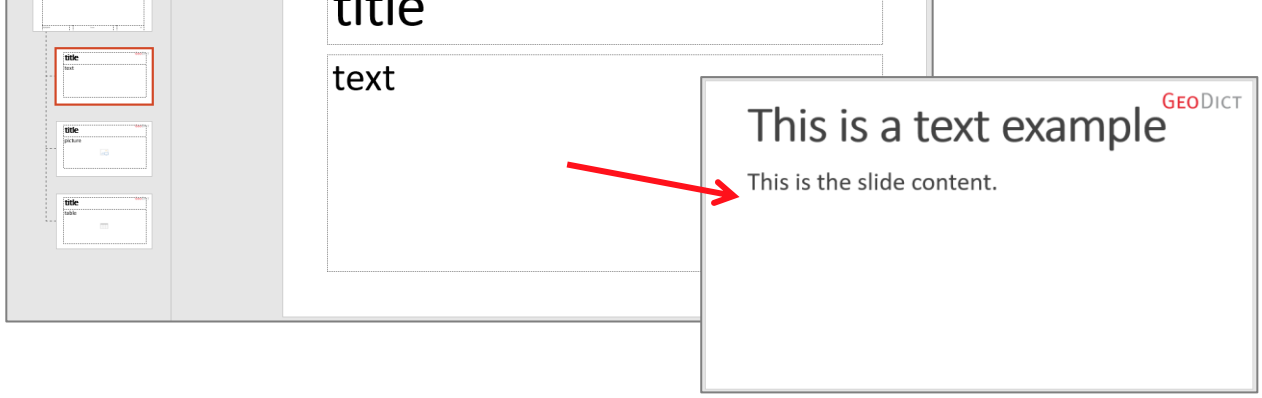

The result of this example is a PowerPoint presentation containing the single slide shown on the right. The first picture shows the corresponding layout master from the template file with index 0. All placeholders have been replaced by actual content, e.g. **title** was replaced by **This is a text example**.

#### ADD\_PICTURE(PLACEHOLDER, PICTURE FILE)

Fills a picture in the given picture placeholder. For this command, a *picture placeholder* is needed. Example:

```
import gd_ppt # import PowerPoint API wrapper 
                                             library
rep = 
gd_ppt.ReportGenerator("example_template.pptx")
                                          # create a report generator based 
                                             on master slides in 
                                             "example_template.pptx"
sl = rep.add_slide(1) # create a slide based on the 
                                             second layout master (index 
                                             number 1)
```
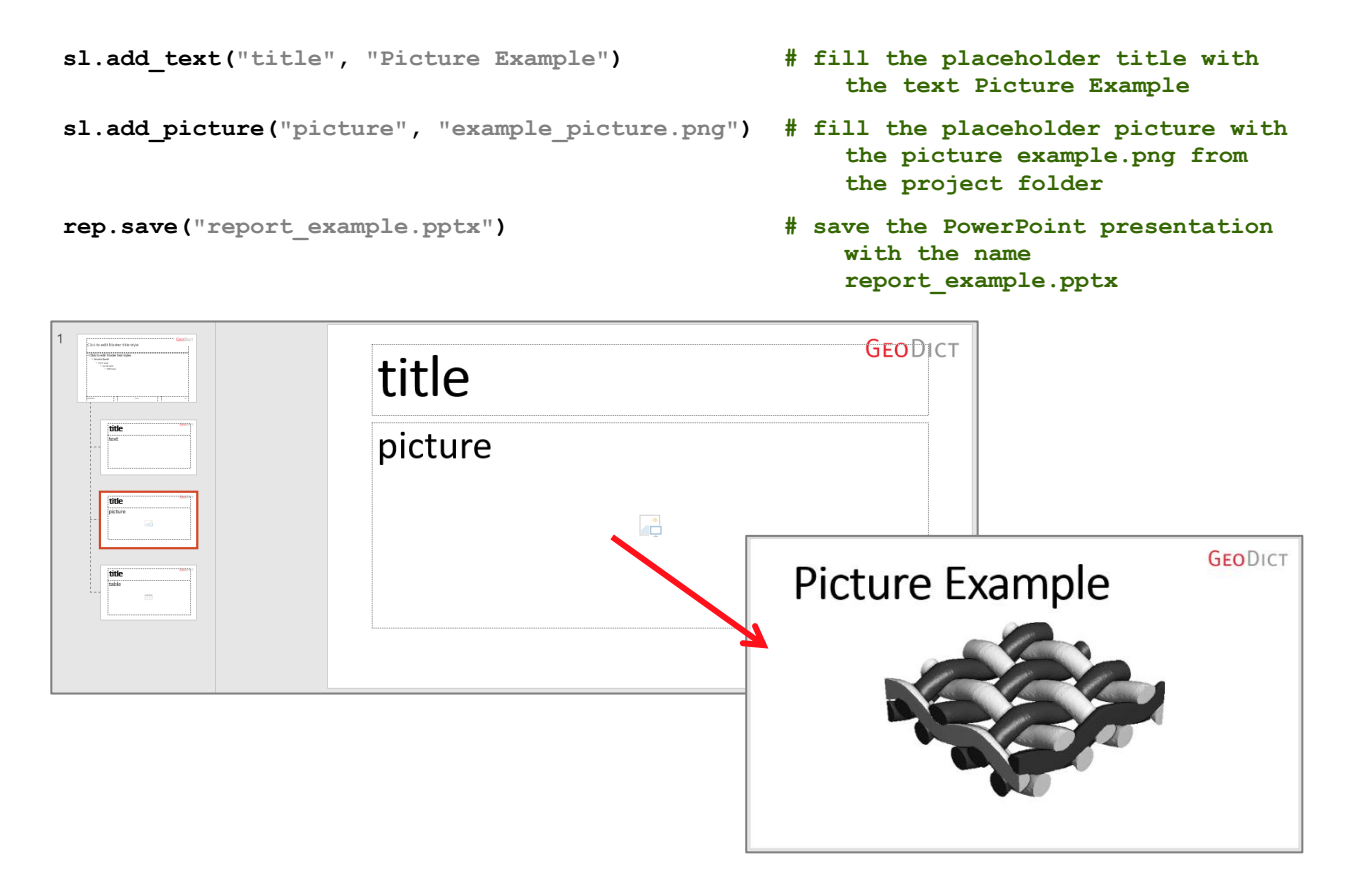

# GeoPy scripting to automate GeoDict simulations

# ADD\_MOVIE(PLACEHOLDER, MOVIE FILE)

Replaces the given picture placeholder by a movie. For the movie, a thumbnail is needed, that is shown before the movie is played back. Therefore, a folder with the name **example** (if the movie is named "example.mp4") must be located in the same folder as the movie and should contain the folder **images** with at least one picture. This folder is automatically generated if a video is generated with GeoDict and **Keep Images** is checked. For the add\_movie command, a *picture placeholder* is needed.

#### Example:

```
rep = 
gd_ppt.ReportGenerator("example_template.pptx")
sl = rep.add_slide(1) # create a slide based on the 
sl.add_text("title", "Movie Example") # fill the placeholder title with 
sl.add_movie("picture", "example_movie.mp4") # fill the placeholder picture with
```
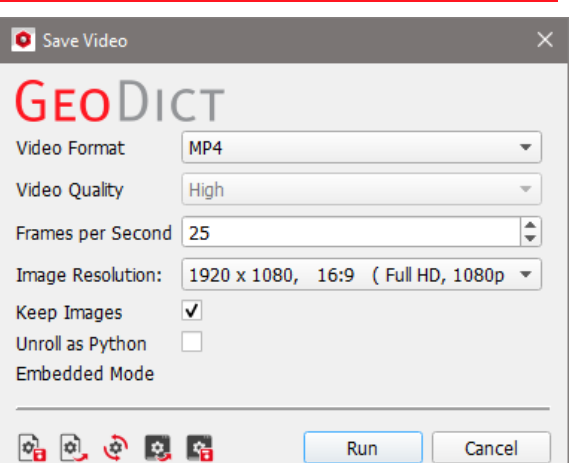

- **import gd\_ppt # import PowerPoint API wrapper library**
	- **# create a report generator based on master slides in "example\_template.pptx"**
	- **second layout master (index number 1)**
	- **the text Movie Example**
	- **the movie example.mp4 from the project folder**
- **rep.save("report\_example.pptx") # save the PowerPoint presentation with the name report\_example.pptx**

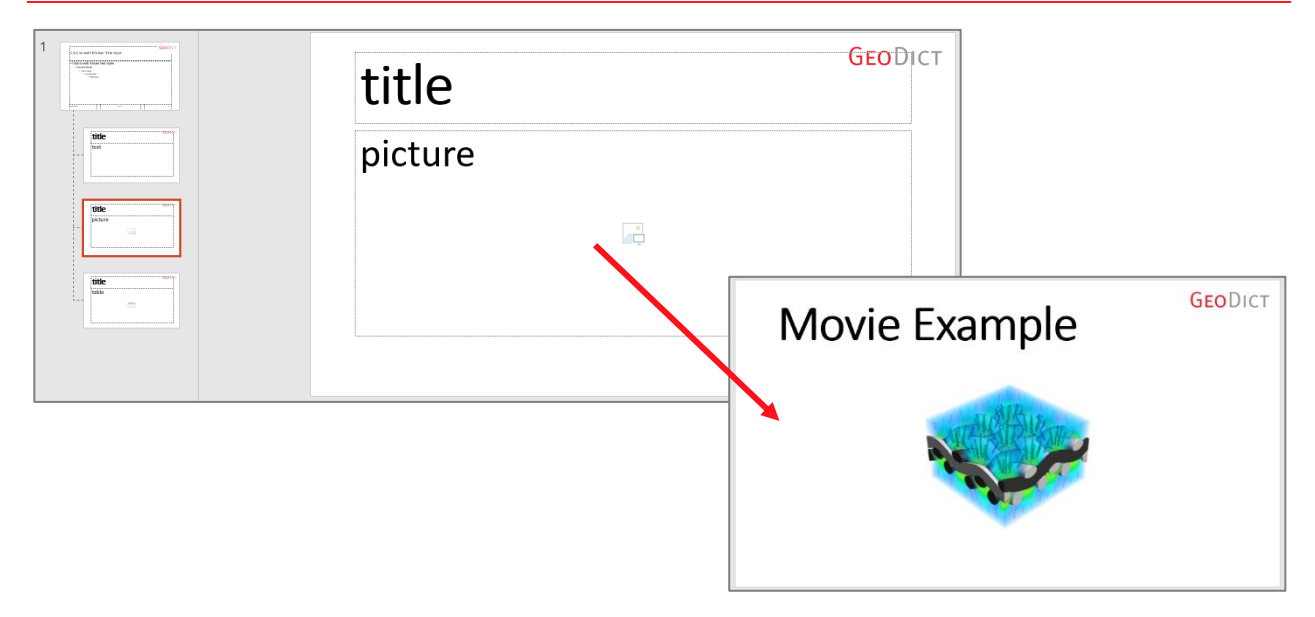

# ADD\_TABLE(PLACEHOLDER, TABLE, HORIZONTAL\_HEADER, VERTICAL\_HEADER, FONT\_SIZE)

Transforms a list into a table and adds it to the given placeholder. The headers and the font size are optional. If both headers are given, the vertical header has to contain one additional entry for the horizontal header line. For the add\_table command, a *table placeholder* is needed. Example:

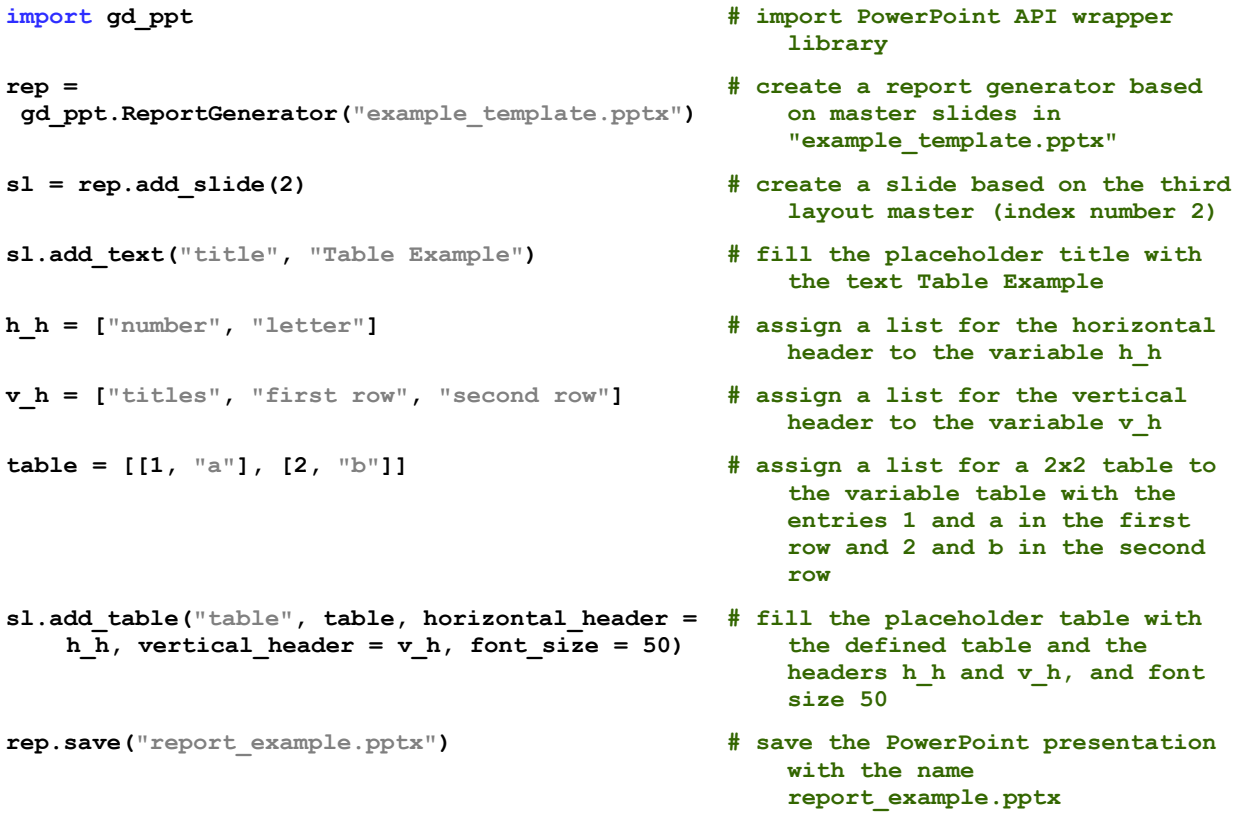

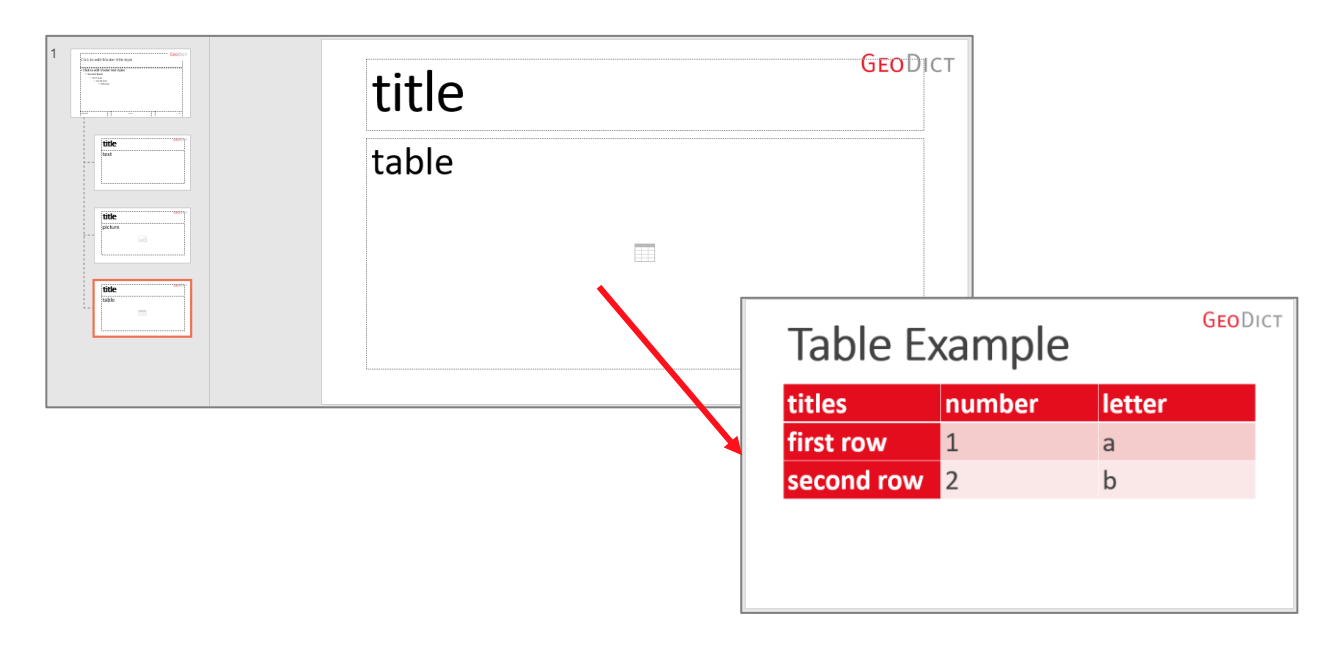

In the examples above, only one slide was added for each PowerPoint report.

Of course, the number of slides added to a report is not limited. Add as many slides as desired between the lines **rep = gd\_ppt.ReportGenerator()** and **rep.save()**.

# <span id="page-83-0"></span>ACCESS TO GEODICT RESULT FILES (\*.GDR)

Accessing GeoDict result files from Python macros is possible with the stringmap module. Use it to parse GeoDict key/value text file formats such as GDR files. Stringmaps represent a hierarchical key/value data structure, like a nested dictionary.

An example of usage, assuming a geometric pore size distribution (Granulometry) was run with PoroDict and the result file was saved as PoreSizes.gdr:

```
import stringmap
# The module stringmap is loaded in the beginning. 
gdrPath = "PoreSizes.gdr" 
# a pore size distribution with PoroDict has to be run first to obtain the *.gdr file
gdr = stringmap.parseGDR(gdrPath) 
# read and parse the GDR file into a string map object called "gdr"
gdr.push("ResultMap") 
# make all further operations work on the subtree called "ResultMap"
# get the list values called "MaxDiameter" and "VolumeFractionCumulative" from the result 
map in the GDR
# to get other types of values use one of the following methods: gdr.getBool(key), 
gdr.getInt(key), gdr.getDouble(key)
# getList() always returns a list of strings, however
maxDiameters = gdr.getList("MaxDiameter") 
# alternatively, you can omit the push before and write "ResultMap:MaxDiameter" here
volFracsCumulative = gdr.getList("VolumeFractionCumulative")
# do the following to convert the string lists to numerical values
maxDiameters = [float(x) for x in maxDiameters] 
# convert each list entry from a string to a floating point value
volFracsCumulative = [float(x) for x in volFracsCumulative] 
# convert each list entry from a string to a floating point value
gdr.pop() 
# go back to the root of the tree
```
To find the right keys open a result file in the **GeoDict Result Viewer** by selecting **File** → **Open Results (\*.gdr)** from the menu bar and move to the desired map tab, here the **Results – Map** subtab. The **Input Map** ("InputMap"), the **Log Map** ("LogMap"), the Post Map ("PostProcessingMap") and the Parameter Map under the **Metadata** tab ("ParameterMap") can be accessed in the same way.

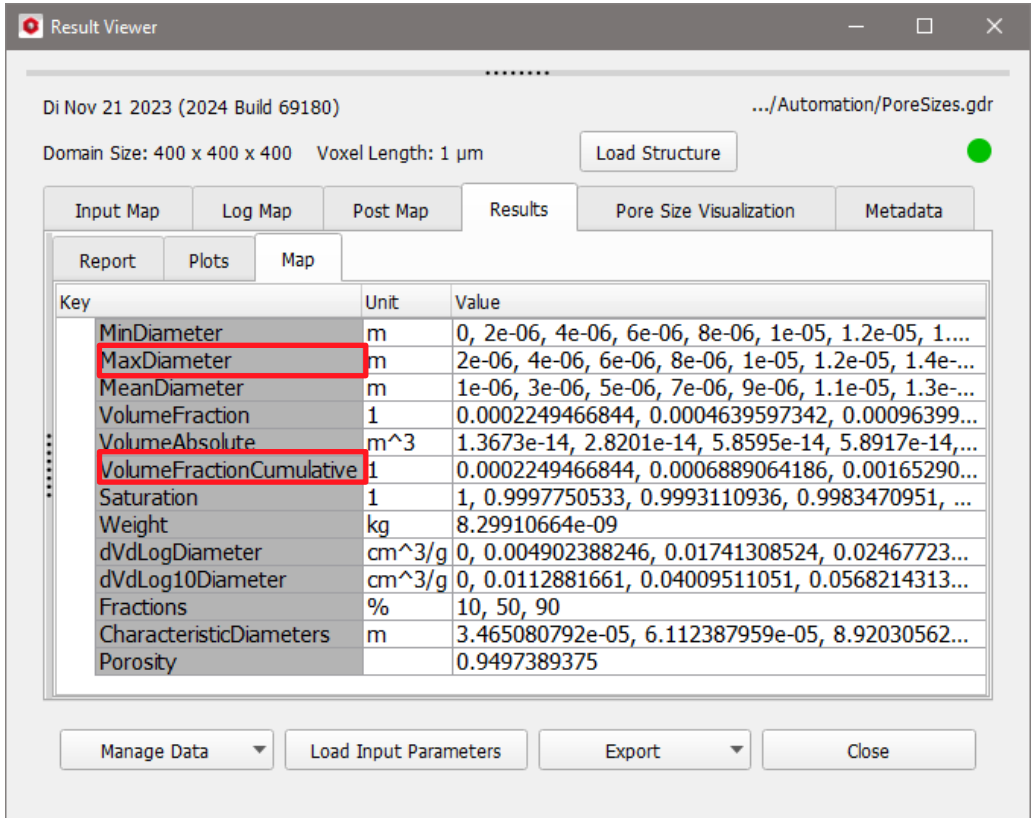

# .PARSEGDR(GDRPATH STRING)

Parses the given GeoDict result file (\*.gdr) and returns it as a map. The values are accessible by entering the right key in square brackets. For the right key, look in the result file as described above. The result file map has a tree like structure. The different levels of subtrees are separated by colon ":".

```
import stringmap # import the stringmap module
gdrPath = "C:/Automation/PoreSizes.gdr" # define the file path of the gdr 
                                       file to consider"
gdr = stringmap.parseGDR(gdrPath) # parse the gdr file
weight = gdr["ResultMap:Weight"] # get the value for weight
print(weight) # print the resulting values
```
#### .PUSH(KEY STRING)

All operations following this command only consider the given subtree.

#### .POP()

After push was used, this command leads back to the root of the tree.

#### .GETUNIT(KEY STRING)

Returns the unit for the given key as a string.

```
import stringmap # import the stringmap module
gdrPath = "C:/Automation/PoreSizes.gdr" # define the file path of the gdr 
                                             file to consider"
gdr = stringmap.parseGDR(gdrPath) # parse the gdr file
weight_Unit = gdr.getUnit("ResultMap:Weight") # get the unit for weight
weight = gdr.getDouble("ResultMap:Weight") # get the value for weight as 
                                             number
```
**print(weight, weight\_unit) # print the resulting values**

## .GETDOUBLE(KEY STRING)

Returns the value for the given key as floating point number. For an example, see above.

# .GETINT(KEY STRING)

Returns the value for the given key as integer number.

# .GETBOOL(KEY STRING)

Returns the value for the given key as bool (True or False).

#### .GETLIST(KEY STRING)

Returns the value for the given key as list.

# .HASKEY(KEY STRING)

Checks if the given key is contained in the considered tree and returns True or False accordingly. For an example see below for getFullKey.

# .GETFULLKEY(KEY STRING)

Returns the full key path for the given key, e.g. ResultMap:Porosity, if Porosity is given for a pore size distribution result.

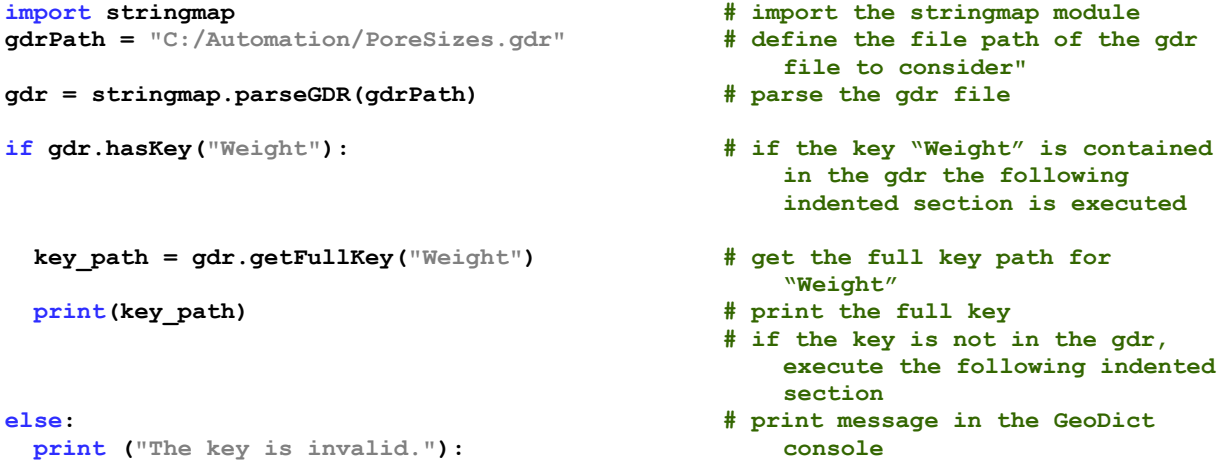

# .TOFILE(FILE PATH STRING)

Saves the stringmap to the given file. In the following example, the value for "Weight" is changed and the new map is saved to a new result file.

```
import stringmap # import the stringmap module
gdrPath = "C:/Automation/PoreSizes.gdr" # define the file path of the gdr 
                                            file to consider"
gdr = stringmap.parseGDR(gdrPath) # parse the gdr file
gdr["ResultMap:Weight"] = [0.0025, "mg"] # set the weight to 0.0025 mg 
                                           instead of 2.5e-10 kg.
gdr.toFile("NewResultFile.gdr") # save the new map under a new 
                                           name"
```
# <span id="page-86-0"></span>CREATE CUSTOM GEODICT RESULT FILES (\*.GDR)

GeoDict includes an API to create custom result files (\*.gdr). This is particularly useful, if the same workflow is repeated often with different parameters in an automatic parameter study and the results should be presented in the GeoDict **Result Viewer**. In this way, the library **gdr** provides a simple possibility to compare the results as desired. For more details about result files refer to the [Result Viewer](https://geodict.com/fileadmin/script/UserGuide.php?lang=en&chapter=ResultViewer&release=2024) User Guide.

The **gdr** library is loaded at the beginning of a Python file with the command **import gdr** and contains the following commands:

#### GDR.GDR.CREATEEMPTYRESULS(GDR FILE NAME, RELEASE)

Creates an empty \*.gdr file and a result folder with the given name. Start with this command to create a custom GeoDict result file already containing input map, log map, post map and results tabs. Additionally, the GeoDict project folder is changed to the result folder automatically. Example:

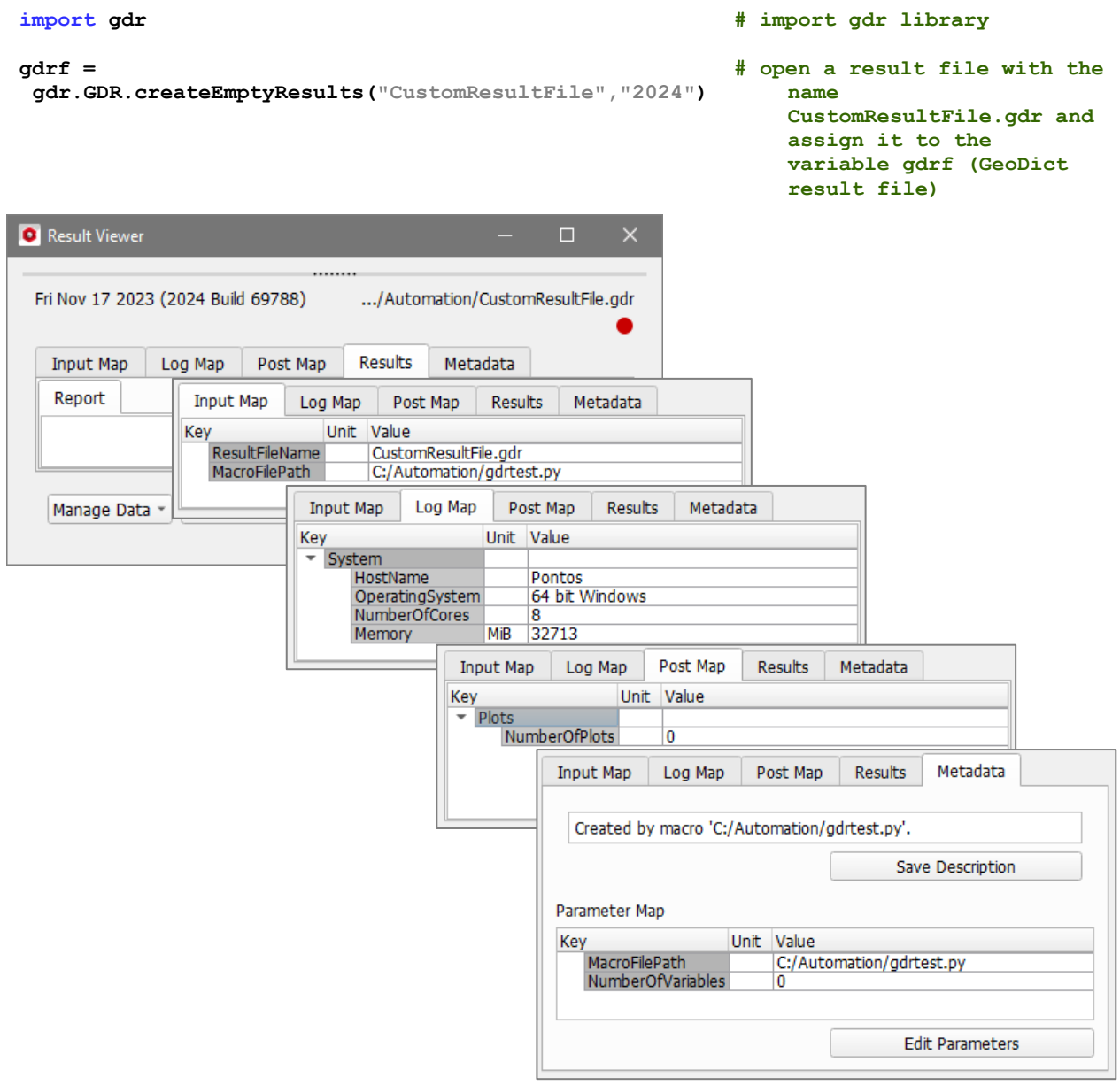

```
SAVERESULTS(RESULTMAP, REPORT, RELEASE)
```
Saves the results to the result file. Define a result map and the report. This command saves the result file with all settings defined by the commands shown in this chapter used in the lines between createEmptyResults() and saveResults(). Example:

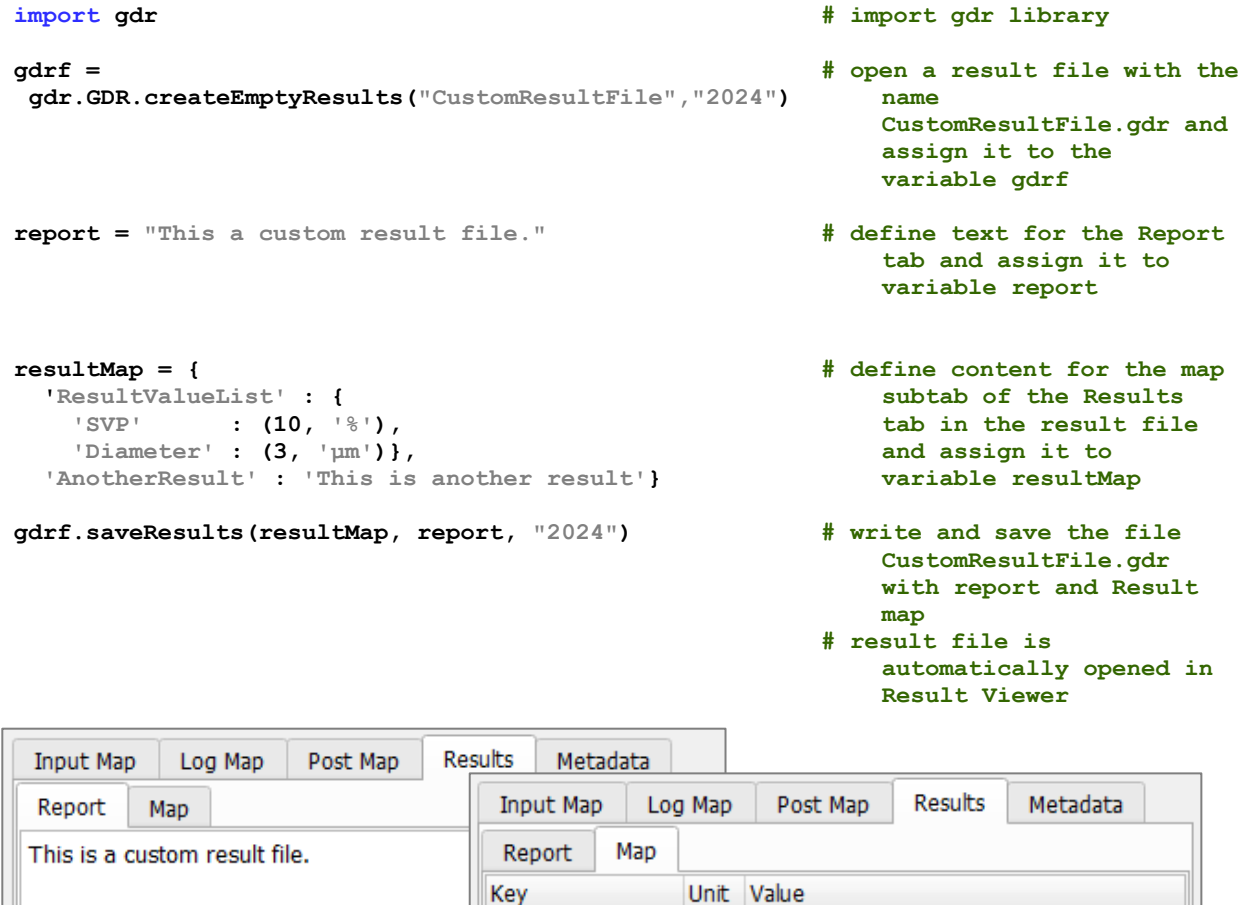

SAVEGEOMETRY(FILENAME, RELEASE)

Saves the currently loaded structure file to the result folder and adds a geometry map to the result file allowing to load the structure via the Load Structure button in the result file and showing a green dot if the structure is loaded. Example:

ResultValueList

Diameter

AnotherResult

**SVP** 

 $\frac{9}{6}$ 

 $10$ 

This is another result

3 **um** 

```
gdrf = 
gdr.GDR.createEmptyResults("CustomResultFile","2024")
gdrf.saveGeometry("2024") # define text for the 
gdrf.saveResults({},"", "2024") # write and save the file
```
- **import gdr # import gdr library**
	- **# open a result file with the name CustomResultFile.gdr and assign it to the**
	- **variable gdrf Report tab and assign it to variable report**
	- **CustomResultFile.gdr with empty report and empty Result map**

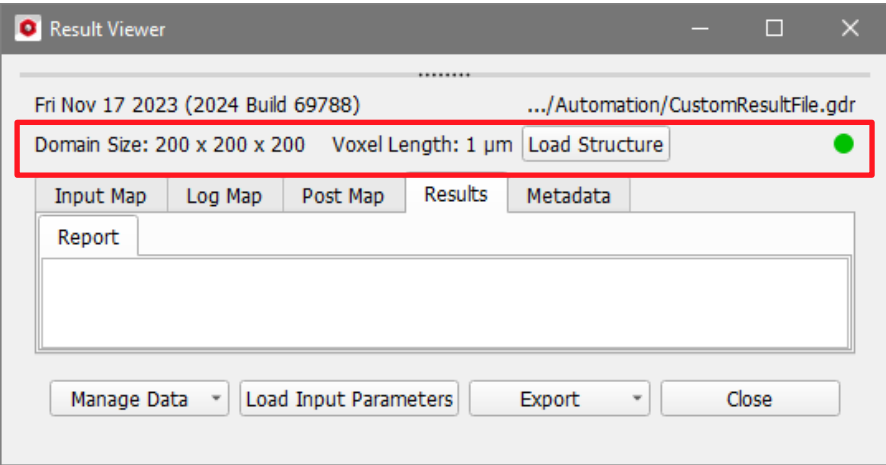

#### GEOMETRYMAP = PYTHON DICTIONARY

For advanced users. Adds explicitly given **Geometry** data to the generated result file. In most cases it is recommended to use the addGeometry() command instead to generate the needed data automatically from the currently loaded structure.

The Geometry map must be given correctly. Then loading the corresponding structure file to GeoDict leads to a green dot in the result viewer. If the structure also is saved to the result folder, a **Load Structure** button appears in the result file. The geometry Python dictionary must contain the keys shown in the following example. If the structure is in memory, the corresponding values can be contained with GeoPy API functions as shown.

```
import gdr # import gdr library
strucHash = gd.getStructureHash() # get structure hash
strucHash64 = gd.getStructureHash64() # get structure hash 64
strucDesc = gd.getStructureDescription() # get structure name
nx,ny,nz = gd.getVolDimensions() # get number of voxels in 
                                                   x-,y- and z-
                                                   direction
voxelLength = gd.getVoxelLength() # get voxel length in 
                                                   meter
volDimension = nx*ny*nz # compute total number of 
                                                   voxels
svp = gd.getSolidVolumeFraction() # for a structure with 
                                                   two solid materials 
                                                   assigned to material 
                                                   ID 1 and ID 2, this 
                                                   computes the solid 
                                                   volume percentage
\alphadrf =gdr.GDR.createEmptyResults("CustomResultFile","2024")
                                                # open a result file with 
                                                   the name 
                                                   CustomResultFile.gdr
GeometryParameters = {
 'Hash' : strucHash,
'Hash64' : strucHash64,
 'FileName' : 'Example.gdt',
 : \mathbf{N} \times \mathbf{N} : \mathbf{N} \times \mathbf{N} 'NY' : ny,
  'NZ' : nz,
 'UseBoxels' : False,
 'VoxelLength' : (voxelLength,'m'),
  'SolidVolumeFraction' : svp}
                                                # assign a Python 
                                                   dictionary 
                                                   containing geometry 
                                                   data to the variable 
                                                   GeometryParameters
```

```
gdrf.geometryMap = GeometryParameters # add geometry data to
```
**result file**

**gdrf.saveResults({},"", "2024") # write and save the file** 

**CustomResultFile.gdr with empty report and empty Result map**

#### ADDPLOT(PLOT TITLE, X LABEL, Y LABEL, X UNIT, Y UNIT, X VALUES, Y VALUES, GRAPH TITLE)

Adds a plot to the result file with the given plot title, labels, units, values and the graph title. For each new plot added, a new subtab is created in the Plots tab of the Results tab. Example:

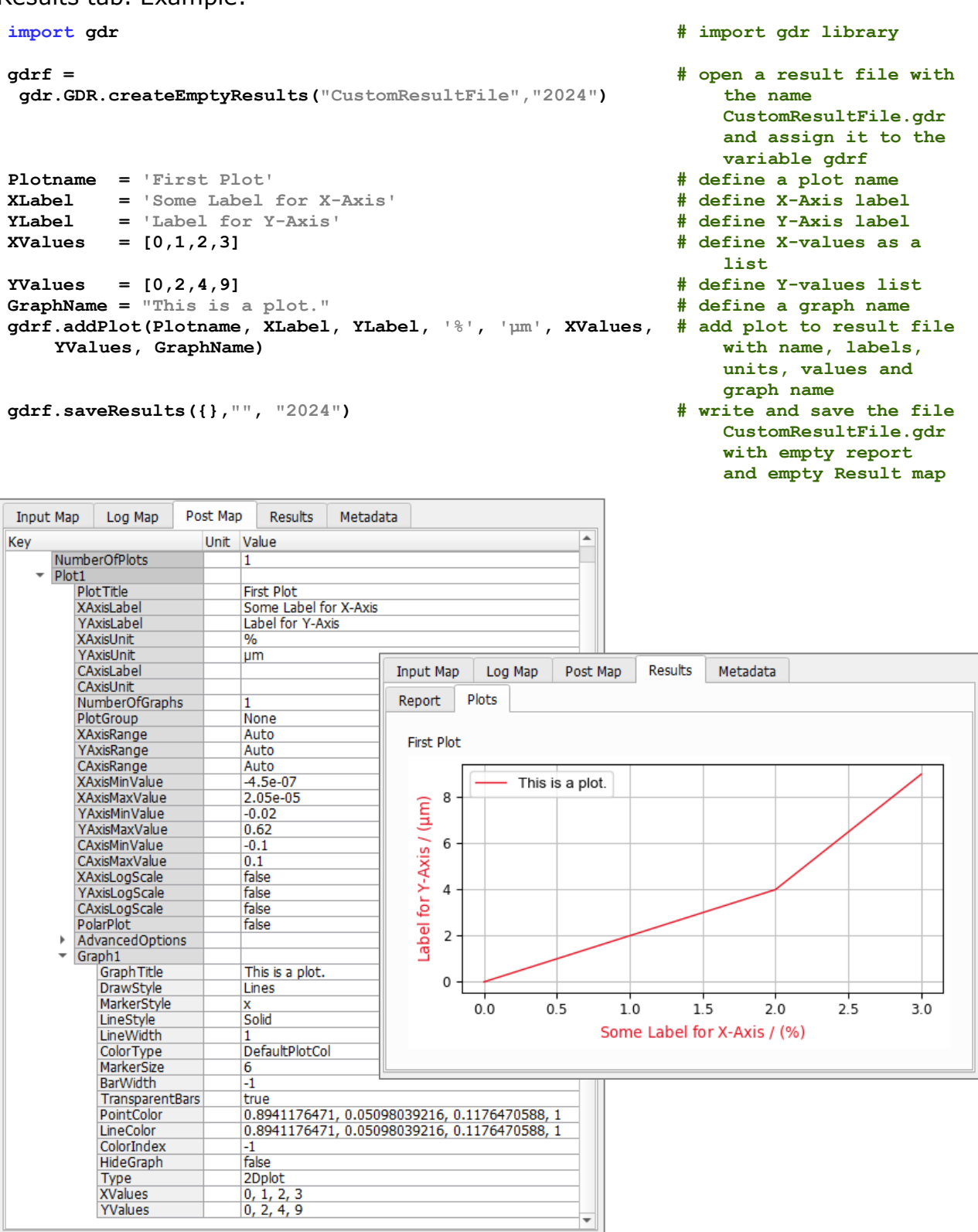

# ADDGRAPHTOPLOT(PLOTNUMBER, X VALUES, Y VALUES, GRAPH TITLE)

Adds a graph to one of the created plots. Enter the X- and Y- values and the graph title. Example:

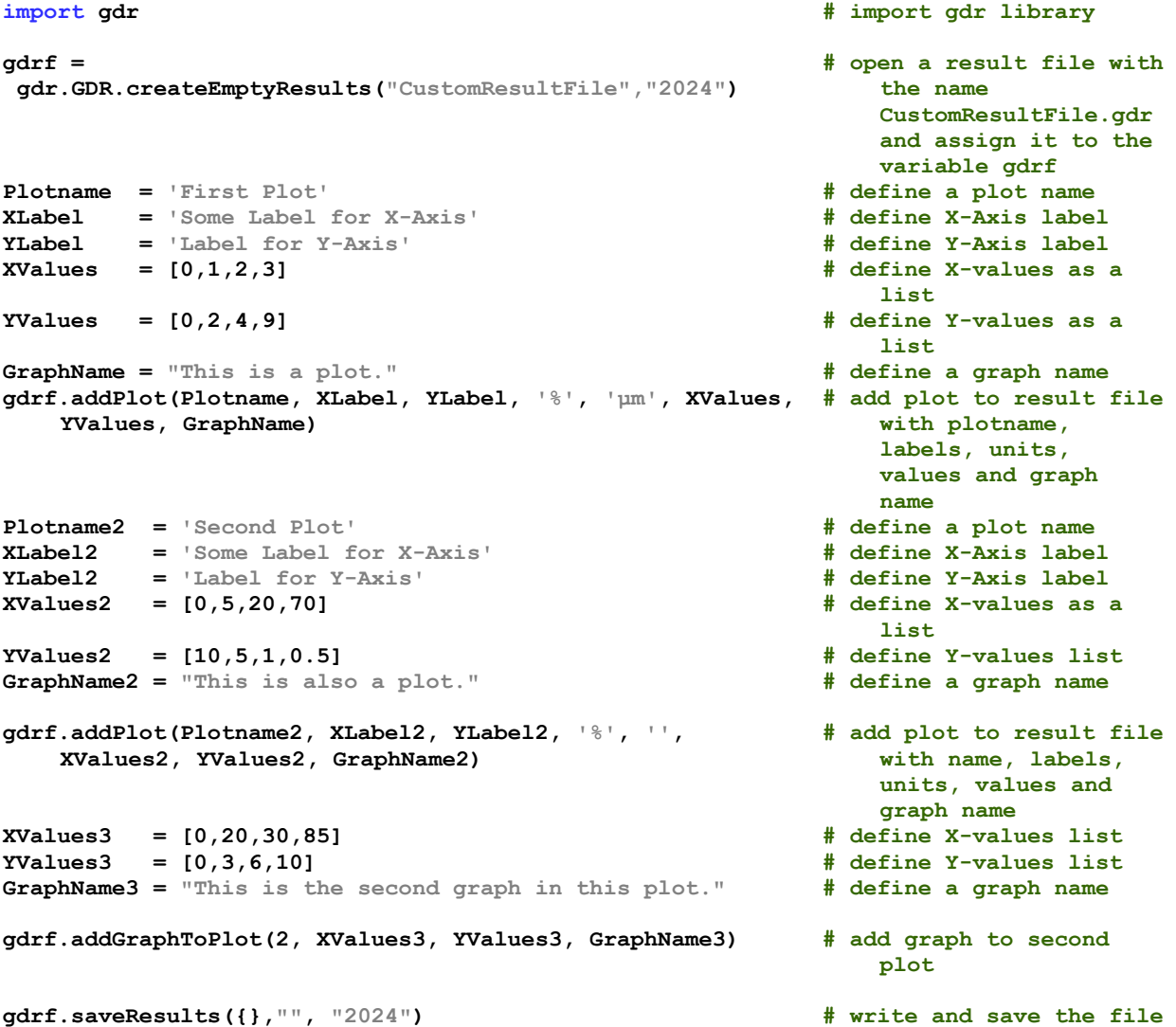

```
CustomResultFile.gdr 
with empty report 
and empty result map
```
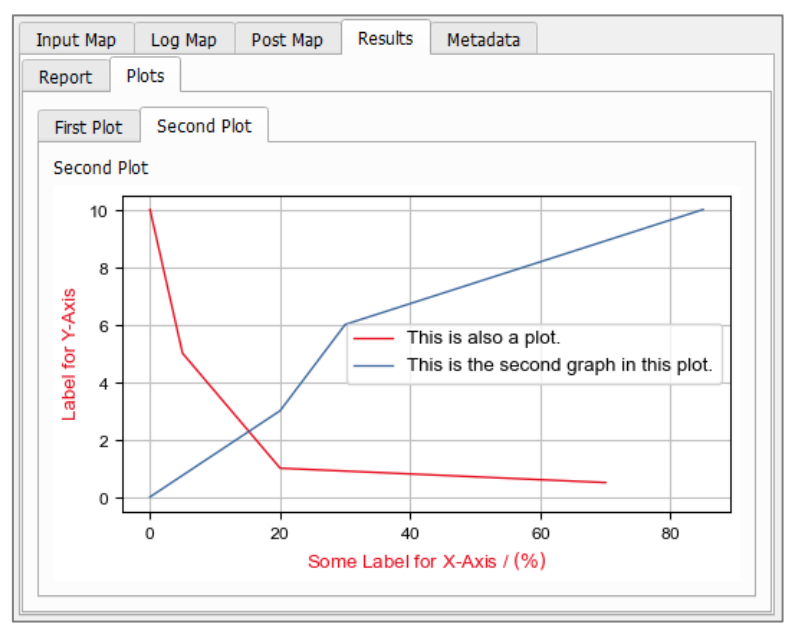

#### POSTMAP = PYTHON DICTIONARY

For experienced users, defining all plot parameters manually by adding a **Post Map**  creates a **Plot** subtab to the **Results** tab of the generated result file. In most cases, however, it is recommend to add plots via the addPlot() and addGraphToPlot() commands. In the following example find the keys, that must be given to obtain a plot. For more possible keys refer to **Post Map** tabs in usual GeoDict simulation result files.

```
import gdr # import gdr library
gdrf = 
 gdr.GDR.createEmptyResults("CustomResultFile","2024")
                                                         # open a result file with 
                                                             the name 
                                                             CustomResultFile.gdr
plotParameters = {
   'PlotTitle' : 'Another Plot',
   'XAxisLabel' : 'X-Axis Label',
   'YAxisLabel' : 'Y-Axis Label',
   'XAxisUnit' : '',
   'YAxisUnit' : '%',
   'XAxisRange' : 'Auto', 
 'YAxisRange' : 'MinMax',
 'YAxisMinValue' : -5,
   'YAxisMaxValue' : 15,
   'NumberOfGraphs' : 1,
   'Graph1' : {
    'GraphTitle' : 'This is a plot',
 'DrawStyle' : 'Lines',
 'XValues' : [0,1,2,3],
    'YValues' : [0,2,4,9]}}
                                                         # define plot parameters 
                                                             and assign them to 
                                                             variable 
                                                             plotParameters
                                                         # define labels for the 
                                                             two axes
                                                         # define units for both 
                                                             axes
                                                         # define how the default 
                                                             axis range should be 
                                                             given. Possible 
                                                             values are 
                                                             Automatic, Auto, 
                                                            MinMax, Tight
                                                         # define number of graphs 
                                                             in the plot
                                                         # possible values for 
                                                             DrawStyle are 
                                                             LinesPoints, Bars, 
                                                             Lines, Points, 
                                                             FilledStep, 
                                                             VerticalSpan, 
                                                             HorizontalSpan
postParameters = {
   'Plots' : {
     'NumberOfPlots' : 1, 
     'Plot1' : plotParameters}}
                                                         # assign Python 
                                                             dictionary 
                                                             containing plot 
                                                             parameters to 
                                                             variable 
                                                             postParameters
gdrf.postMap = postParameters # add a Post Map tab and 
                                                             plots to result file
gdrf.saveResults({},"", "2024") # write and save the file 
                                                             CustomResultFile.gdr 
                                                             with empty report 
                                                             and empty Result map
```
#### ADDTEXT (STRING)

Adds text in the **Result – Report** subtab of the generated result file. With this command several lines of text can be added and also text can be placed between tables or images added with the commands addTable and addImage, while the text inserted in the saveResults command always is placed at the end of the report. Example:

**import gdr # import gdr library**

to the addText command, but with bold font. Example:

This is a second line of text.

This is the last section in the result file.

**gdr.GDR.createEmptyResults("CustomResultFile","2024")**

```
gdrf = 
                                                                  # open a result file with 
 gdr.GDR.createEmptyResults("CustomResultFile","2024")
                                                                      the name 
                                                                      CustomResultFile.gdr
gdrf.addText("This a custom result file.") # add text in Report tab<br>
gdrf.addText("This is a second line of text.") # add more text in Report
gdrf.addText("This is a second line of text.")
                                                                      tab
report = "This is the last section in the result file." # define text for the 
                                                                      Report tab and 
                                                                      assign it to 
                                                                      variable report
gdrf.saveResults({}, report, "2024") # write and save the file 
                                                                      CustomResultFile.gdr 
                                                                      with report and an 
                                                                      empty Result map
                 Input Map
                              Log Map
                                          Post Map
                                                      Results
                                                                Metadata
                 Report
                 This a custom result file.
```
Adds titles in the **Result – Report** subtab of the generated result file. This is a similar

**gdrf.addTitle("First Title") # add a title in Report tab**

**gdrf.addTitle("Second Title") # add another title in Report** 

**gdrf.addText("This is more text.") # add more text in Report tab**

**report = "This is the last section in the result file." # define text for the Report** 

**gd.showGDR('CustomResultFile.gdr') # open result file in Result** 

**gdrf.saveResults({}, report, "2024") # write and save the file** 

**gdrf.addText("This a custom result file.") # add text in Report tab**

**import gdr # import gdr library**

90 GeoDict 2024 User Guide

**# open a result file with the** 

**CustomResultFile.gdr**

**tab and assign it to variable report**

**CustomResultFile.gdr with report and an empty** 

**Result map**

**Viewer**

**name** 

**tab**

ADDTITLE (STRING)

**gdrf =** 

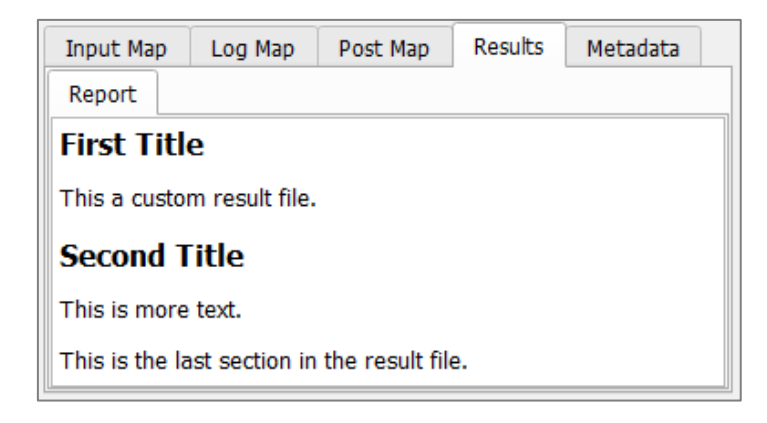

# ADDIMAGE(STRING IMAGE FILE PATH, STRING TITLE)

Adds an image to the **Results – Report** subtab of the generated result file. Additionally, the image is saved to the corresponding result folder. Example:

```
import gdr # import gdr library
gdrf = 
gdr.GDR.createEmptyResults("CustomResultFile","2024")
                                                 # open a result file with 
                                                    the name 
                                                    CustomResultFile.gdr
gdrf.addImage('../image.png', 'Example Image') # add image to Report tab
report = "This is a report." # define text for the 
                                                    Report tab and 
                                                    assign it to 
                                                    variable report
gdrf.saveResults({}, report, "2024") # write and save the file 
                                                    CustomResultFile.gdr 
                                                    with report and an 
                                                    empty Result map
```
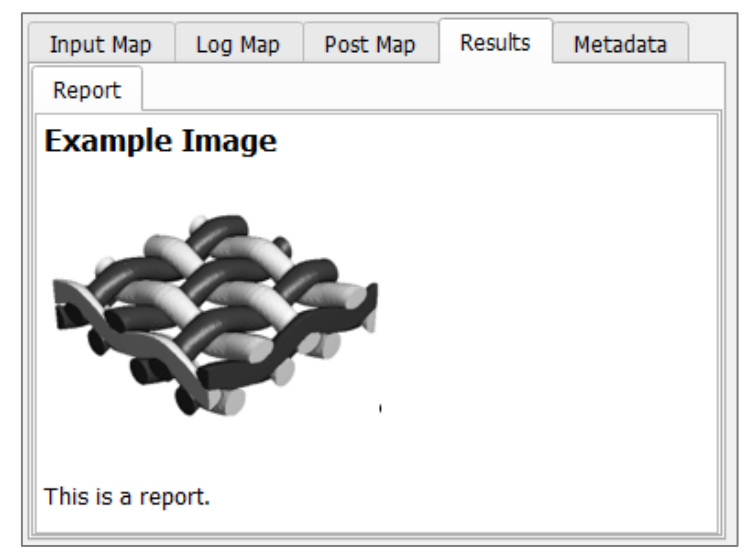

# ADDTABLE(STRING TITLE, LIST COLUMN HEADERS, \*LIST TABLE)

Adds table to the **Results – Report** subtab of the generated result file. Example:

```
import gdr # import gdr library
gdrf = 
gdr.GDR.createEmptyResults("CustomResultFile","2024")
                                              # open a result file with 
                                                 the name 
                                                 CustomResultFile.gdr
col_headers = ["number", "letter"] # define column headers 
                                                 in a list of strings
```

```
table = [[1, 2], ["a", "b"]] # define table as list of 
                                                   columns
gdrf.addTable("This is a table", col_headers, *table) # add table to Report tab
gdrf.addTitle("This is a title") # add a title to Report 
                                                   tab
report = "This is a report." # define text for the 
                                                   Report tab and 
                                                   assign it to 
                                                   variable report
gdrf.saveResults({}, report, "2024") # write and save the file 
                                                   CustomResultFile.gdr
                                                   with report and an 
                                                   empty Result map
```
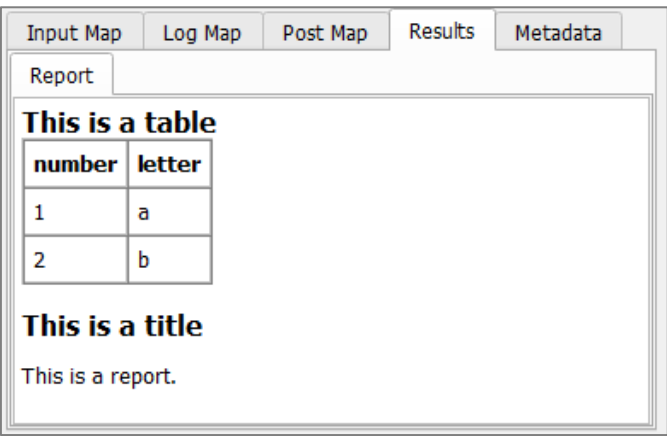

# INPUTMAP.UPDATE(PYTHON DICTIONARY)

Adds content to the **Input Map** tab of the generated result file. The input map by default already contains the entries ResultFileName and MacroFilePath. The content for the Python dictionary to add can be chosen as desired. Example:

```
import gdr # import gdr library
gdrf = 
gdr.GDR.createEmptyResults("CustomResultFile","2024")
                                                     # open a result file with 
                                                         the name 
                                                         CustomResultFile.gdr
InputParameters = {
  'ExampleParameterUnit' :(5,'%'),
  'ExampleSubMap' : {
    'ExampleNumber' : 10.5,
    'ExampleString' : 'Value'}}
                                                     # assign a Python 
                                                         dictionary 
                                                         containing the input 
                                                         parameters as key-
                                                         value pairs to 
                                                         variable 
                                                         InputParameters
gdrf.inputMap.update(InputParameters) # add entries to InputMap
                                                         tab of result file
gdrf.saveResults({},"", "2024") # write and save the file 
                                                         CustomResultFile.gdr 
                                                         with empty report 
                                                         and empty Result map
```
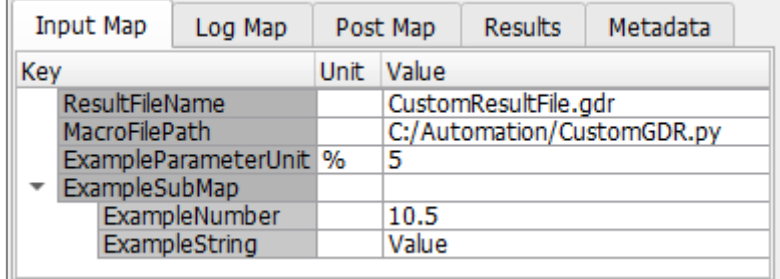

# LOGMAP.UPDATE(PYTHON DICTIONARY)

Adds entries to the **Log Map** tab of the generated result file. By default the result file already contains information about the system on which the macro is run. Example:

```
import gdr # import gdr library
\alphadrf =
                                                       # open a result file with 
gdr.GDR.createEmptyResults("CustomResultFile","2024")
                                                          the name 
                                                          CustomResultFile.gdr
LogParameters = {
                                                      # assign a Python 
   'TotalRunTime' :(15,'s')}
                                                          dictionary 
                                                          containing the log 
                                                          parameters, for 
                                                          example the runtime 
                                                          or data about the 
                                                          used computer to the 
                                                          variable 
                                                          LogParameters
gdrf.logMap.update(LogParameters) # add the runtime to the
                                                          Log Map tab of the
                                                          result file
gdrf.saveResults({},"", "2024") # write and save the file 
                                                          CustomResultFile.gdr 
                                                          with empty report 
                                                          and empty Result map
                          Log Map
                Input Map
                                   Post Map
                                            Results
                                                    Metadata
                            Unit Value
               Key
                 System
                  TotalRunTime s
                                15
```
# SETDESCRIPTION(STRING DESCRIPTION)

Replaces the default description "Created by macro 'macro file path'." by a custom description in the **Metadata** tab of the generated result file. Example:

```
import gdr # import gdr library
\alphadrf =
gdr.GDR.createEmptyResults("CustomResultFile","2024")
                                                   # open a result file with 
                                                      the name 
                                                      CustomResultFile.gdr
gdrf.setDescription("This is a result file description.") # add description to 
                                                      Metadata tab
gdrf.saveResults({},"", "2024") # write and save the file 
                                                      CustomResultFile.gdr 
                                                      with empty report 
                                                      and empty Result map
```
# GeoPy scripting to automate GeoDict simulations

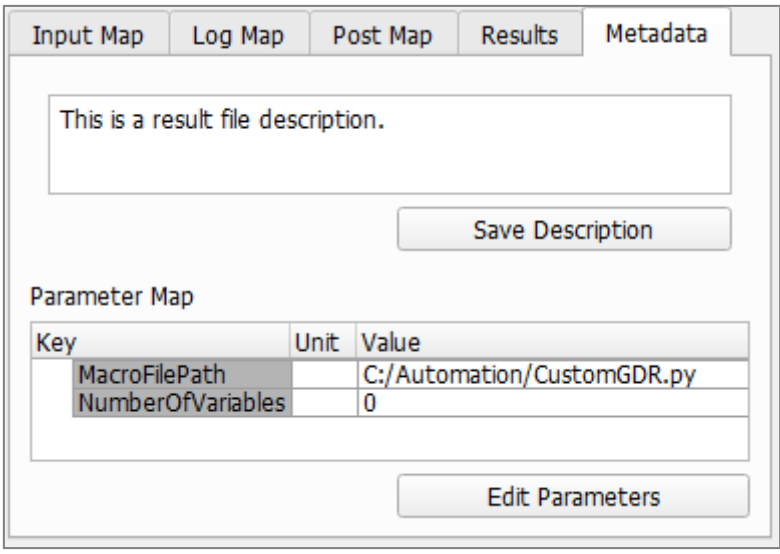

PARAMETERMAP.UPDATE(PYTHON DICTIONARY)

Adds parameters to the **Parameter Map** in the **Metadata** tab of the generated result file. By default, the map already contains the entries MacroFilePath and NumberOfVariables. The content for the Python dictionary can be chosen as desired. Example:

```
import gdr # import gdr library
gdrf = 
                                                    # open a result file with 
gdr.GDR.createEmptyResults("CustomResultFile","2024")
                                                       the name 
                                                       CustomResultFile.gdr
ParameterParameters = {
                                                    # assign a Python 
  'Project' : 'User Guide',
                                                       dictionary 
  'Chapter' : 'GeoPy Scripting'}
                                                       containing 
                                                       parameters to the 
                                                       variable 
                                                       ParameterParameters
gdrf.parameterMap = ParameterParameters # add a Parameter Map to 
                                                       result file
gdrf.saveResults({},"", "2024") # write and save the file 
                                                       CustomResultFile.gdr 
                                                       with empty report 
                                                       and empty Result mapM = 1.1
```
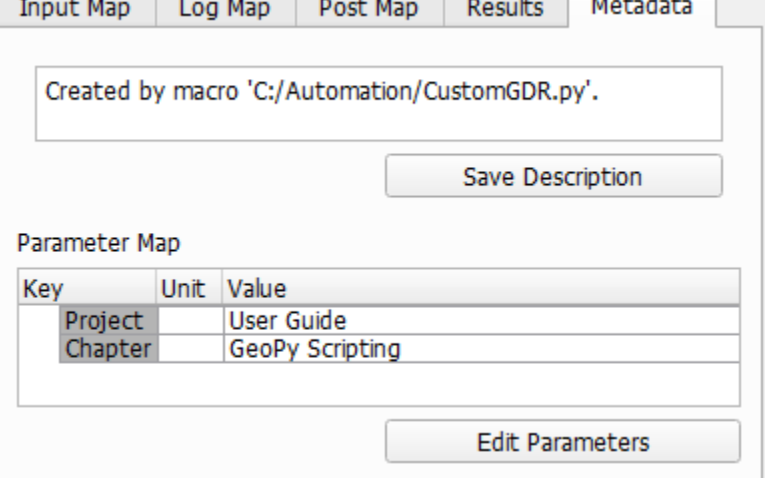

# COMMAND = STRING GEODICT COMMAND

Adds a custom **Command** name to the generated result file. The command name must be given as a string, and consists of a name for the module, a colon (:), and a name for the solver. The command name can for example be viewed in the **Module**  and **Command** columns in the top of the Result Viewer. Example:

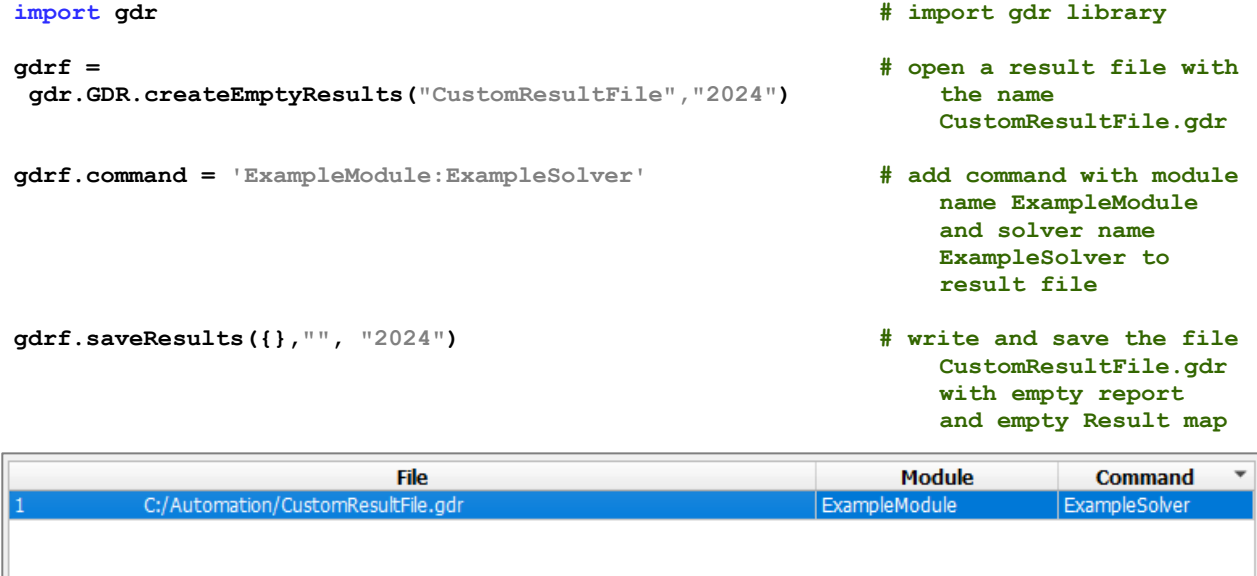

# ACCESS TO GEODICT STRUCTURES AND RESULT FIELDS (GUF FILES)

The **GeoDict Universal File** (**GUF**) format is a generic file format that contains large amounts of data that were computed with GeoDict. Most structures and result fields in GeoDict are GUF files, e.g. \*.gdt, \*.vap, \*.gpp, …. Using binary data avoids a loss of precision and provides efficient read and write operations.

GUF files begin with a header in text format, which (for small GUF files) can be inspected by opening the file with a text editor. The header is followed by binary data. Meta data describing the binary data is contained in the header and is line-based with pairs of key and value per line.

GeoDict provides a GUF python library in GeoPy to access GUF files without loading them to GeoDict.

# STRUCTURE OF A GUF FILE

Every GUF file consists of two sections: The **Header section** and the **Binary Data section**.

The **Header section** gives information about the binary content in the **Binary Data section** in form of key - value pairs, similar to a Python dictionary. The meta information is stored in humanly readable ASCII and has (at least) 256 bytes. However, it must not be edited, as the header must correspond to the binary data.

The header consists of several blocks and always starts with the GUF version consisting of the file format and its version. The example below is GDT3, i.e. a version 3 \*.gdt file. This is the default \*.gdt file format for GeoDict structure files since GeoDict 2023.

The **Creation Data** block provides information about the creation of the file, e.g. the creation time and the used GeoDict revision.

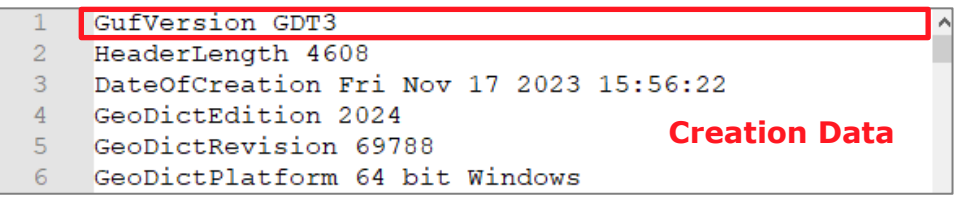

Detailed information about the **Image Data** is given afterwards. Image Data is stored in a sequence of images as fields.

A full image has Nx by Ny by Nz entries, corresponding to the domain size of the structure / result field in voxels.

The example file has 100 voxels in X-, Y- and Z-direction and one image with the name Structure.

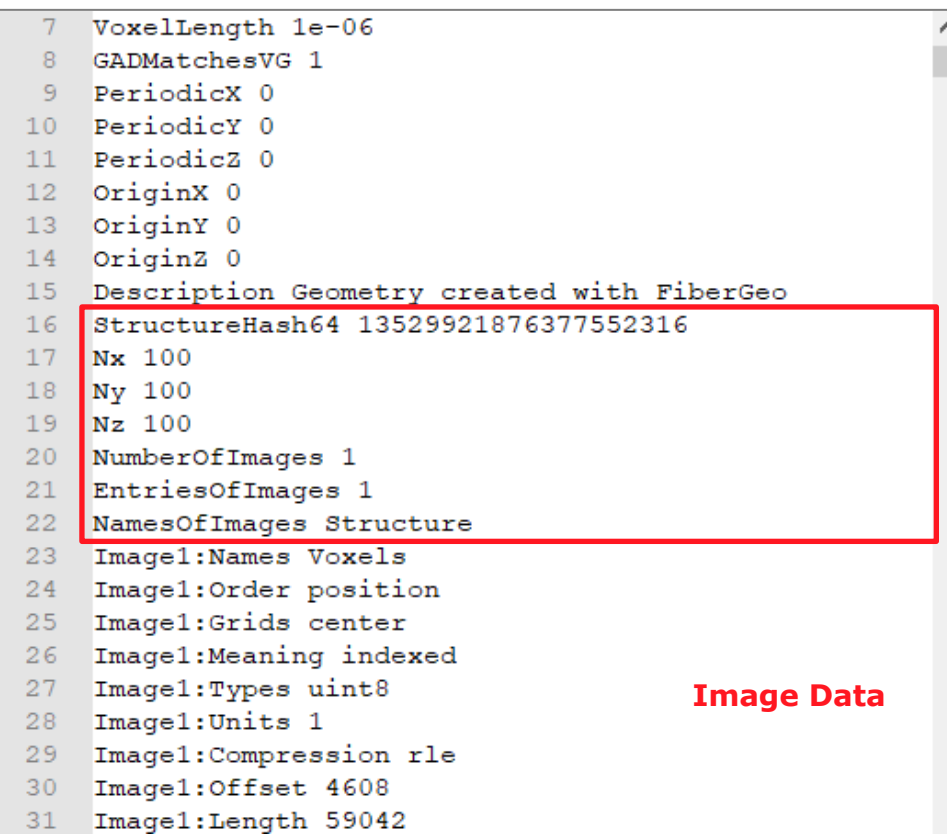

At the end of the header, **File Specific Data** blocks can be found, e.g., map data, info data, and array data.

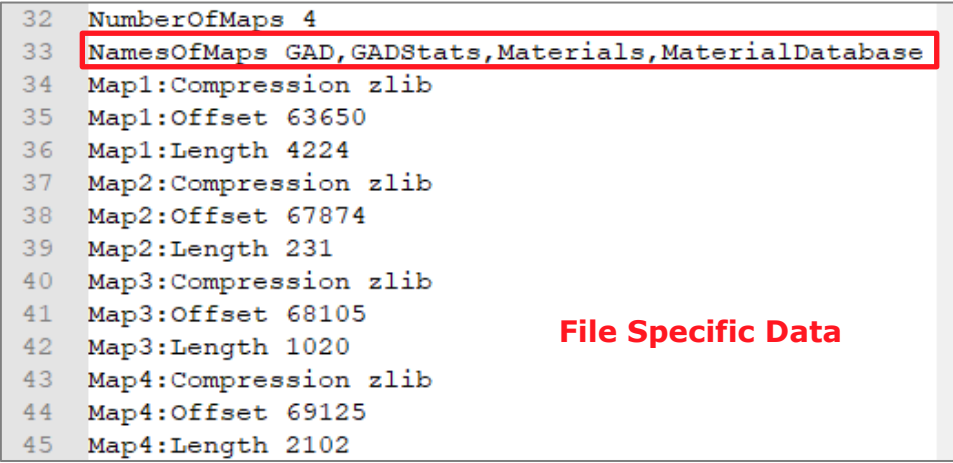

Additional data in \*.gdt files is described by stringmaps, that are maps consisting of key-value pairs, similar to a Python dictionary. Thus, the specific block in the example contains map information.

In the example file, there are four maps with the names GAD, GADStats, Materials and MaterialDatabase. The **Binary Data** section of the example file is shown here.

46 SOHCANNUL? NULSTXSTXSOHNULVTSOHETBNUL? NULSTXSTXSO 47 48 **STX STX NUL** 49 SOHETBNUD 4 NUDSOSTY SOHNUD VT SOHSYNNUD 5 NUDSOSTY SOHE 50 SOH SYNNUL 6 NULSO STY SOHETY SOHSYNNUL 8 NULTER STY SOHETY  $51$ **SOHNAKNUL: NULVTSTX Binary Data** $52 -$ **SOHNAKNUL? NULETX STXETX NUL** 53 SOHNAKNULENULVT SOHDC4NULFNUL 2357 – EÈ'Ô\W\"cWTKő, U/÷• SO] STARESCEM, 2358 exalg@@DhìÙPbîšNI~4-9än•cVÕêËðž@@c°bíÀ{…=ÏS@#%ÖùfS 2359 W-f@WN EwÎcqÎ%E\ëÒP@S->...kú ÊzÛZ'ŽQÛ™Îá^@WN'Ž»@S'KœàF 2360 ý8<sup>1</sup> v‡nÿzbîÍ**BNOê BN**-ŐÉ»°-ËÉe9à >¶e]½ï;^WB<sup>3</sup>-½SWASL>XUS© 2361 Zn<4; @C**SD@CXMgDDB>DOU@AN** bQwA "BDD; , £\* ë " T, SDSYN+NWD 2362 ENREOD×SO<vf...\ef!NUDw,tžDC20»%}ÄlEJÍ+EGROENB8Y ì·' 2363 `ü, äCp¾-@AMM: 3Ñ98´Ä :ø) - @BROKOU\*ÃC' @OMUteÅ) +Kû&ãDCHúâ

In a second example, a flow simulation was run on the structure. The GUF file FlowField\_z.vap file is produced and shown here.

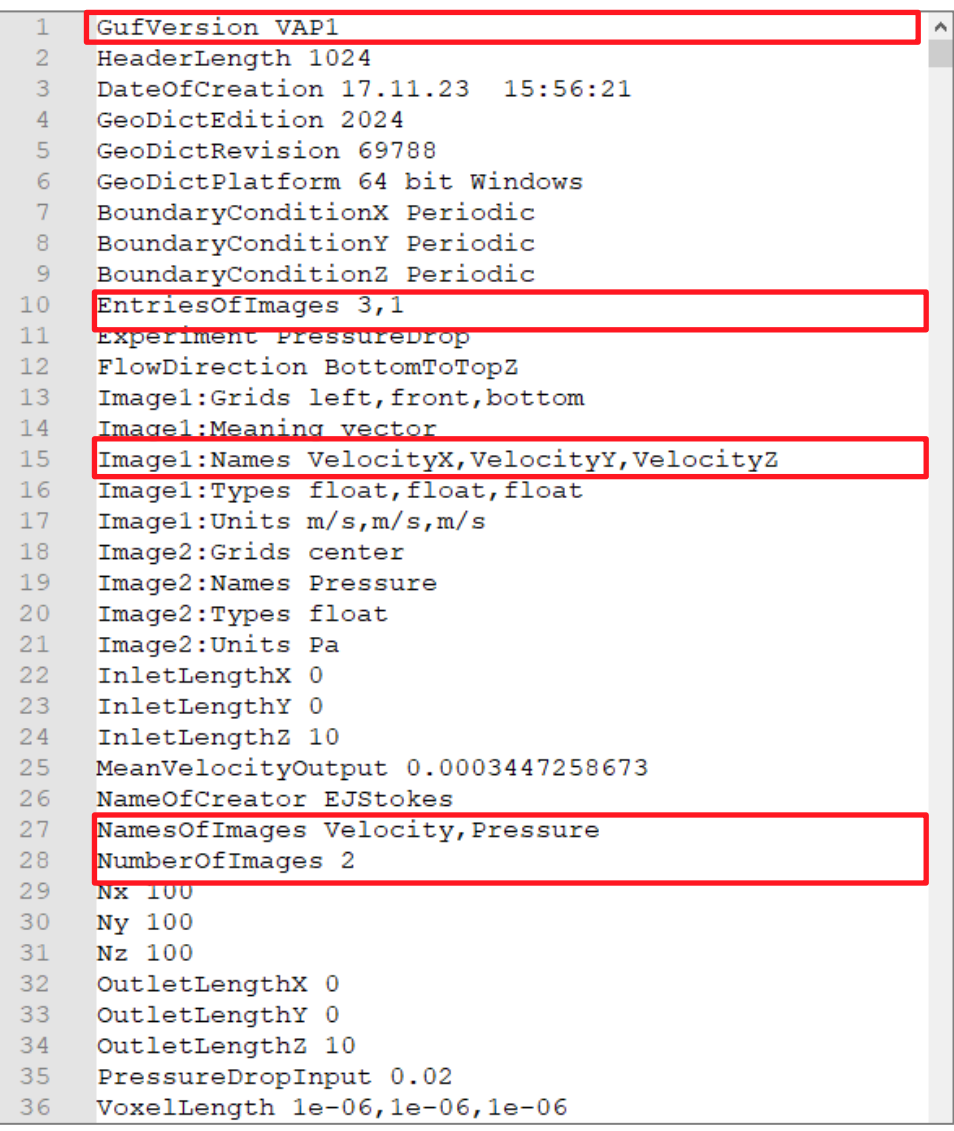

The flow was computed in Z-direction. The file contains two images with the names Velocity and Pressure. The velocity image contains three fields and the pressure image one. The velocity fields are called VelocityX, VelocityY and VelocityZ.

Result files generated by the particle tracker in FilterDict and AddiDict (\*.gpp) contain a large information block providing details about the simulation.

```
\mathbf{1}GufVersion GPP3
                                                               ۸
  \overline{2}HeaderLength 13312
  3 DateOfCreation Fri Nov 17 2023 16:02:14
  4 GeoDictEdition 2024
  5 GeoDictRevision 69788
  6 GeoDictPlatform 64 bit Windows
  7 Info: Charge NONE
 8 Info:CollisionDiameter NONE
 9 Info: Density CONSTANT
 10 Info:DensityValue 2650
 11 Info:DepositionDiameter NONE
253
     NumberOfArrays 1
254
     NamesOfArrays ParticlePositions
255
     Array1:NumberOfColumns 12
     Array1:NumberOfRows 3600
256
257
     Arrayl: ColumnNames ID, Type, Position X, Position
      Y, Position Z, Velocity X, Velocity Y, Velocity
      Z, Time, Collision Count, Status, Multiplicity
258
     Array1:Types
      int64, int32, double, double, double, double, double, double,
     double, int32, int8, int32
259
    Arrayl: Units 1, 1, m, m, m, m/s, m/s, m/s, s, 1, 1, 1
260 Array1: Offset 13312
261 Array1:Length 277200
262 Info:TotalMultiplicitySum 3600
```
The particle positions are described by arrays. The example file contains one array with 12 columns and 3600 rows.

# ACCESS GUF FILES WITH GEOPY

The GeoPy library provides read-only access for GUF files, using the keys and values from the header. To use this library in the top of the Python file import the library with the following command:

**from guf import GUF**

Then access the desired file and store it in a variable, e.g. guf\_file. Therefore, insert the file path of the desired file in the parenthesis of the function GUF() as follows:

```
guf_file = GUF("example.vap")
```
There are four functions for GUF files described in the following, accessing header, images, arrays and maps.

# GETHEADER()

This function returns the complete header as a stringmap. The values contained in this stringmap can be accessed by adding the corresponding keys in square brackets.

Example:

```
from guf import GUF # import GUF library
guf_file = GUF("StokesResult/FlowField_z.vap") # access GUF file FlowField_z.vap
guf_header = guf_file.getHeader() # assign the header stringmap to the 
                                               variable guf_header 
print(guf_header) # print the complete header to the 
                                            GeoDict console<br># assign the number of images to the
imagenumber = guf header["NumberOfImages"]
                                                variable imagenumber
gd.msgBox(f"The file contains {imagenumber} 
   images.")
                                            # show message dialog
```
# GETIMAGE(STRING NAME)

This function returns the specified image as numpy array. Enter the image name inside the parenthesis as a string. Find the image names in the header. To access a volume field from the image, enter the corresponding field name in square brackets.

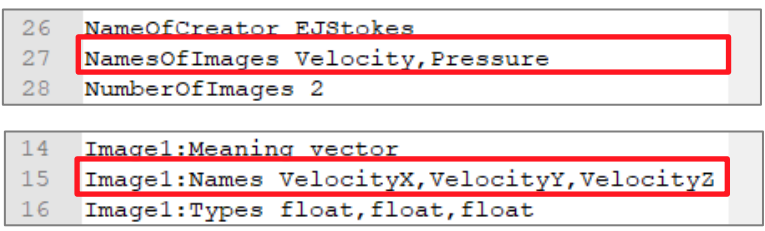

Basically, this function does the same as the gd.getVolumeField() function described [above,](#page-62-0) but here no volume field needs to be loaded in GeoDict.

**Note:** The getImage function is not recommended for compressed images, as currently the function cannot decompress the image and returns only an 1 dimensional array. Thus, the fields cannot be accessed. For compressed images, the key Image#:Compression can be found in the header. Thus, for these images it is recommended to use the **gd.getStructure** or the **gd.getVolumeField** functions, described on pages [58](#page-60-0) and [60](#page-62-0) respectively.

Python scripting in GeoDict – Access to GeoDict structures and result fields

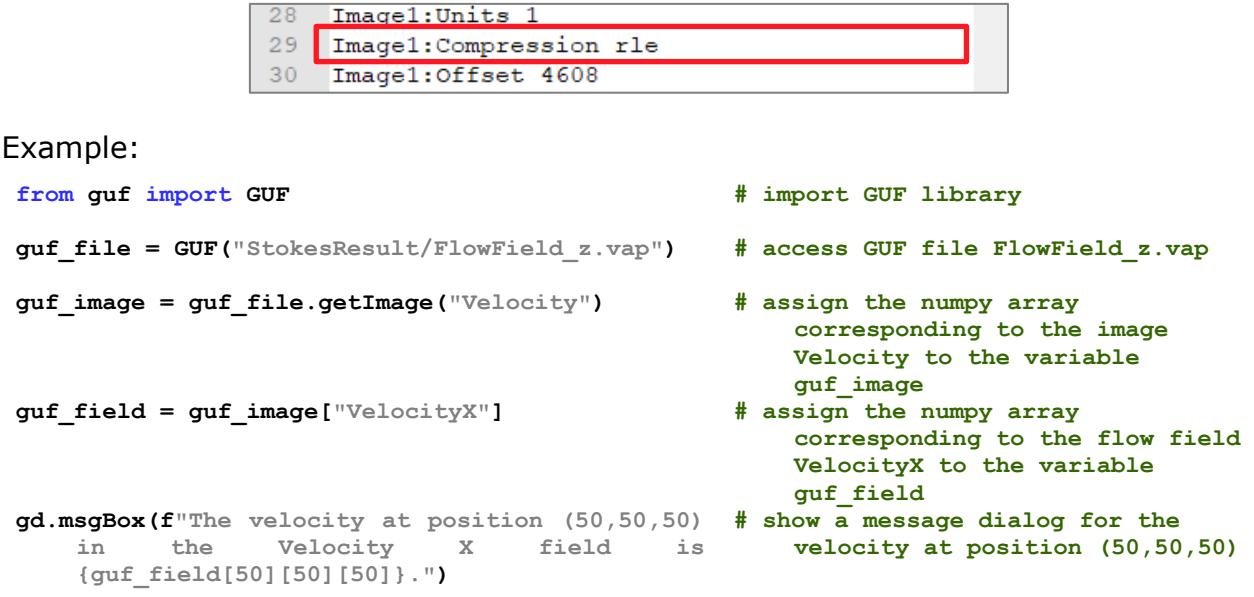

GETARRAY(STRING NAME)

This function returns the specified array as a numpy array. Enter the array name inside the braces as a string. Find the array names in the header. For a single column add the corresponding column name in square brackets.

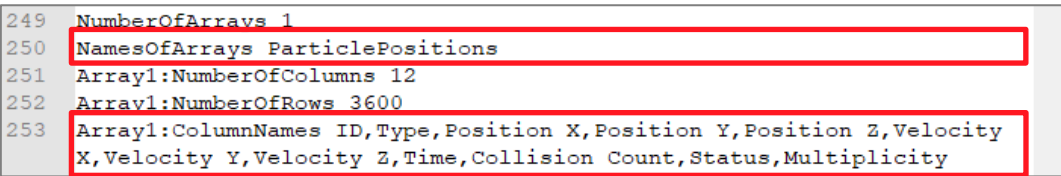

This function only works, if the GUF file contains arrays (e.g. FilterDict \*.gpp files). There are many very helpful **FilterDict Particle specific Functions** described on pages [72f](#page-74-0)f, but for the getArray function the trajectories do not need to be loaded in GeoDict.

#### Example:

```
from guf import GUF # import GUF library
guf_file = 
   GUF("FilterLifeTime/Batch00001/TrackerFinalParticles
    .gpp")
                                                     # access FilterDict result 
                                                        file 
                                                        TrackerFinalParticles.
                                                        gpp
guf_array = guf_file.getArray("ParticlePositions") # assign the numpy array 
                                                        containing the 
                                                        particle positions to 
                                                        the variable guf_array 
id 5 = guf array["ID"][5] https://web/2015/fifthelement in \# assign fifthelement in
                                                        the column ID to the 
                                                        variable id_5 (count 
                                                        starts with 0) 
pos_5 = guf_array["Position X"][5] \qquad # assign fifth element in
                                                        the column Position X 
                                                        to the variable pos_5 
                                                        (count starts with 0)
time_5 = guf_array["Time"][5] # assign fifth element in 
                                                        the column Time to the 
                                                        variable time_5 (count 
                                                        starts with 0)
gd.msgBox(f"The particle with ID {id_5} has the X-position 
# show message dialog{pos_5} at time {time_5}.")
```

```
quf row = quf array[5] \qquad # assign the numpy array
                                                        containing the sixth 
                                                        entry of all columns to 
                                                        the variable guf_row 
gd.msgBox(f"The particle with ID {guf_row[0]} has the X-
# show the same message 
   position \{quf row[2]\} at time \{quf row[8]\}.")
                                                        dialog as before
```
# GETMAP(STRING NAME)

This function returns the specified map as a stringmap, consisting of key – value pairs. Enter the stringmap name inside the braces as a string. Find the map names in the header. This function only works for \*.gdt files.

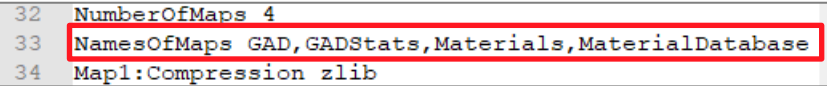

There are many very helpful **General Functions** described on pages [50f](#page-52-0)f applicable for structure files (e.g. gd.getGADObject), but for the getMap function the structure does not need to be loaded in GeoDict.

To access only the desired information of the stringmap add the corresponding keys in square brackets. The needed keys can be found out by printing the desired map in the GeoDict console.

In the example below, the GAD statistics map is printed to the console and the number of objects in the  $14<sup>th</sup>$  Z-slice is returned in a message dialog.

#### Example:

```
from guf import GUF # import GUF library
guf_file = GUF("FiberGeo/Structure.gdt") # access GUF file Structure.gdt in 
guf_map = guf_file.getMap("GADStats") # assign the stringmap of the GAD 
print(guf_map) # print the stringmap to the GeoDict
objectscount_Z = 
   guf_map["PerSliceObjectCountsZ"] 
objectscount_Z = objectscount_Z.split(',') # split the string by commas, and 
count_Z_slice_13 = objectscount_Z[13] # assign the 14th entry in the list 
gd.msgBox(f" In Z-slice 14 there are 
   {count_Z_slice_13} objects.")
```
- 
- **the folder FiberGeo**
- **statistics for all 2D slices to the variable guf\_map**
- **console**
- **# assign the string containing statistics for the Z-slices to the variable objectscount\_Z**
- **obtain a list**
- **(index 13 as counting starts with 0) to the variable count\_Z\_slice**
- **# show a message dialog.**

# ERROR REPORTING

Exceptions which happen in Python code and are not caught in Python code (e.g. when you try to open a file that does not exist) trigger an error dialog box in GeoDict and terminate the execution of the macro.

In the following find error messages and their explanations for common errors.

### VARIABLES DICTIONARY

```
KeyError: 'Variable#'
```
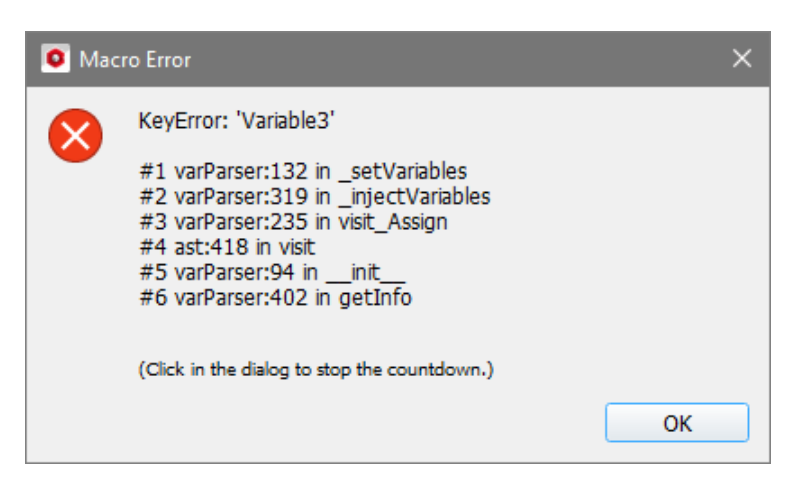

There are not as many variables given in the dictionary as given by the NumberOfVariables entry in the Variables dictionary.

A common error leading to this message can also be, that the third variable was not named Variable3 after copying and pasting Variable1 for example.

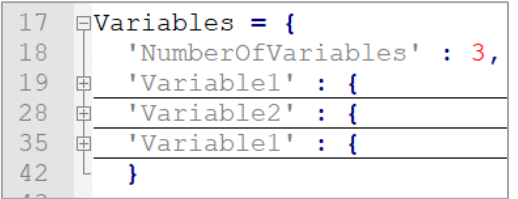

AssertionError: NumberOfVariables does not match the number of entries in the Variables Dictionary

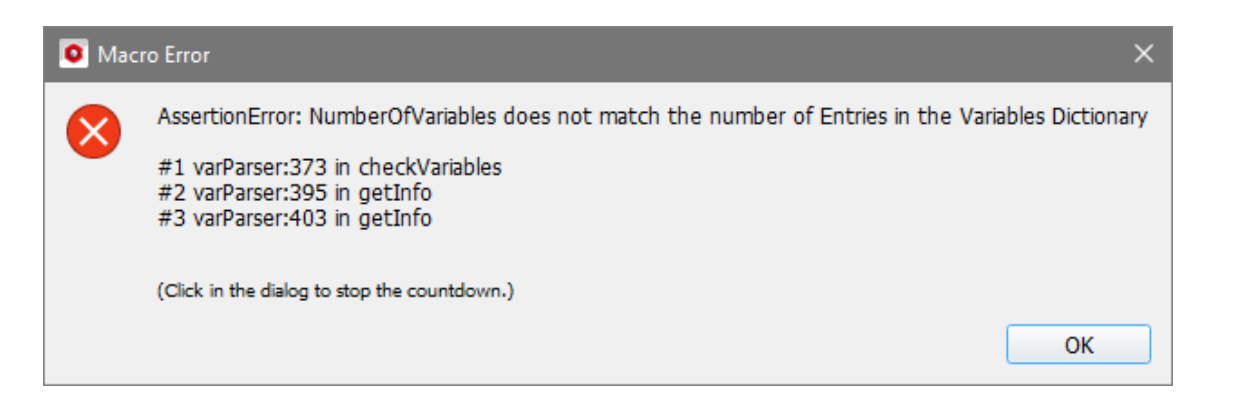

This error happens, if there are more variable entries, than the NumberOfVariables parameter determines.

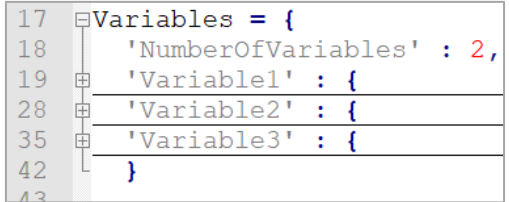

# GEODICT COMMANDS

Command Queue: pre-checking of command no # … failed: Error while reading settings and materials for …

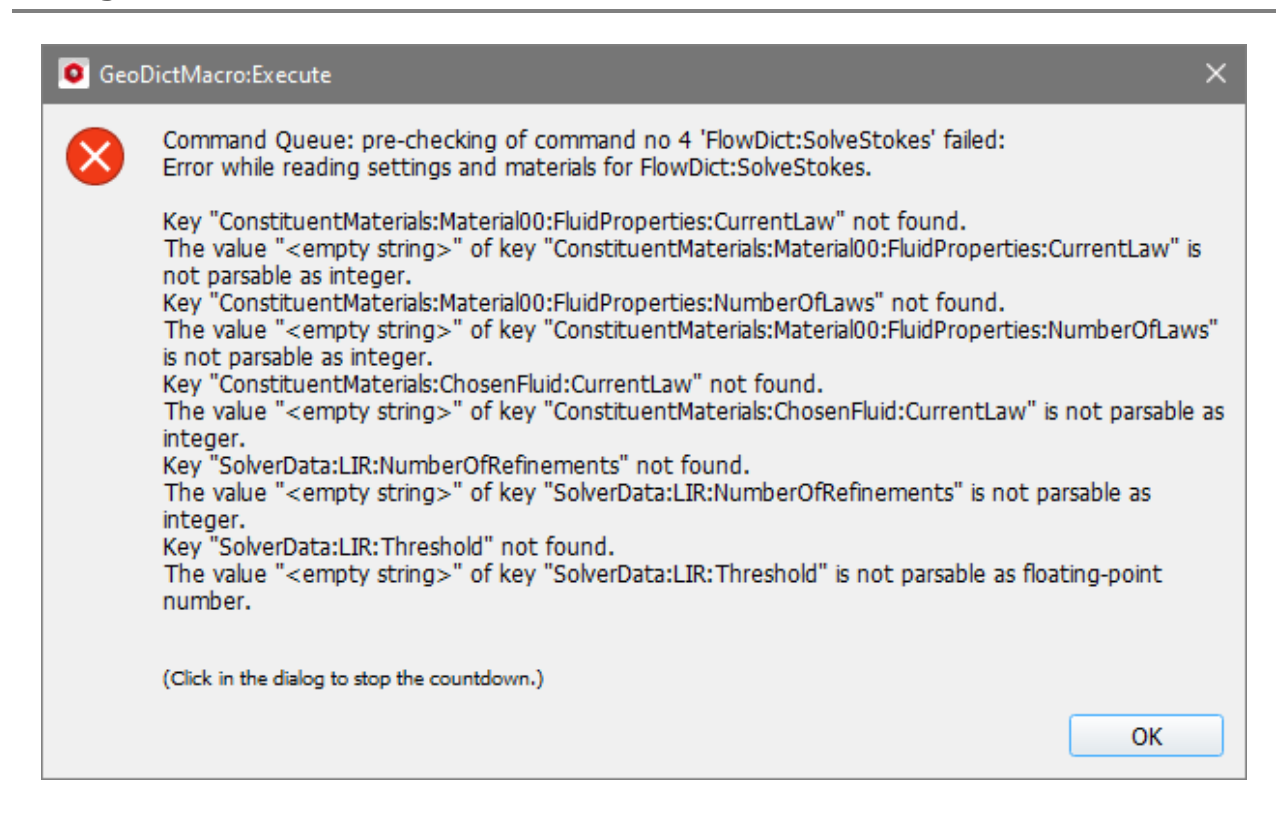

This error message means that needed keys in the corresponding GeoDict command dictionary are missing. This can happen if commands from a macro recorded with an earlier GeoDict release are copied into a newer macro, because the command parameters may have changed. This issue can easily be resolved by explicitly giving the right release year as input argument for the gd.runCmd function, as by default the release is taken from the macro file header.

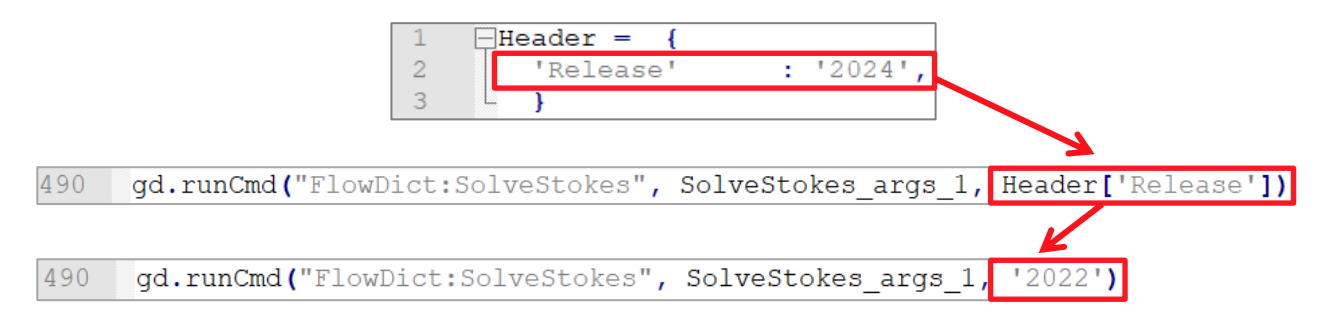

A command with the name X:Y is not valid.

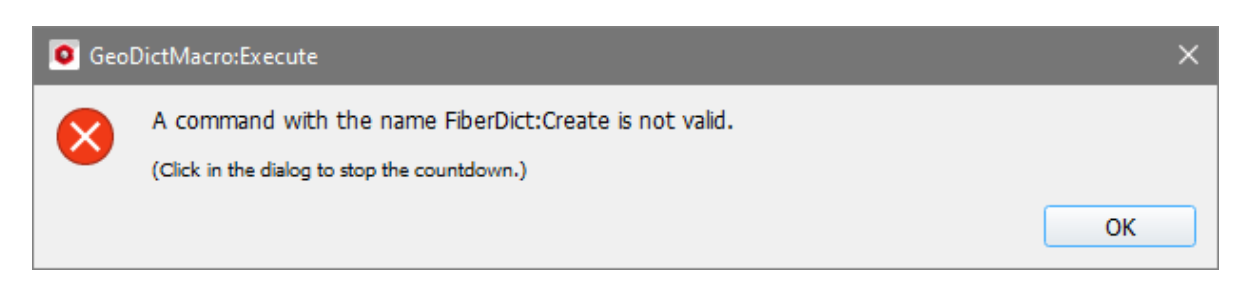

If the given command name does not exist, for example when typing it manually or changing it after recording, this message appears. The command in this example Fiber**Dict**:Create should be Fiber**Geo**:Create.

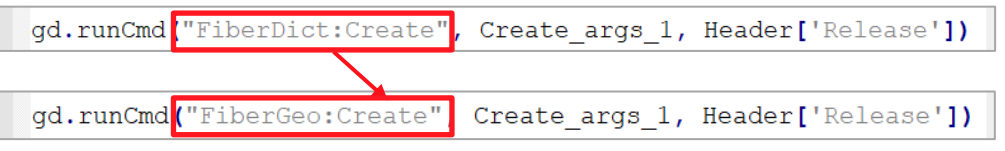

INVALID SYNTAX

SyntaxError: … (macrofilepath, line)

There are many possibilities to obtain a syntax error. Some of the most common syntax errors are:

■ **Perhaps you forgot a comma?**: missing commas in the end of a line in a Python dictionary

 $19$   $\Box$ 'Variable1' : { 'Name'  $: 'gd$  SVP',  $20<sup>°</sup>$ : 'Solid Volume Percentage', 'Label'  $21$ 22 'Type' : 'double',  $1.181$ 'Unit' 23  $"{\tt coolTip"}$ 'ToolTip' : 'Solid volume percentage of the created structure.',<br>'BuiltinDefault' : 10.0  $24$ 25 'Check' :  $'min\overline{0, max100}$ 26 27  $\mathbf{L}$ 

■ '{' was never closed: missing closing brackets
## GeoPy scripting to automate GeoDict simulations

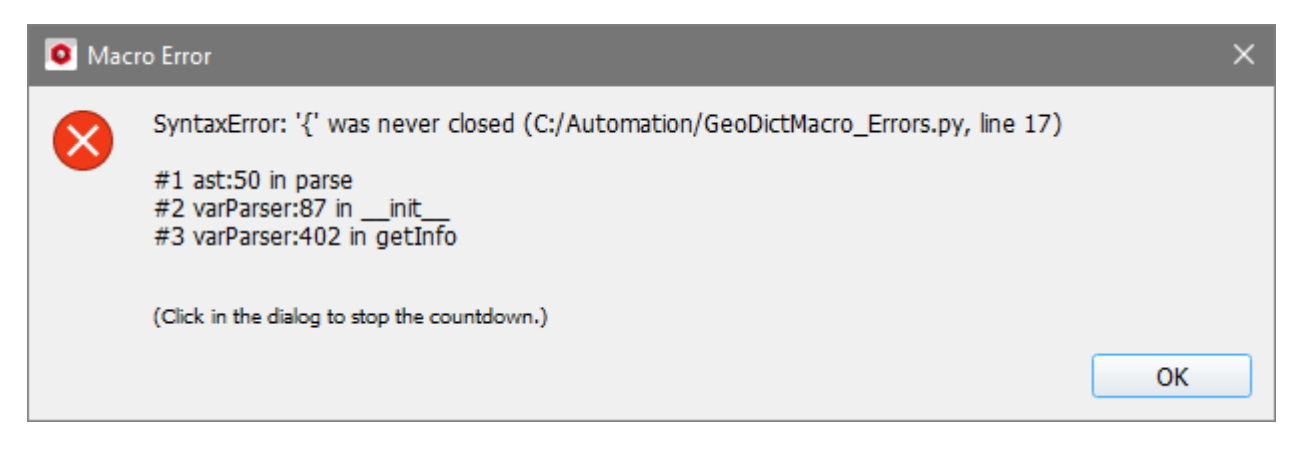

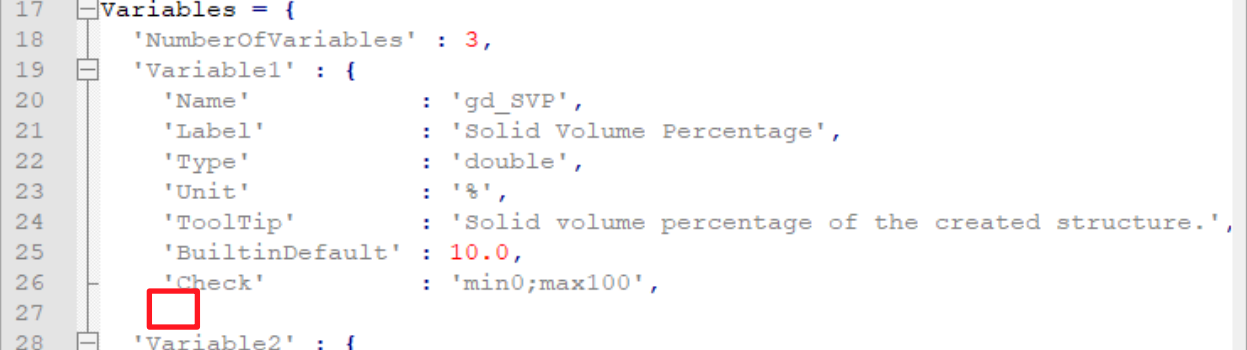

■ **unterminated string literal:** missing quotation ending

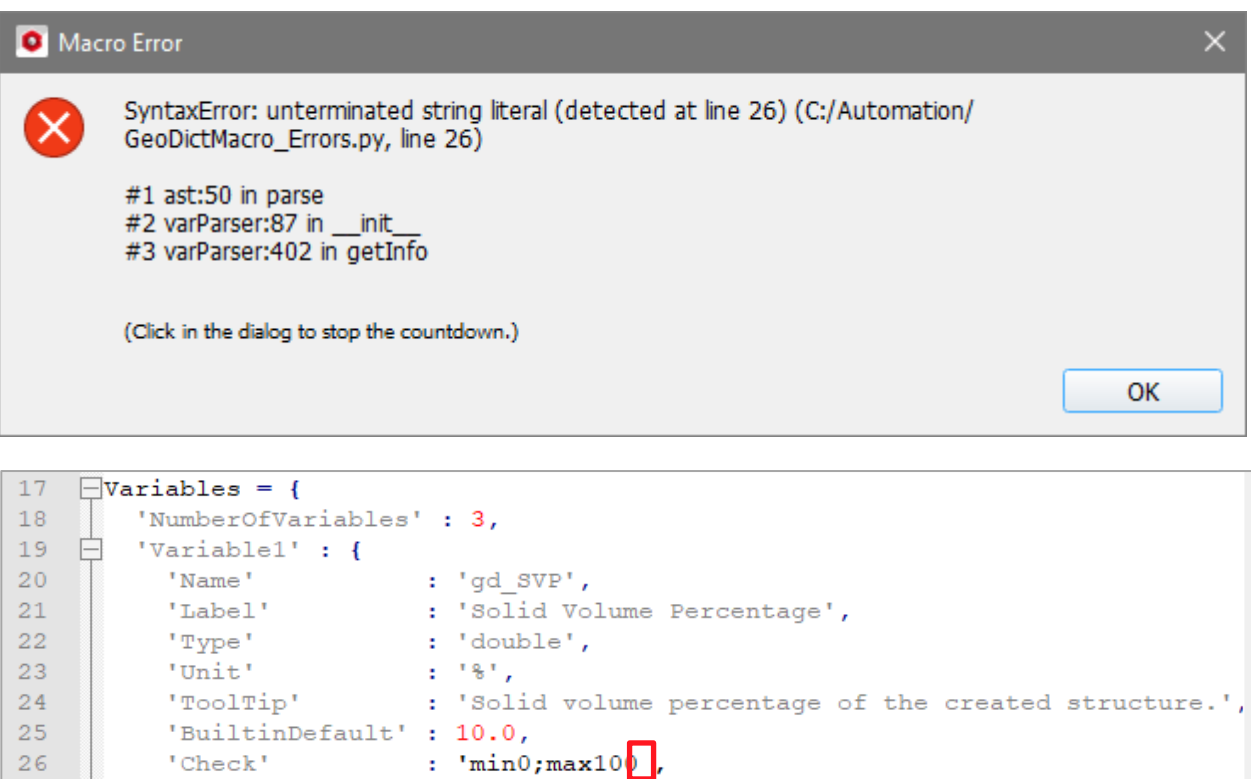

■ **expected ':'**:missing colons (e.g. in definitions or in the line defining a loop.

27

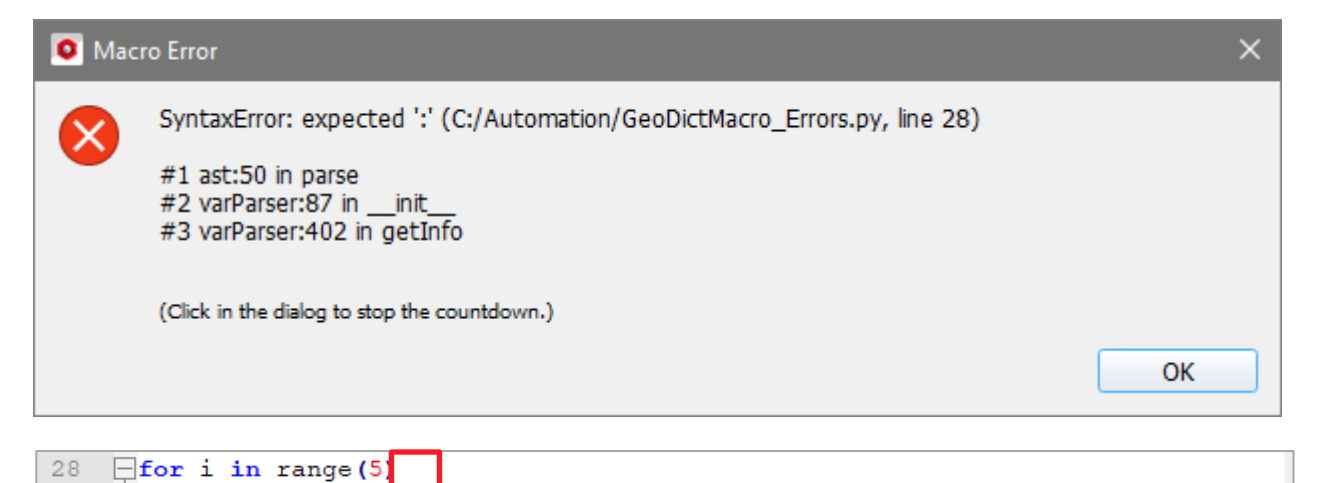

- ILI 29  $print(i)$ 

IndentationError: expected an indented block (macrofilepath, line)

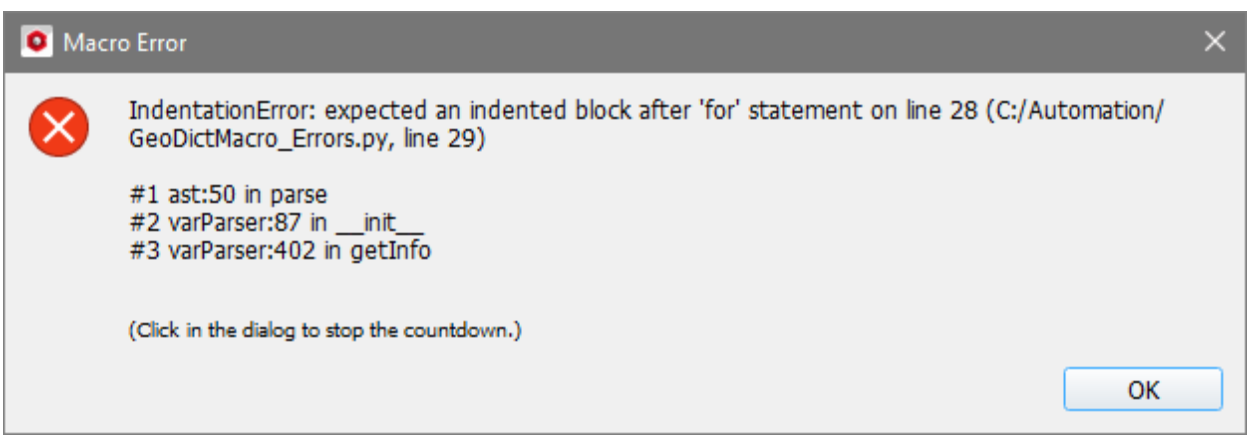

This error message appears, if no indented block is found, where it is expected, e.g. in a loop ('for' statement).

28 for  $i$  in range  $(5)$ : 29 print(i)

### EXECUTE A PYTHON SCRIPT

Python scripts are executed as shown above starting in page  $8$  (script without variables) and starting in page [14](#page-16-0) (script with variables) for GeoPy macros.

# RUNNING GEODICT FROM THE COMMAND LINE

Being comfortable with the command prompt, it is a fast possibility to run GeoDict from the command line without the GUI. Although it is possible to open GeoDict from the command line (**>>Installationpath\geodict2024.exe**), it is not necessary for running macros. The following command prints a helpful list of commands:

#### **>>"Installation-path\geodict2024.exe" -h**

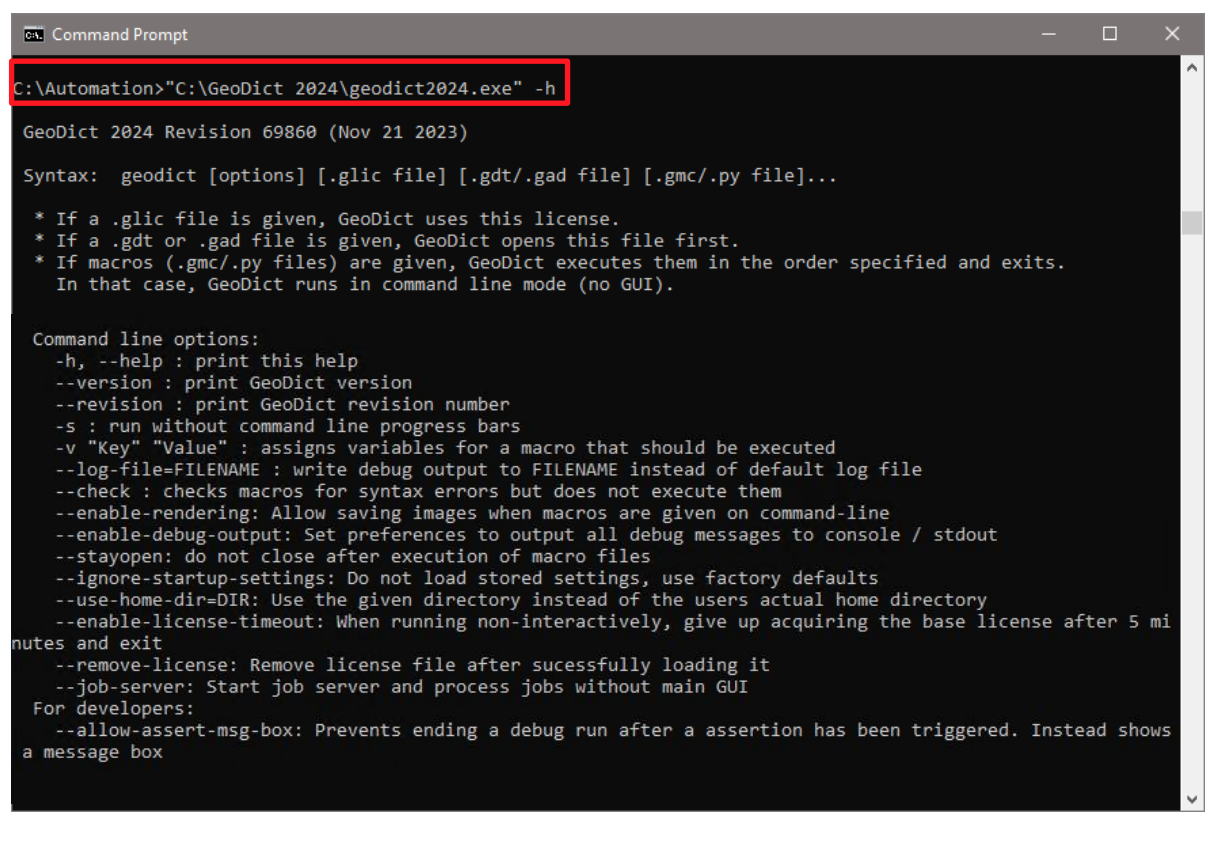

Macros can be executed using the command

#### **>>"Installation-path\geodict2024.exe" macro-file**

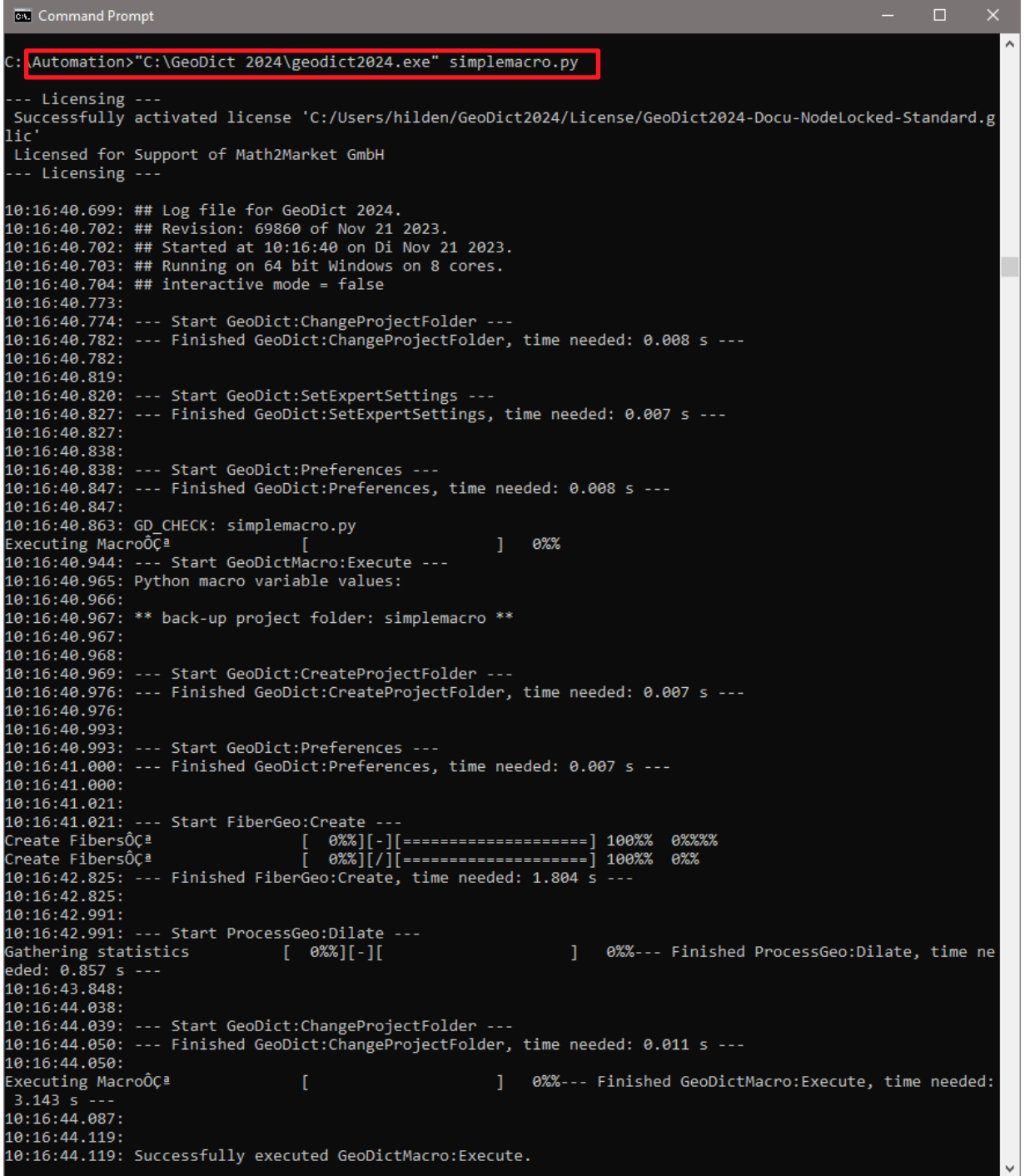

The result files are stored in the working directory chosen for the command prompt (here C:\Automation), if no other desired file path is given within the macro. If the working directory differs from the macro folder, the file path of the macro also must be given for its execution.

To assign variables from the variables block of parameter macro use **-v "Key" "Value"** for each variable.

#### GeoPy scripting to automate GeoDict simulations

**Command Prompt**  $\Box$ "C:\Automation>"C:\GeoDict 2024\geodict2024.exe" VariableStudy.py -v "gd\_SVP" "5" -v "gd\_RandomSeed  $"15"$ -- Licensing ---Successfully activated license 'C:/Users/hilden/GeoDict2024/License/GeoDict2024-Docu-NodeLocked-Standard.g lic Licensed for Support of Math2Market GmbH -- Licensing -10:14:15.327: ## Log file for GeoDict 2024.<br>10:14:15.327: ## Revision: 69860 of Nov 21 2023.<br>10:14:15.328: ## Started at 10:14:15 on Di Nov 21 2023. 10:14:15.328: ## Running on 64 bit Windows on 8 cores.  $10:14:15.329$ : ## interactive mode = false 10:14:15.387: 10:14:15.388: --- Start GeoDict:ChangeProjectFolder ---10:14:15.395: --- Finished GeoDict:ChangeProjectFolder, time needed: 0.007 s ---10:14:15.396: 10:14:15.432: 10:14:15.432: --- Start GeoDict:SetExpertSettings ---10:14:15.439: --- Finished GeoDict:SetExpertSettings, time needed: 0.007 s ---10:14:15.439: 10:14:15.451: 10:14:15.451: --- Start GeoDict:Preferences ---10:14:15.458: --- Finished GeoDict:Preferences, time needed: 0.006 s ---10:14:15.458: 10:14:15.470: GD\_CHECK: VariableStudy.py  $] 0.8%$ Executing Macro 10:14:15.547: --- Start GeoDictMacro:Execute ---10:14:15.565: found value: 5.0 10:14:15.566: found value: 15 10:14:15.570: found value: 10.0 10.14.15.572: Python macro variable values:<br>10.14.15.572: gd\_SVP = [5.0, '%']<br>10.14.15.573: gd\_RandomSeed = [15, '']<br>10.14.15.573: gd\_RandomSeed = [15, '']<br>10.14.15.573: gd\_FiberDiameter = [10.0, '<sub>T</sub>Ám'] 10:14:15.575: 10:14:15.575: --- Start GeoDict:ChangeProjectFolder ---10:14:15.584: --- Finished GeoDict:ChangeProjectFolder, time needed: 0.008 s ---10:14:15.584: 10:14:15.596: 10:14:15.596: \*\* back-up GeoDict results: FiberGeo\_5.0\_15\_10.0.gdr \*\*<br>10:14:15.596: \*\* back-up GeoDict results: FiberGeo\_5.0\_15\_10.0.gdr \*\* 10:14:15.598: 10:14:15.606: 10:14:15.606: --- Start FiberGeo:Create ---Create Fibers ค%%%% L. Create FibersÔCª 10:14:16.878: --- Finished FiberGeo:Create, time needed: 1.271 s --10:14:16.878: 10:14:17.023: 10:14:17.023: --- Start ProcessGeo:Dilate ---Gathering statistics<br>eded: 0.871 s ---1 0%%--- Finished ProcessGeo:Dilate, time ne  $[ 0.888]$   $[ 1]$ 10:14:17.894: 10:14:18.043: 10:14:18.043: --- Start GeoDict:ChangeProjectFolder ---<br>10:14:18.043: --- Start GeoDict:ChangeProjectFolder, time needed: 0.012 s ---10:14:18.056: Executing Macro 0%%--- Finished GeoDictMacro:Execute, time needed:  $2.546 s$ 10:14:18.093: 10:14:18.124:

If images should be saved executing a macro, the command **--enable-rendering** is needed. This command opens a hidden GUI until the execution of the macro is terminated.

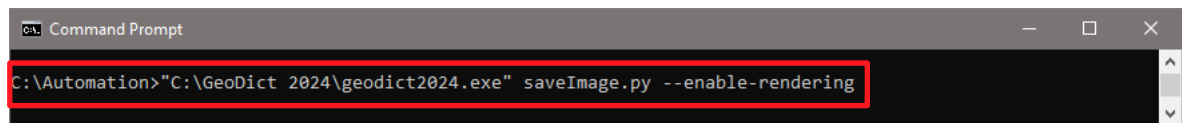

**Technical** documentation: **Janine Hilden Jürgen Becker Anne Blumer Barbara Planas**

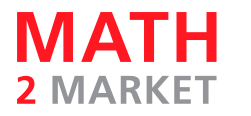

Math2Market GmbH Richard-Wagner-Str. 1, 67655 Kaiserslautern, Germany www.geodict.com

© Fraunhofer Institut Techno- und Wirtschaftsmathematik ITWM, 2003-2011. © Math2Market GmbH, 2011-2024. All rights reserved.